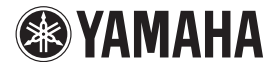

## **AV Receiver**

# **RX-S601 RX-S601D**

# **Uživatelská příručka**

Než začnete přístroj používat, přečtěte si nejprve přiloženou brožurku "Bezpečnost".

# Čeština

Autorizovaný distributor: K + B Progres, a.s., U Expertu 91, 250 69 Klíčany, Czech Republic www.yamaha-hifi.cz

# **OBSAH**

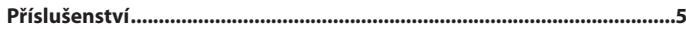

## **VLASTNOSTI**

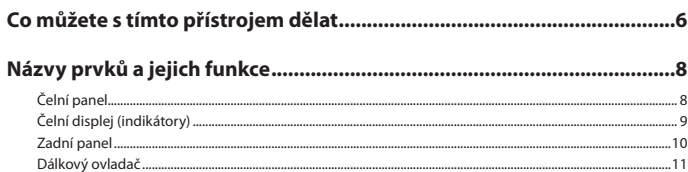

## **PŘÍPRAVA**  $12$  $\mathbf{B}$ Xtar a theory are associated to  $\mathbf{A}$

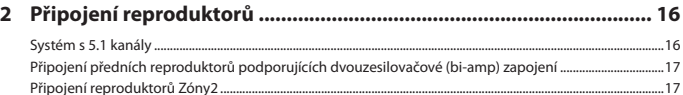

## 

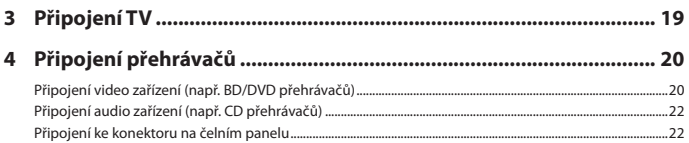

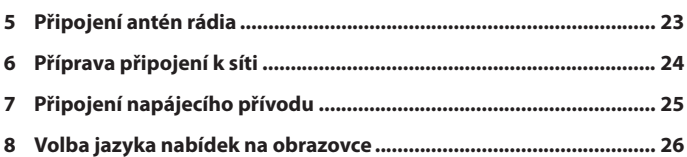

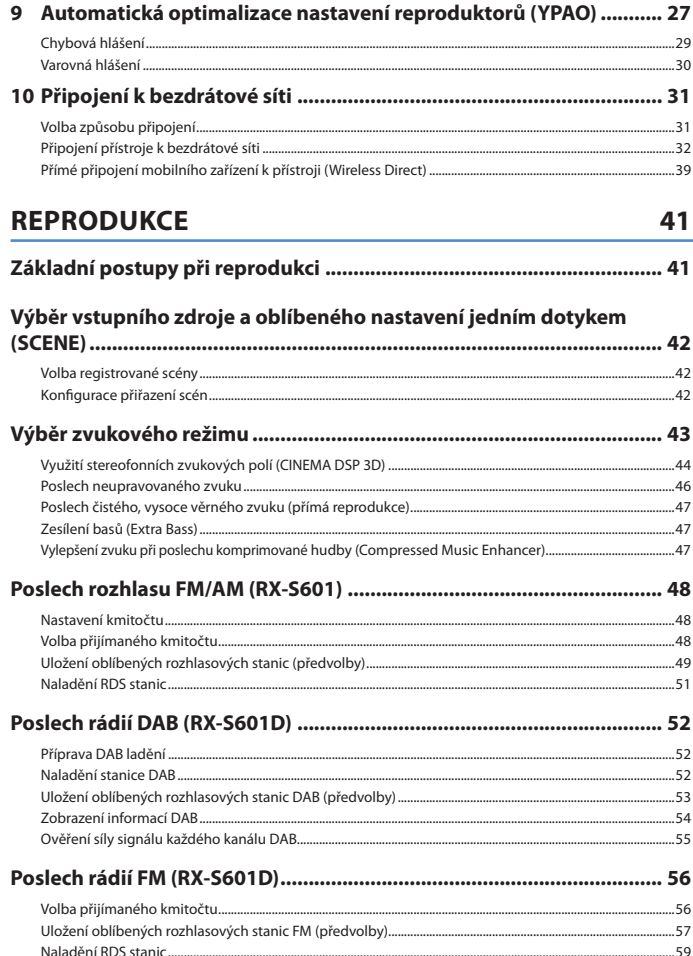

6

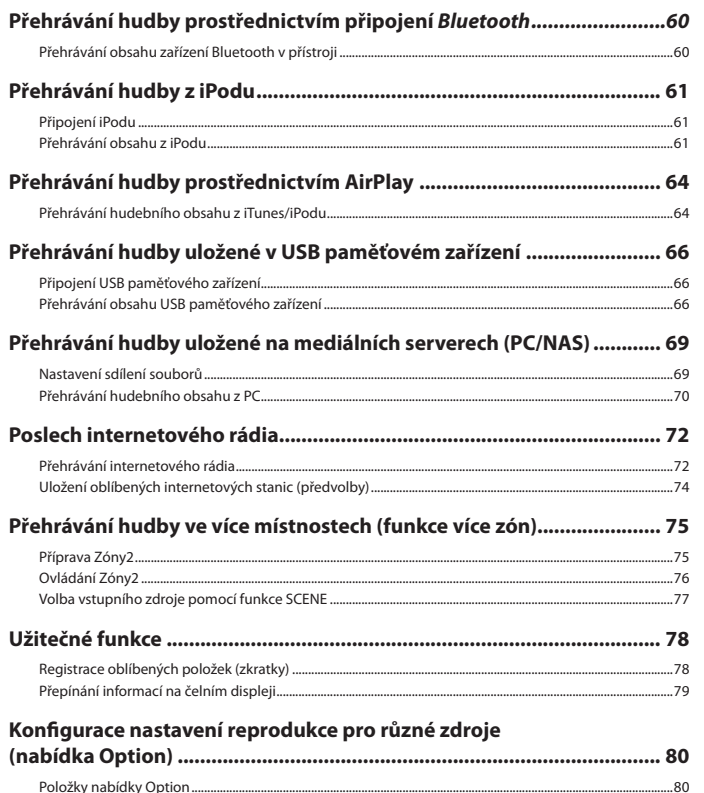

## **KONFIGURACE**

#### $Soulq$  $\sim$

84

 $103$ 

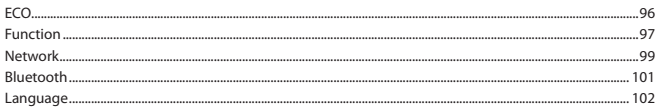

#### Konfigurace systémových nastavení přístroje (nabídka ADVANCED SETUP)

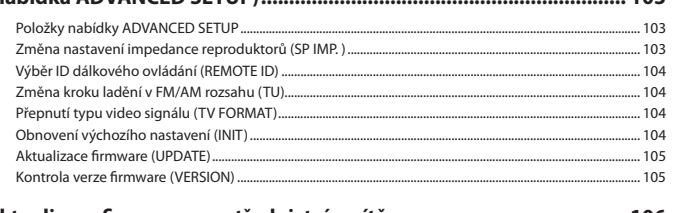

## 

## **PŘÍLOHA**

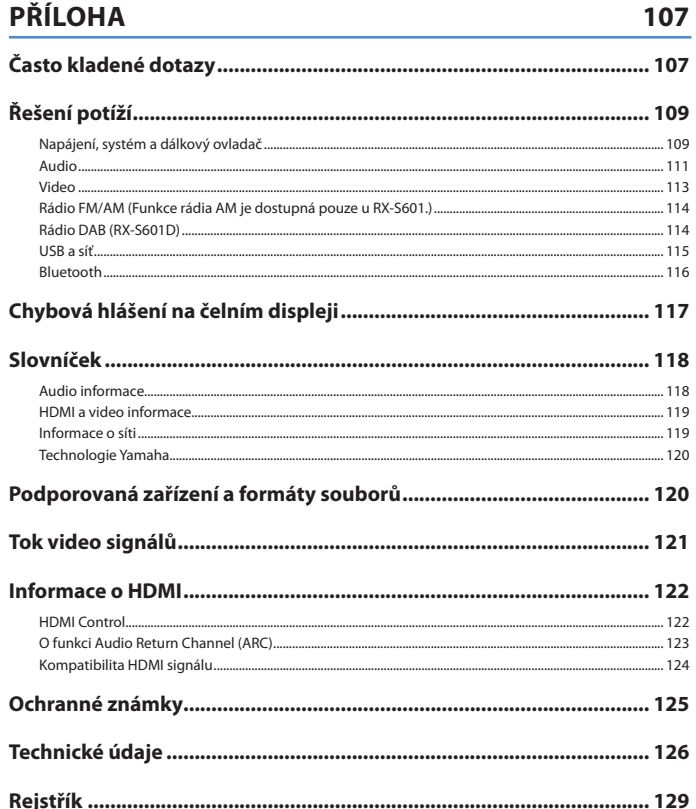

## **Příslušenství**

Ujistěte se, že jste spolu s produktem obdrželi následující příslušenství.

#### Dálkový ovladač Baterie (AAA, R03, UM-4) (×2)

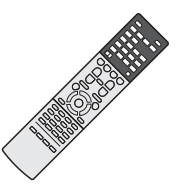

Anténa AM (RX-S601) Anténa FM (RX-S601)

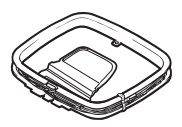

□ Anténa DAB/FM (RX-S601D) □ Mikrofon YPAO

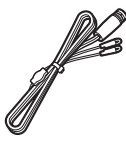

 CD-ROM (Uživatelská příručka) Průvodce snadným nastavením Bezpečnostní brožura

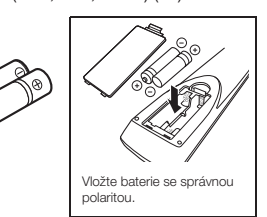

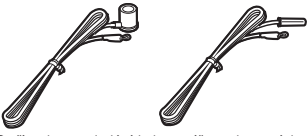

\* S přístrojem se dodává jedna z výše vyobrazených antén, konkrétní typ závisí na regionu.

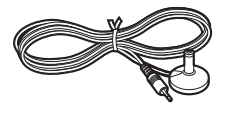

#### **Pracovní dosah dálkového ovladače**

• Nasměrujte dálkový ovladač na senzor dálkového ovládání na přístroji a držte se v níže uvedeném pracovním dosahu ovladače.

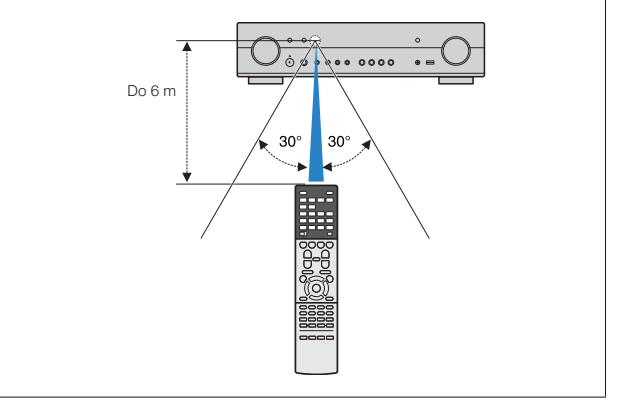

• Pokud není uvedeno jinak, je na ilustracích vyobrazen model RX-S601 (provedení pro USA).

- Některé funkce nejsou v některých regionech k dispozici.
- Vzhledem k neustálému zdokonalování produktů je změna specifi kací a vzhledu bez předchozího upozornění vyhrazena.
- Tato příručka popisuje ovládání přístroje pomocí dodávaného dálkového ovladače.
- Tato příručka používá pro přístroje "iPod" i "iPhone" souhrnný název "iPod". Pokud není uvedeno jinak, znamená "iPod" v této příručce jak "iPod", tak i "iPhone".
- **Doznačuje opatření týkající se používání přístroje a omezení jeho funkcí.**
- označuje doplňující tipy pro snazší používání.

# **VLASTNOSTI**

## **Co můžete s tímto přístrojem dělat**

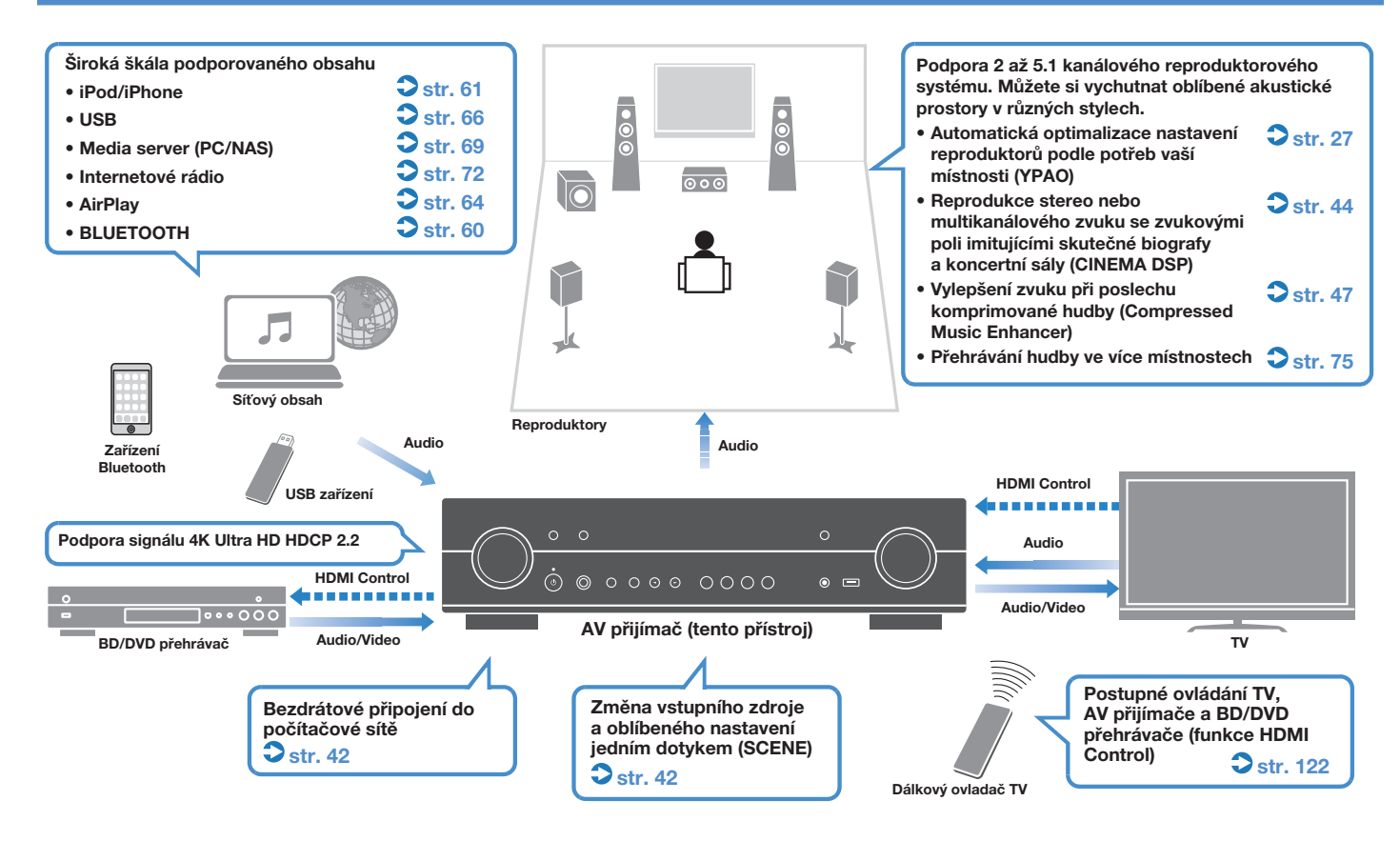

## **Plno užitečných funkcí!**

## **Připojení různých zařízení (str. 20)**

Konektory HDMI a různé vstupní/výstupní konektory na tomto přístroji umožňují připojit video zařízení (např. přehrávače BD/DVD), audio zařízení, jako přehrávače CD, herní konzole, přenosné přehrávače a další zařízení.

### **Přehrávání zvuku TV v prostorovém režimu při zapojení jedním HDMI kabelem (Audio Return Channel: ARC) (str. 19)**

Při použití televizoru kompatibilního s funkcí ARC vám bude stačit jediný HDMI kabel pro výstup video signálu do TV, vstup audio signálu z TV a pro přenos řídicích signálů HDMI Control.

## **Vytváření trojrozměrných zvukových polí (str. 44)**

Funkce virtuálních reproduktorů VPS (Virtual Presence Speaker) vám umožňuje vytvořit trojrozměrná zvuková pole, která se rozprostřou a obklopí vás, přímo ve vašem obývacím pokoji (CINEMA DSP 3D).

## **Prostorový zvuk z pěti reprosoustav umístěných vpředu (str. 45)**

Prostorový zvuk můžete poslouchat i při umístění prostorových reproduktorů vpředu.

### **Vychutnejte si čistý, vysoce věrný zvuk (str. 47)**

Když je aktivován režim přímé reprodukce, prochází signál vybraného zdroje co nejmenším počtem obvodů, abyste si mohli vychutnat co nejvěrnější Hi-Fi zvuk.

### **Poslech FM/AM rozhlasu (str. 48) (RX-S601)**

### **Poslech rozhlasu DAB (str. 52) a FM (str. 56) (RX-S601D)**

## **Nízká spotřeba**

Režim ECO (funkce úspory energie) omezuje spotřebu přístroje a pomáhá vytvářet ekologicky šetrný systém domácího kina (str. 96).

## Co je "AV SETUP GUIDE"

## □ Aplikace pro tablety "AV SETUP GUIDE"

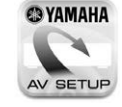

AV SETUP GUIDE je aplikace, která vám pomůže se zapojením kabelů mezi AV přijímačem a zdrojovými zařízeními i s nastavením AV přijímače. Aplikace vás provede různými nastaveními, jako je připojení reproduktorů, TV a zdrojů signálu a přiřazení výkonových zesilovačů.

#### Funkce:

1) Průvodce připojením

- Připojení reproduktorů
- Připojení TV/zdrojů signálu

2) Průvodce nastavením

- Automatické síťové nastavení HDMI, přiřazení zesilovačů apod.
- Průvodce různými nastaveními s obrázky.
- Průvodce nastavením YPAO

3) Zobrazení návodu

\* Tato aplikace je určena pouze pro tablety.

Pro podrobnosti vyhledejte aplikaci "AV SETUP GUIDE" z App Store nebo Google Play.

## **Co je "AV CONTROLLER"**

## □ Aplikace pro smartphony / tablety "AV **CONTROLLER"**

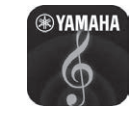

AV CONTROLLER poskytuje pružné ovládání dostupných vstupů, hlasitosti, umlčení a výkonných povelů. Umožňuje přepínat hudbu z Internetových Rádií, USB a ovládat FM/AM tunery nebo ostatní interně dostupné zdroje signálu.

Funkce:

- Zapnutí/vypnutí
- Zvýšení/snížení hlasitosti
- Ztlumení
- Přehrávání hudby
- Volba vstupu
- Volba režimu DSP
- Volba SCENE
- Základní ovládání přehrávače Blu-ray
- Dokonalá spolupráce AV receiveru Yamaha a přehrávače Blu-ray
- Demo režim popis použití aplikace

Podrobnosti se dozvíte po stažení aplikace "AV CONTROLLER" z App Store nebo Google Play.

## **Názvy prvků a jejich funkce**

## **Čelní panel**

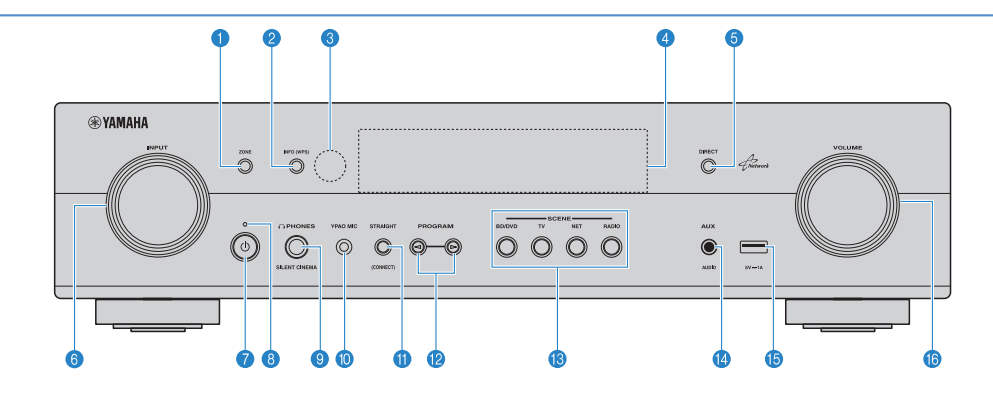

#### a **Tlačítko ZONE**

Aktivace/deaktivace audio výstupu do Zóny2 (str. 75).

#### **@ Tlačítko INFO (WPS)**

Volí informaci zobrazovanou na čelním panelu (str. 79). Vstup do nastavení bezdrátového připojení k síti (konfigurace WPS stiskem tlačítka) přidržením na 3 sekundy (str. 34).

#### c **Čidlo dálkového ovládání**

Přijímá signály z dálkového ovladače (str. 5).

#### d **Čelní displej**

Zobrazení informací (str. 9).

#### **6 Tlačítko DIRECT**

Povolení/zakázání režimu přímé reprodukce (str. 47).

#### **6** Knoflík INPUT

Volba vstupního zdroje.

#### $\bullet$  **Tlačítko**  $\circ$  (napájení)

Zapnutí/vypnutí (pohotovostní režim) přístroje.

#### **8** Indikátor pohotovostního režimu

Když je přístroj v pohotovostním režimu, bude v následujících případech svítit.

- Je povolena funkce HDMI Control (str. 91)
- Je povolena funkce Standby Through (str. 91)
- Je povolena funkce Network Standby (str. 100)
- iPod se nabíjí (str. 61)

#### **O** Konektor PHONES

Pro připojení sluchátek.

#### **ID Konektor YPAO MIC**

Pro připojení dodávaného mikrofonu YPAO (str. 27).

#### *<b>C* Tlačítko STRAIGHT

Aktivace/deaktivace přímého režimu dekódování (str. 46).

#### l **Tlačítka PROGRAM**

Volba zvukového programu nebo dekodéru prostorového zvuku (str. 43).

#### **<sup>6</sup>** Tlačítka SCENE

Jedním stiskem vyberete zaregistrovaný vstupní zdroj a zvukový program. Navíc zapne přístroj, pokud byl v pohotovostním režimu (str. 42).

#### **12 Konektor AUX**

Pro připojení přístrojů jako jsou přenosné přehrávače (str. 22).

#### **B** Konektor USB

Pro připojení USB paměťového zařízení (str. 66) nebo iPodu (str. 61).

#### p **Ovladač VOLUME**

Nastavení hlasitosti.

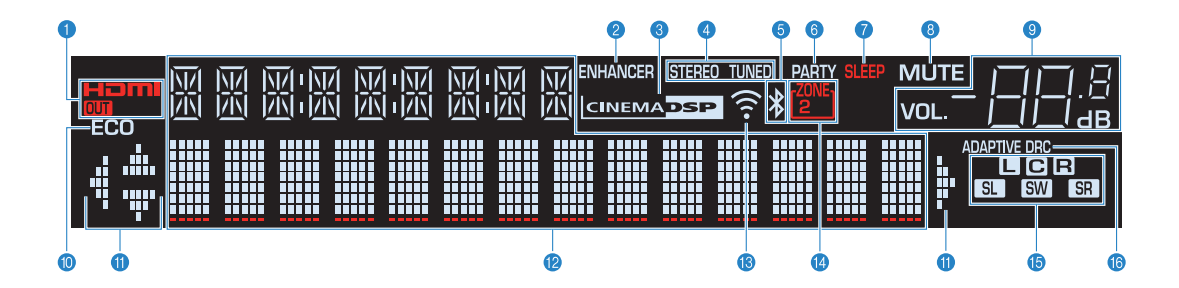

#### a **HDMI**

Svítí, když jsou na vstup nebo výstup přiváděny signály HDMI.

#### **OUT**

Svítí, když je na výstup přiváděn HDMI signál.

#### **B** ENHANCER

Svítí, když je aktivován režim vylepšení komprimované hudby (str. 47).

#### **G** CINEMA DSP

Svítí, když je aktivována funkce CINEMA DSP (str. 44) nebo CINEMA DSP 3D (str. 44).

#### d **STEREO**

Svítí, když přístroj přijímá stereofonní FM rozhlasový signál.

#### **TUNED**

Svítí, když přístroj přijímá signál rozhlasové stanice FM/AM (RX-S601) nebo stanice FM (RX-S601D).

#### **e** Indikátor BLUETOOTH

Svítí při připojování k zařízení Bluetooth.

#### **G** PARTY

Svítí, když je přístroj v party režimu. (str. 77)

## g **SLEEP**

Svítí, když je nastaven časovač vypnutí.

#### **8 MUTE**

Bliká, když je ztlumen zvuk.

#### **O** Indikátor hlasitosti

Zobrazuje aktuální hlasitost.

#### **O** ECO

Svítí při zvoleném režimu eco mode (str. 96).

#### *Indikátory šipek*

Zobrazují použití kurzorových tlačítek na dálkovém ovladači.

#### l **Informační displej**

Zobrazuje aktuální stav (jako například název vstupu a název zvukového režimu). Informace můžete přepínat stiskem tlačítkem INFO (str. 79).

#### *B* Indikátor síly signálu

Indikuje úroveň signálu bezdrátové sítě (str. 31).

#### n **ZONE 2**

Svítí, když je povolen audio výstup do Zóny 2 (str. 75).

#### *<b>B* Indikátory reproduktorů

Indikují reproduktorové svorky, na které je přiváděn signál.

- **Přední reproduktor (L)**
- **B** Přední reproduktor (P)
- Centrální reproduktor
- SL Prostorový reproduktor (L)
- **SR** Prostorový reproduktor (P)
- **SW** Subwoofer

#### *C* ADAPTIVE DRC

Svítí, když je aktivována funkce Adaptive DRC (str. 81).

## **Zadní panel**

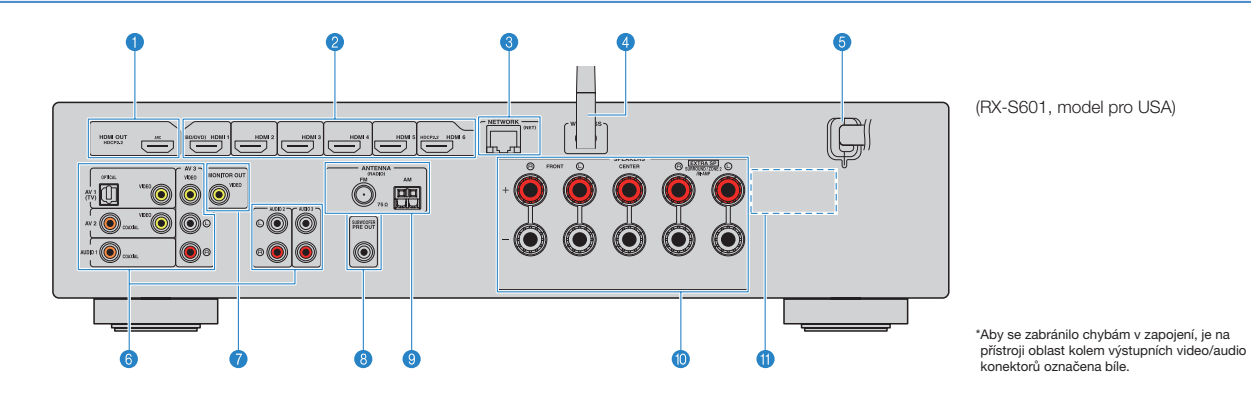

#### a **Konektor HDMI OUT**

Pro připojení k HDMI-kompatibilnímu televizoru a výstup video/ audio signálů (str. 19). Při použití ARC lze ke vstupu audio signálu z TV použít také konektor HDMI OUT.

#### b **Konektory HDMI 1-6**

Pro připojení k HDMI-kompatibilním přehrávačům a vstup audio/ video signálů (str. 20).

## **<sup>6</sup>** Konektor NETWORK

Pro připojení k metalické síti (str. 24).

## d **Anténa bezdrátového přenosu**

Pro připojení k bezdrátové (Wi-Fi) síti (str. 24).

#### **e** Napájecí přívod

Pro připojení přístroje do síťové zásuvky (str. 25).

#### **6** Konektory AV **konektory AUDIO**

Pro připojení k audio/video přehrávačům a vstup audio/video signálů z těchto přístrojů (str. 20).

#### **G** Konektor MONITOR OUT

Pro připojení k televizoru a výstup video signálů (str. 19).

#### **6** Konektor SUBWOOFER PRE OUT

Pro připojení subwooferu (s vestavěným zesilovačem) (str. 16).

#### <sup>O</sup> Konektory ANTENNA

Pro připojení rádiových antén (str. 23).

#### **iD Svorky SPEAKERS**

Pro připojení reproduktorů (str. 16).

#### **K** VOLIČ NAPĚTÍ

(Pouze mezinárodní model) Selektor přepněte do polohy odpovídají napětí použité sítě (str. 25).

## **Dálkový ovladač**

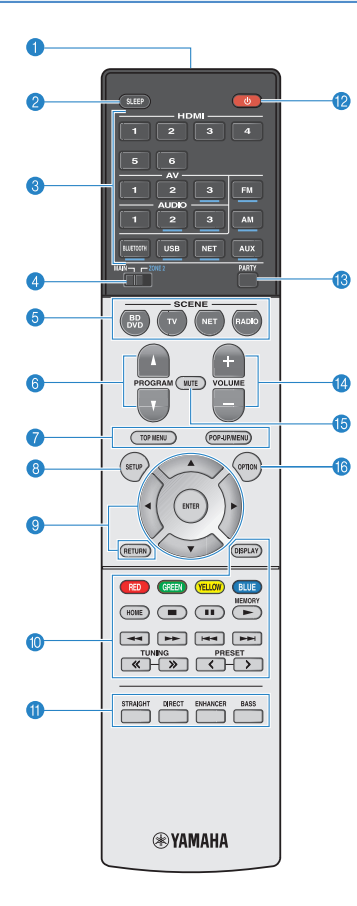

#### a **Vysílač signálů dálkového ovládání**

Vysílá infračervené signály.

#### *A* Tlačítko SLEEP

Automatické přepnutí přístroje do pohotovostního režimu po uplynutí specifikovaného časového intervalu (časovač). Opakovaným stiskem tlačítka nastavíte čas do vypnutí (120 min, 90 min, 60 min, 30 min, vypnuto).

#### **<sup>6</sup>** Tlačítka volby vstupu

Výběr vstupního zdroje pro reprodukci. Volbu požadovaného zdroje můžete urychlit přímým stiskem těchto tlačítek vstupů.<br> **HDMI 1-6** kone **HDMI 1-6** konektory HDMI 1-6 **AV 1-3** konektory AV 1-3<br>**AUDIO 1-3** konektory AUDIO **AUDIO 1–3** konektory AUDIO 1–3<br>**FM** rádio FM **FM** rádio FM **AM nebo DAB** rádio AM (RX-S601) nebo rádio DAB (RX-S601D) **BLUETOOTH** zařízení BLUETOOTH **USB** konektor USB (na čelním panelu)<br> **NET** síťové zdroie (opakovaným stiske síťové zdroje (opakovaným stiskem vyberte požadovaný zdroj v síti) **AUX** konektor AUX (na čelním panelu)

## 器

• Tlačítka volby vstupů, které je možné volit pro Zónu2, jsou podtrženy modře.

#### d **Přepínač MAIN/ZONE2**

Přepíná zóny (hlavní zóna nebo Zóna2) ovládané pomocí dálkového ovladače (str. 75).

#### **e** Tlačítka SCENE

Jedním stiskem vyberete zaregistrovaný vstupní zdroj a zvukový program. Navíc zapne přístroj, pokud byl v pohotovostním režimu (str. 42).

#### **6** Tlačítka PROGRAM

Volba zvukového programu nebo dekodéru prostorového zvuku (str. 43).

#### **a** Tlačítko SETUP

Zobrazení nabídky nastavení (str. 84).

#### **<sup>O</sup> Tlačítka ovládání nabídek**

**Kurzorová tlačítka** Výběr nabídky nebo parametru. Potvrzení vybrané položky. **RETURN** Návrat na předchozí obrazovku.

#### $\bigcirc$  **O O** Tlačítka ovládání externích zařízení

Umožňují ovládání přehrávacích funkcí při volbě vstupu "USB" nebo "NET" nebo zařízení kompatibilních s HDMI Control.

## Ţ

• Zařízení musí podporovat HDMI Control. Yamaha však nezaručuje správnou funkci všech zařízení kompatibilních s HDMI Control.

#### $\mathbf{R}^{\mathbf{H}}$ EV:

• Můžete nastavit funkce tlačítek ČERVENÉ/ZELENÉ/ŽLUTÉ/MODRÉ na ovladači (str. 98).

#### **(0) Tlačítka rozhlasového přijímače**

Ovládají rádio FM/AM/DAB je-li zvolen "TUNER" jako vstupní zdroj (str. 48).<br>MEMORY Ulož

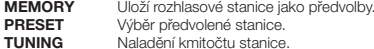

#### k **Tlačítka zvukového režimu**

Výběr zvukového režimu (str. 43).

#### **<sup><sup>6</sup>** Tlačítko  $\circ$  (napájení přijímače)</sub></sup>

Zapnutí/vypnutí (pohotovostní režim) přístroje.

#### m **Tlačítko PARTY**

Zapíná a vypíná režim Party (str. 77).

#### **<sup>6</sup>** Tlačítka VOLUME

Nastavení hlasitosti.

## *<b>B* Tlačítko MUTE

Umlčení výstupu zvuku.

#### p **Tlačítko OPTION**

Zobrazení nabídky možností (str. 80).

# **PŘÍPRAVA**

## **Procedura základního nastavení**

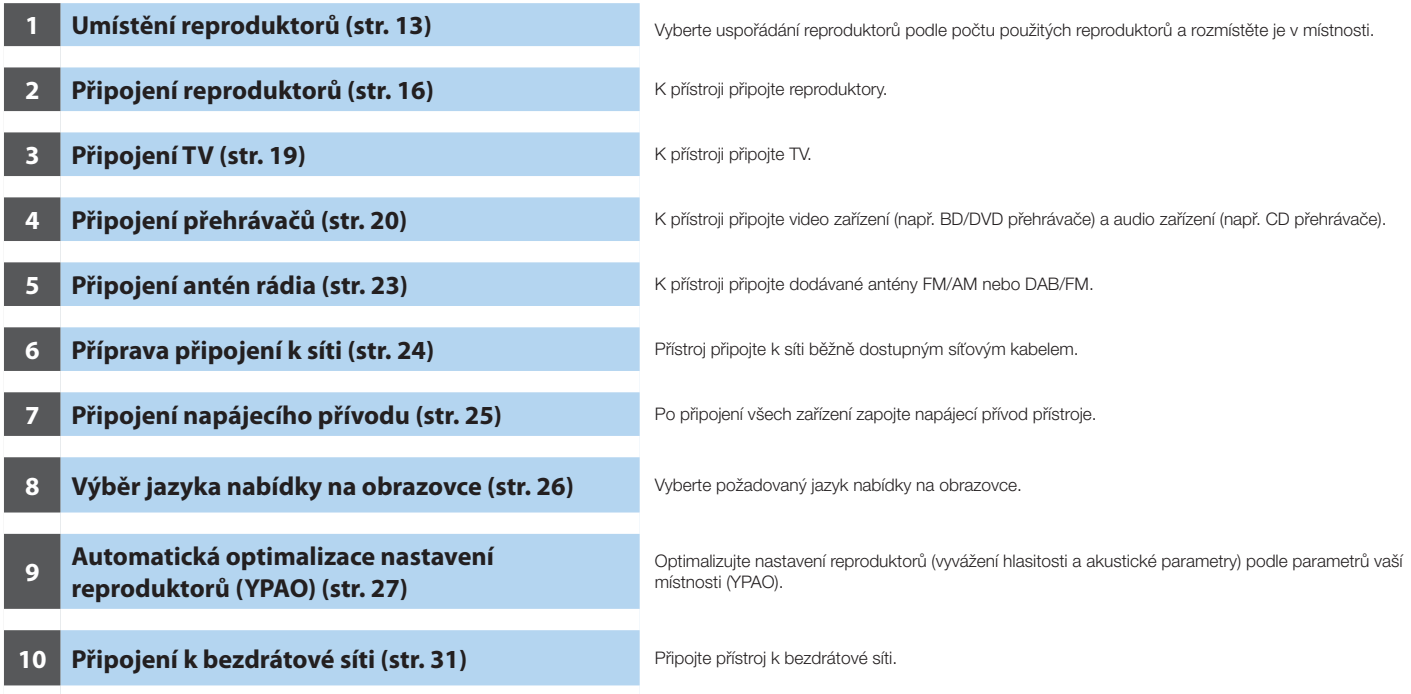

Přípravné operace jsou tímto dokončeny. Vychutnejte si filmy, hudbu, rozhlasové vysílání a další obsah dostupný prostřednictvím tohoto přístroje!

## **1 Umístění reproduktorů**

Podle počtu používaných reproduktorů vyberte jejich uspořádání a rozmístěte reproduktory a subwoofer v místnosti. Tato část popisuje vzorové příklady rozmístění reproduktorů.

**Upozornění**

- Ve výchozím nastavení je přístroj nakonfigurován pro použití se 6ohmovými reproduktory. Pokud používáte reproduktory s impedancí 8 ohmů, nastavte impedanci reproduktorů na "8  $\Omega$  MIN". Podrobnosti naleznete v kap. "Nastavení impedance reproduktorů" (str. 15).
- Použijte subwoofer s vestavěným zesilovačem.
- Připojte přední levý a pravý reproduktor.

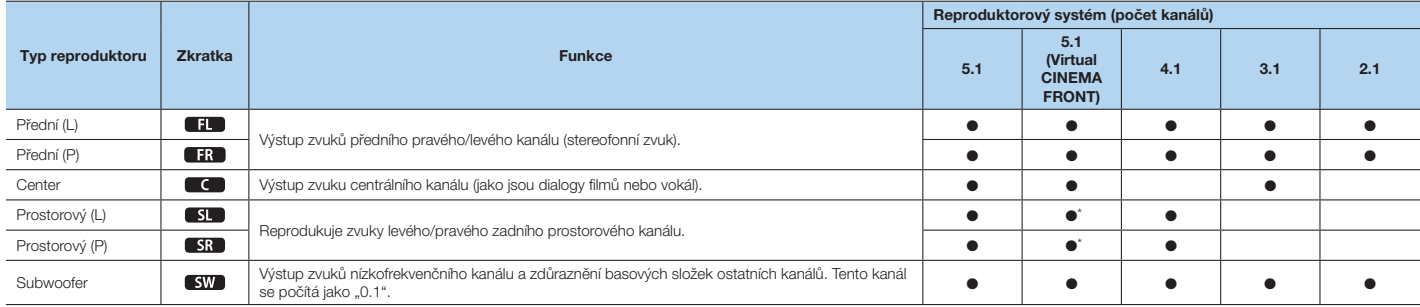

\* Prostorové reproduktory umístěte dopředu a nastavte "Virtual CINEMA FRONT" (str. 89) v menu "Setup" na "On".

## 53

• Funkci Zone2 nebo dvouzesilovačové zapojení můžete použít současně s 2.1- nebo 3.1 kanálovým systémem.

## **Systém s 5.1 kanály**

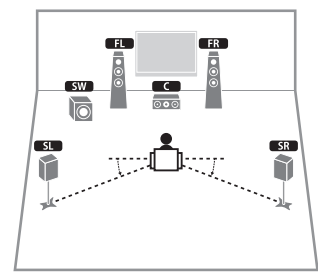

## 器

- Prostorový zvuk můžete poslouchat i bez centrálního reproduktoru (systém s předními 4.1 kanály). Subwoofer můžete umístit na levou či pravou stranu.
- 

## **5.1-kanál (Virtual CINEMA FRONT)**

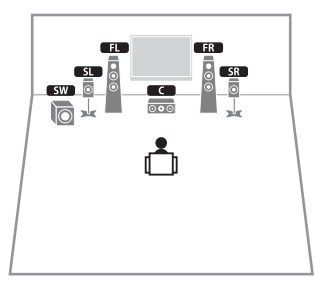

• Při použití této konfigurace nastavte "Virtual CINEMA FRONT" (str. 89) v menu "Setup" na "On".

## 53

- Prostorový zvuk můžete poslouchat i bez centrálního reproduktoru (systém s předními 4.1 kanály).
- Subwoofer můžete umístit na levou či pravou stranu.

## **Systém se 3.1 kanály**

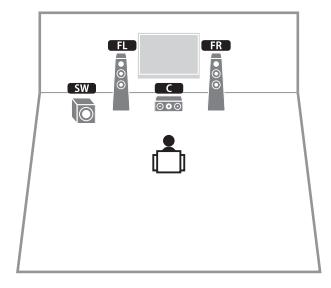

## **Systém s 2.1 kanály**

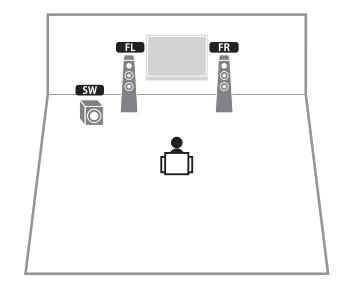

## **Nastavení impedance reproduktorů**

Ve výchozím nastavení je přístroj nakonfigurován pro použití se 6ohmovými reproduktory. Při použití reproduktorů s impedancí 8 ohmů nastavte hodnotu impedance na "8  $\Omega$  MIN".

- **1 Před připojením reproduktorů zapojte napájecí přívod do síťové zásuvky.**
- **2 Držte tlačítko STRAIGHT na čelním panelu a stiskněte tlačítko**  $\circ$ **(napájení).**

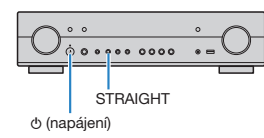

**3** Ujistěte se, že je na displeji čelního panelu zobrazeno "SP IMP.".

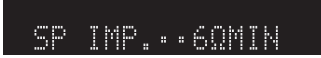

- **4** Stiskem tlačítka STRAIGHT vyberte "8  $\Omega$  MIN".
- **5** Stiskem tlačítka  $\circ$  (napájení) přepněte přístroj do pohotovostního režimu **a odpojte napájecí přívod ze síťové zásuvky.**

Nyní můžete připojit reproduktory.

## **2 Připojení reproduktorů**

K přístroji připojte reproduktory rozmístěné v místnosti. Následující schéma uvádí příklad zapojení 5.1kanálového systému. V případě jiných systémů vycházejte při zapojování reproduktorů ze schématu pro 5.1kanálový systém.

#### **Upozornění**

- Před připojením reproduktorů odpojte napájecí přívod přístroje z elektrické zásuvky a vypněte subwoofer.
- Ujistěte se, že se jednotlivé vodiče reproduktorového kabelu navzájem nedotýkají a nejsou v kontaktu s kovovými částmi přístroje. V takovém případě by mohlo dojít k poškození přístroje nebo reproduktorů. V případě zkratu reproduktorových kabelů se po zapnutí na čelním displeji objeví "Check SP Wires".

#### **Kabely potřebné pro připojení (volně v prodeji)**

Reproduktorové kabely (krát počet reproduktorů)

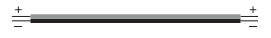

Audio kabel (x1: pro připojení subwooferu)

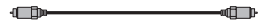

## **Systém s 5.1 kanály**

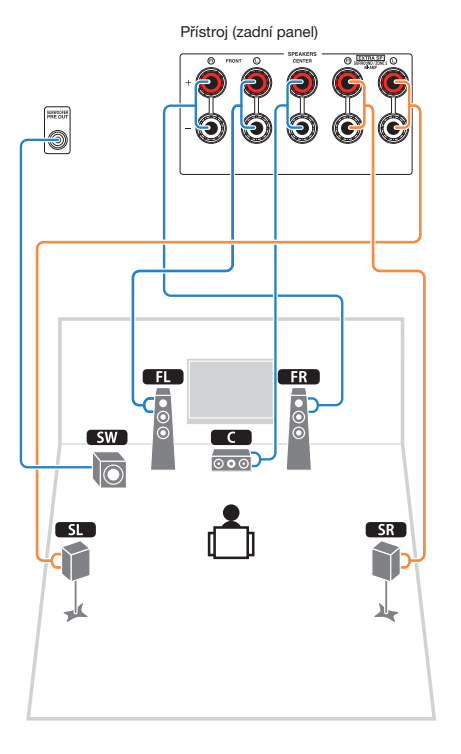

## **Připojení reproduktorových kabelů**

Kabely reproduktorů jsou dvoužilové. Jeden vodič slouží k propojení záporné (-) svorky přístroje a reproduktoru a druhý pro propojení kladné (+) svorky. Pokud jsou vodiče barevně rozlišeny, připojte černý vodič k záporné a druhý ke kladné svorce.

- A Z konců reproduktorového kabelu odstraňte cca 10 mm izolace a obnažený vodič pevně zakruťte.
- (2) Povolte reproduktorové svorky.
- C Obnažené vodiče reproduktorového kabelu vložte do mezery na boku svorky (vpravo nahoře nebo vlevo dole). D Svorku dotáhněte.

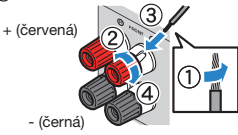

#### **Použití banánku**

(Pouze modely pro USA, Kanadu, Čínu, Austrálii a Mezinárodní model)

E Dotáhněte reproduktorovou svorku.

 $(6)$  Zasuňte banánek do svorky.

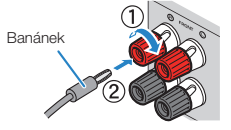

## **Připojení subwooferu (s vestavěným zesilovačem)**

K připojení subwooferu použijte audio kabel.

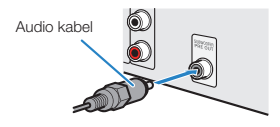

## **Připojení předních reproduktorů podporujících dvouzesilovačové (bi-amp) zapojení**

Pokud používáte přední reproduktory, které podporují dvouzesilovačové zapojení, připojte je ke svorkám FRONT a SURROUND/ZONE 2/BI-AMP.

Pokud chcete povolit funkci dvouzesilovačového zapojení, nastavte po připojení napájecího přívodu do síťové zásuvky položku "Power Amp Assign" (str. 88) v nabídce "Setup" na hodnotu "BI-AMP".

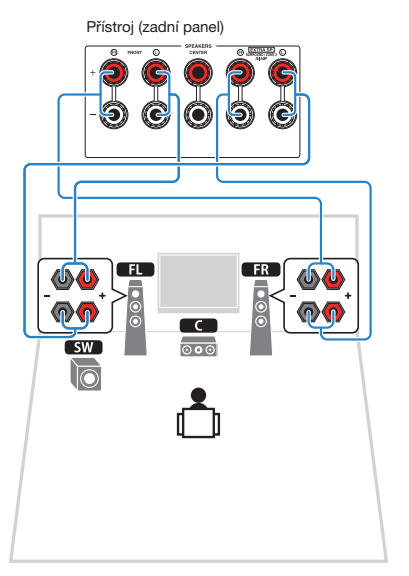

## ŋ

• Při dvouzesilovačovém zapojení nebo Zone2 nelze použít zadní prostorové reproduktory.

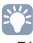

• Zásuvky FRONT a SURROUND/ZONE 2/BI-AMP poskytují stejný signál.

#### **Upozornění**

• Než provedete dvouzesilovačové zapojení, odstraňte jakékoli případné propojky nebo kablíky, které v reproduktorové skříni propojují basový reproduktor s výškovým. Další podrobnosti viz příručky dodávané spolu s reproduktory. Pokud neprovádíte dvouzesilovačové zapojení, zajistěte, aby byly na svém místě propojky nebo kablíky, které v reproduktorové skříni propojují basový reproduktor s výškovým.

## **Připojení reproduktorů Zóny2**

Funkce Zóna2 vám umožní přehrávat vstupní zdroj v místnosti s přístrojem (hlavní zóna) nebo v jiné místnosti (Zóna2). Pro připojení reproduktorů Zóny2 viz "Přehrávání hudby ve více místnostech" (str. 75).

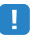

• Při použití funkce Zóna2 nelze používat zadní prostorové reproduktory ani dvouzesilovačové zapojení předních reproduktorů.

## **Vstupní/výstupní konektory a kabely**

## **Konektory video/audio**

## **Konektory HDMI**

Přenášejí digitální video a digitální zvuk jedním kabelem. Použijte kabel HDMI.

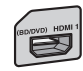

# Kabel HDMI

## Ţ

• Použijte HDMI kabel s 19 piny a logem HDMI. Doporučujeme používat kabely kratší než 5 m, aby nedocházelo ke zhoršení kvality signálu.

## Ÿ

- Konektory HDMI na tomto přístroji podporují funkce HDMI Control, Audio Return Channel (ARC) a přenos 3D a 4K Ultra HD videa (through output).
- Chcete-li si vychutnat 3D nebo 4K Ultra HD video, použijte vysokorychlostní HDMI kabely.

## **Konektory video**

## **Konektory VIDEO**

Přenáší analogový video signál. Použijte kabel s video konektorem.

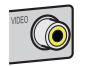

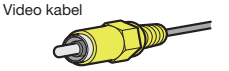

## **Audio konektory**

## **Konektory OPTICAL**

Přenášejí digitální audio signál. Použijte digitální optický kabel. Před použitím kabelu odstraňte ochranu koncovky (pokud je nasazena).

Digitální optický kabel

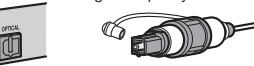

## **Konektory COAXIAL**

Přenášejí digitální audio signál. Použijte digitální koaxiální kabel.

Digitální koaxiální kabel

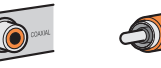

## **Konektory AUDIO**

#### **(Stereo konektory L/P)**

Přenášejí analogový stereofonní audio signál. Použijte kabel se stereofonní koncovkou (RCA).

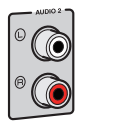

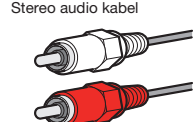

#### **(Stereo konektor typu Mini Jack)**

Přenáší analogový stereofonní audio signál. Použijte stereo kabel s jack konektorem.

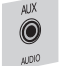

Stereo kabel s jack konektorem

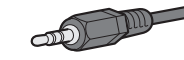

## **3 Připojení TV**

K přístroji připojte televizor tak, aby video signál vstupující do přístroje mohl být přiváděn do televizoru. Pomocí tohoto přístroje můžete rovněž přehrávat zvuk z televizoru. Nejlepšího výsledku dosáhnete připojením televizoru k přístroji kabelem HDMI.

## **Připojení HDMI**

Propojte TV a přístroj pomocí HDMI kabelu a digitálního optického kabelu.

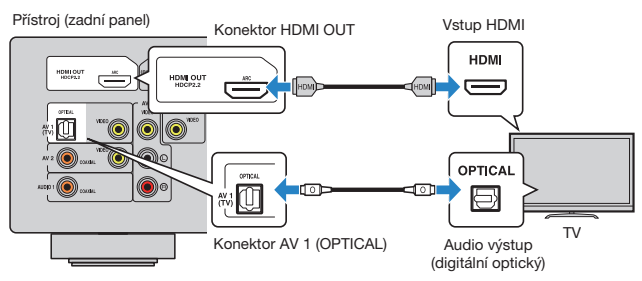

## Ÿ

- Propojení TV s přístrojem pomocí digitálního optického kabelu neprovádějte v těchto případech:
	- Pokud TV podporuje funkci Audio Return Channel (ARC)
	- Pokud přijímáte televizní vysílání pouze přes set-top box
- Pokud televizor podporující funkci HDMI Control připojíte k tomuto přístroji pomocí kabelu HDMI, můžete ovládat zapínání a hlasitost přístroje z dálkového ovladače televizoru.

Pro použití funkce HDMI Control a ARC je třeba nakonfigurovat nastavení HDMI přístroje. Podrobnosti k nastavení naleznete v "Informace o HDMI" (str. 122).

#### **O funkci Audio Return Channel (ARC)**

- Funkce ARC umožňuje průchod audio signálu oběma směry. Pokud tedy k tomuto přístroji připojíte televizor, který podporuje funkce ARC, můžete pomocí jednoho HDMI kabelu současně přenášet video/zvuk do televizoru a zvuk z televizoru do přístroje.
- Pro použití ARC připojte TV kabelem HDMI s podporou ARC.

## **Kompozitní video zapojení**

Propojte TV a přístroj pomocí kompozitního kabelu a digitálního optického kabelu.

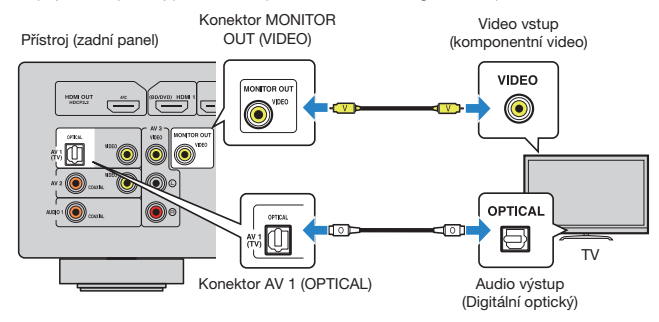

- Pokud televizor připojíte k přístroji jiným kabelem než HDMI, nelze do televizoru přivést videosignál vstupující do přístroje přes rozhraní HDMI.
- Operace s použitím TV obrazovky jsou k dispozici pouze v případě, že je televizor připojen k tomuto přístroji prostřednictvím HDMI.

## 器

• Pokud přijímáte televizní vysílání pouze přes set-top box, není nutné audio propojení TV a tohoto přístroje.

## **4 Připojení přehrávačů**

Tento přístroj je vybaven řadou vstupních konektorů včetně vstupních konektorů HDMI, které vám umožní připojit různé typy přehrávačů. Informace o připojení zařízení Bluetooth, iPod nebo USB najdete na následujících stránkách.

- Připojení zařízení Bluetooth (str. 60)
- Připojení iPodu (str. 61)
- Připojení USB paměťového zařízení (str. 66)

## **Připojení video zařízení (např. BD/DVD přehrávačů)**

K přístroji lze připojit video zařízení, jako jsou BD/DVD přehrávače, set-top boxy (STB) a herní konzole. V závislosti na video/audio výstupních konektorech vašeho video zařízení vyberte jedno z následujících připojení. Pokud je video zařízení vybaveno výstupním HDMI konektorem, doporučujeme použít připojení HDMI.

## 器

• Pokud kombinace konektorů vstupu video/audio dostupná na tomto přístroji nesouhlasí s vaším video zařízením, změňte kombinaci dle výstupních konektorů vašeho zařízení (str. 21).

## **Připojení HDMI**

Propojte video zařízení a přístroj pomocí HDMI kabelu.

Konektory HDMI 1-6  $\overline{\phantom{a}}$   $\overline{\phantom{a}}$ <u>اسمبر</u> HDCP2.2 HDMI 6 Přístroj (zadní panel) Výstup HDMI  $\odot$ 團 **HDMI** <u>o (6) (6</u> ⊏ Video zařízení

## **Komponentní video zapojení**

Připojte video zařízení k přístroji pomocí video kabelu a audio kabelu (digitální koaxiální, digitální optický nebo stereofonní kabel). Vyberte sadu vstupních konektorů (na tomto přístroji) v závislosti na výstupních audio konektorech, kterými je vybaveno vaše video zařízení.

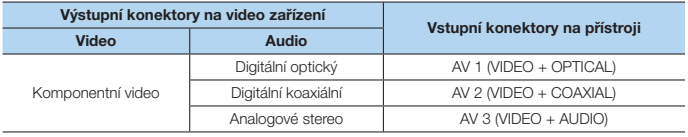

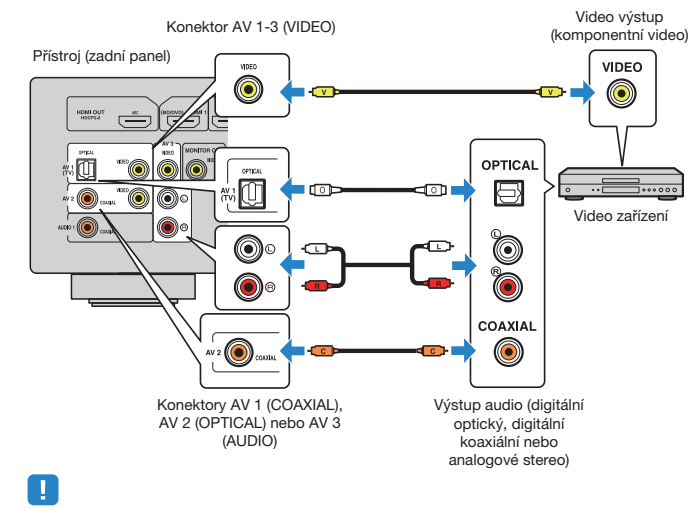

• Chcete-li sledovat video z přístroje připojeného kompozitně, je nutné připojit televizor ke konektoru MONITOR OUT (VIDEO) tohoto přístroje (str. 20).

- Chcete-li sledovat video z přístroje připojeného prostřednictvím konektoru HDMI, je nutné připojit televizor ke konektoru HDMI OUT tohoto přístroje (str. 19).
- Zařízení HDMI kompatibilní s HDCP 2.2 připojte do konektoru HDMI 6.

## **Změna kombinace vstupních konektorů video / audio signálu**

Pokud kombinace konektorů vstupu video/audio dostupná na tomto přístroji nesouhlasí s vaším video zařízením, změňte kombinaci dle výstupních konektorů na zařízení. Můžete připojit video zařízení, které je vybaveno následujícími výstupními video/audio konektory.

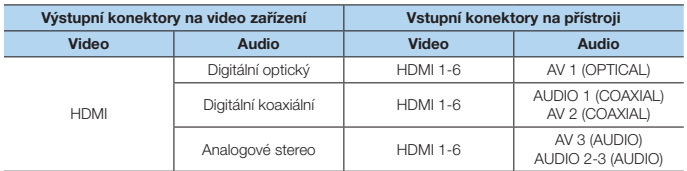

## **Potřebná nastavení**

Pokud například připojíte video zařízení ke konektorům HDMI 2 a AV 3 (AUDIO) na tomto přístroji, změňte nastavení kombinace následovně.

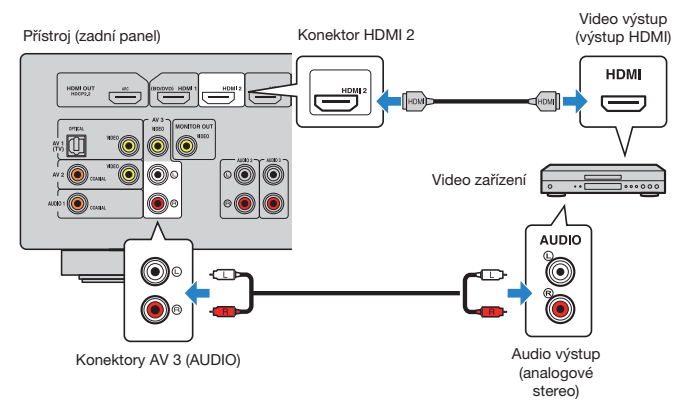

- **1 Po připojení externích zařízení (TV, přehrávačů atd.) a napájecího přívodu můžete přístroj zapnout.**
- **2 Stiskem HDMI 2 vyberte jako vstupní zdroj "HDMI 2" (bude použit video vstupní konektor).**

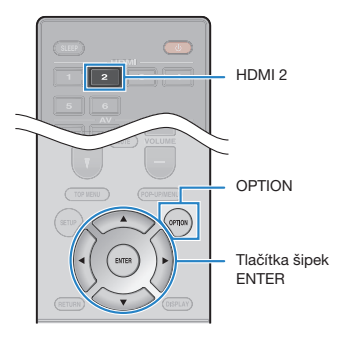

- **3 Stiskněte OPTION.**
- **4 Pomocí kurzorových tlačítek (**B**/**C**) vyberte "Audio In" a stiskněte ENTER.**

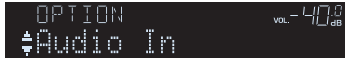

**5** Pomocí kurzorových tlačítek ( $\langle \psi \rangle$ ) vyberte "AV 3" (bude použit audio **vstupní konektor).**

$$
\leftarrow \text{HDMI2} \quad \text{MPMI3}
$$

## **6 Stiskněte OPTION.**

Potřebná nastavení jsou tímto dokončena.

Pokud stisknutím tlačítka HDMI 2 vyberete jako vstupní zdroj "HDMI 2", bude na výstupu tohoto přístroje video/audio signál přehrávaný na video zařízení.

## **Připojení audio zařízení (např. CD přehrávačů)**

K přístroji připojte audio zařízení, jako jsou CD přehrávače, nebo MD přehrávače. V závislosti na audio výstupních konektorech dostupných na vašem audio zařízení vyberte jedno z následujících připojení.

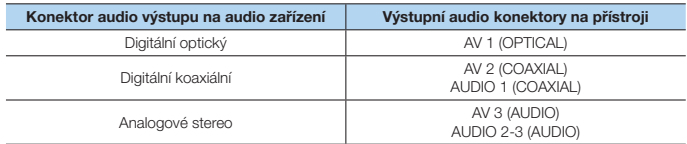

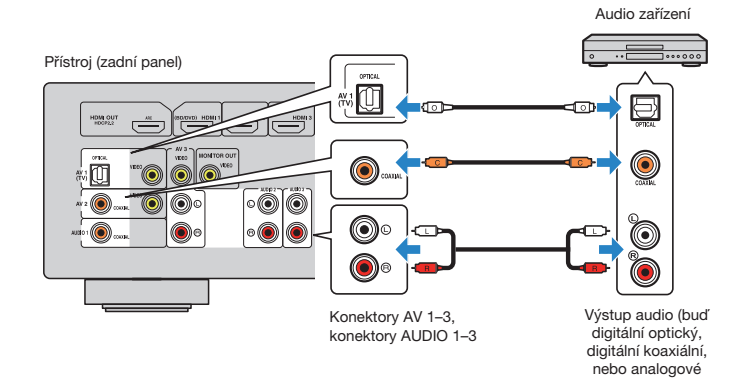

## **Připojení ke konektoru na čelním panelu**

Pro přechodné připojení přístrojů, jako jsou například přenosné hudební přehrávače, použijte konektory AUX na čelním panelu přístroje.

Před připojením zastavte přehrávání na externím zařízení a ztlumte hlasitost na přístroji.

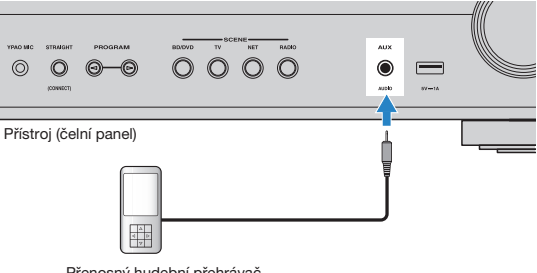

Přenosný hudební přehrávač

Pokud tlačítkem AUX vyberete jako vstupní zdroj "AUX", bude z přístroje vystupovat audio signál přehrávaný na zařízení.

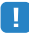

• Budete potřebovat audio kabely, které odpovídají výstupním konektorům připojovaného zařízení.

## $f^{\prime\prime}$

• Pro podrobnosti o připojení USB paměťového zařízení viz "Připojení USB paměťového zařízení" (str. 66).

stereo)

## **5 Připojení antén rádia**

## **Antény FM/AM (RX-S601)**

K přístroji připojte dodávané FM/AM antény.

Konec FM antény připevněte ke zdi a AM anténu umístěte na rovný povrch.

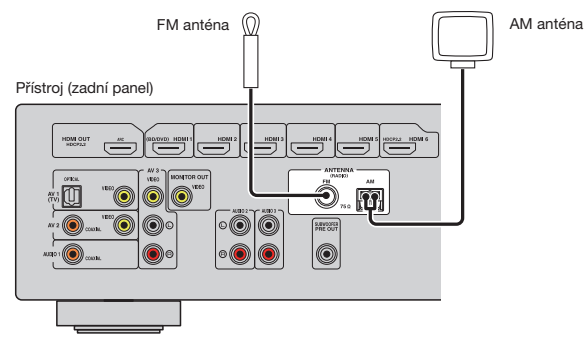

#### **Sestavení a připojení AM antény**

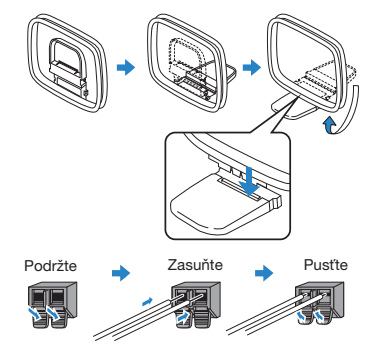

## 器

- Odviňte pouze potřebnou délku kabelu mezi přístrojem a AM anténou.
- Vodiče AM antény nemají určenou polaritu.

## **Anténa DAB/FM (RX-S601D)**

Přiloženou anténu DAB/FM připojte k přístroji a druhý konec upevněte na stěnu.

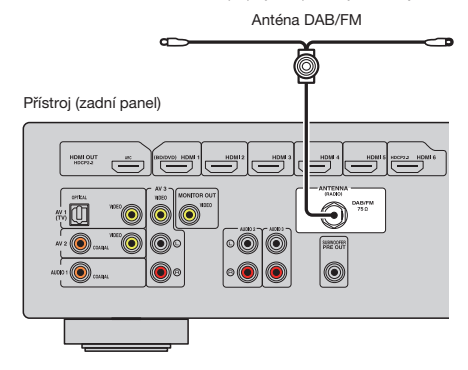

## $\mathbb{R}^n$

- Anténu co nejvíc vodorovně roztáhněte.
- Pokud nemůžete docílit kvalitního příjmu, upravte orientaci antény DAB/AM.

## **6 Příprava připojení k síti**

Síťovým kabelem připojte přístroj k routeru (přístupovému bodu) místní sítě nebo nasaďte anténu bezdrátového přenosu a připojte se bezdrátově.

Na přístroji tak budete moci poslouchat internetové rozhlasové stanice nebo hudební soubory uložené na mediálních serverech, například ve vašem PC nebo v NAS zařízeních (Network Attached Storage).

## **Připojení kabelu sítě**

Pomocí běžně prodávaného síťového kabelu (nepřekřížený kabel třídy CAT-5 nebo vyšší) připojte přístroj k síťovému routeru.

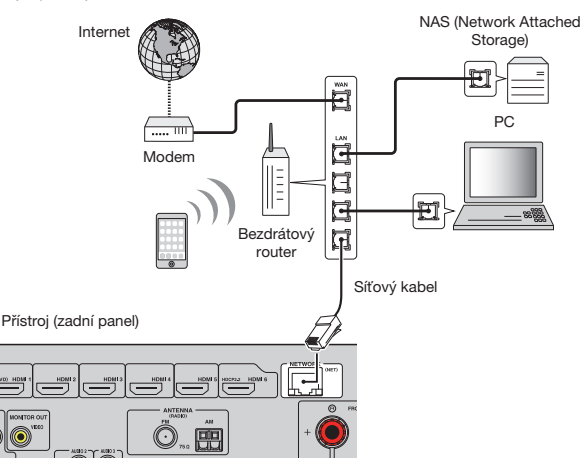

## F.

- Pokud používáte router, který podporuje DHCP, nemusíte v tomto přístroji konfigurovat žádná síťová nastavení, protože síťové parametry (např. IP adresa) budou přiřazeny automaticky. Síťové parametry je třeba konfigurovat pouze v případě, že váš router nepodporuje DHCP, nebo chcete-li konfigurovat parametry manuálně (str. 99).
- Správnost přiřazení parametrů sítě (IP adresy a pod.) tomuto přístroji můžete zkontrolovat pod položkou "Information" (str. 99) v nabídce "Setup".

- Některé bezpečnostní programy ve vašem PC nebo nastavení brány firewall síťových zařízení (např. routeru) mohou blokovat přístup tohoto přístroje k síťovým zařízením nebo internetu. V takovém případě nakonfigurujte odpovídajícím způsobem bezpečnostní programy nebo brány firewall.
- Jednotlivé servery musejí být připojeny do stejné podsítě jako tento přístroj.
- Chcete-li využívat internetové služby, vřele doporučujeme širokopásmové připojení.

## **Příprava antény bezdrátového přenosu**

Pro použití bezdrátového připojení anténu zvedněte.

Informace k připojení přístroje k bezdrátové síti naleznete v kap. "Připojení k bezdrátové síti" (str. 31).

Zvedněte anténu bezdrátového přenosu.

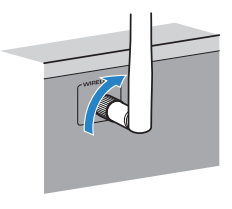

• Na anténu nevyvíjejte velkou sílu. Může dojít k jejímu poškození.

## **7 Připojení napájecího přívodu**

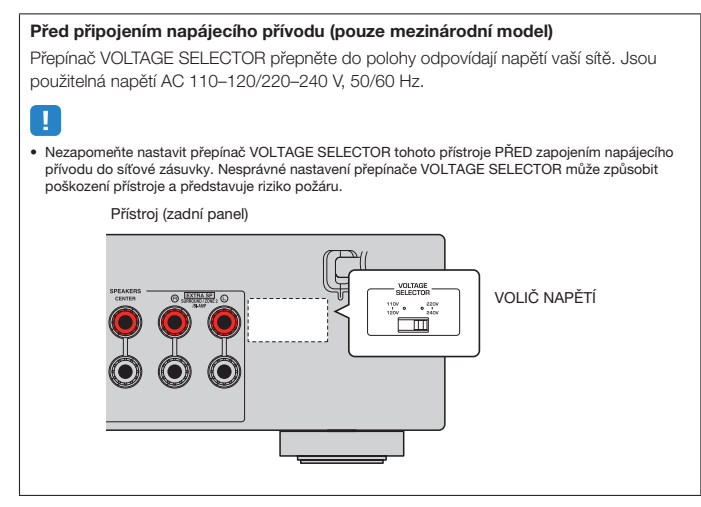

Po připojení všech zařízení zapojte napájecí přívod přístroje.

Přístroj (zadní panel)

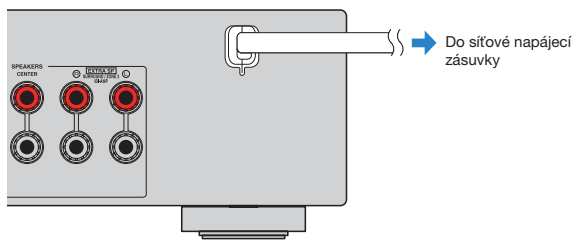

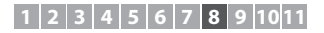

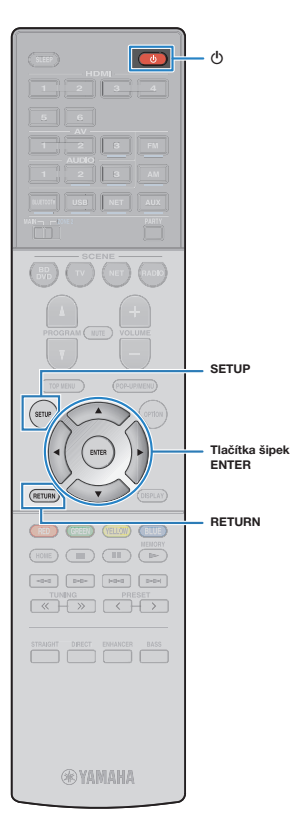

## **8 Volba jazyka nabídek na obrazovce**

Vyberte požadovaný jazyk nabídky na obrazovce.

- **1 Stiskem tlačítka** A **(napájení) přístroj zapněte.**
- **2 Zapněte televizor a přepněte vstup televizoru na zobrazení video signálu z tohoto přístroje (konektor HDMI OUT).**

## Ţ

- Operace s použitím TV obrazovky jsou k dispozici pouze v případě, že je televizor připojen k tomuto přístroji prostřednictvím HDMI. V opačném případě použijte při provádění operací displej čelního panelu.
- Při prvním zapnutí přístroje se objeví zpráva o nastavení sítě. Pro pokračování k volbě jazyka stiskněte RETURN.

#### **3 Stiskněte SETUP.**

#### **4** Pomocí kurzorových tlačítek vyberte "Language" a poté **stiskněte ENTER.**

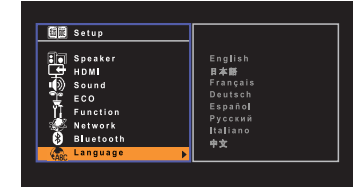

**5 Pomocí kurzorových tlačítek vyberte požadovaný jazyk.**

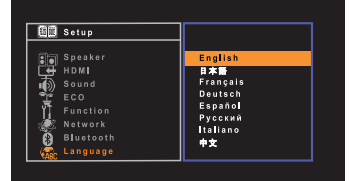

### **6 Chcete-li nabídku opustit, stiskněte tlačítko SETUP.**

 $\mathbb{R}^n$ 

• Informace na čelním displeji jsou k dispozici pouze v angličtině.

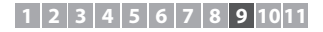

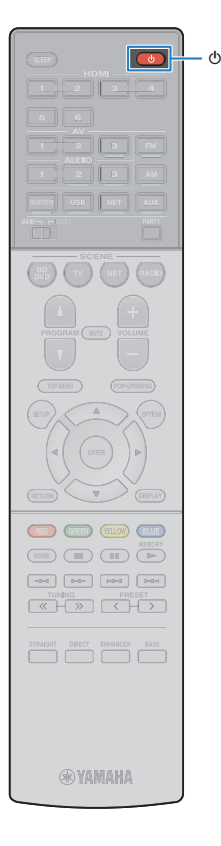

## **9 Automatická optimalizace nastavení reproduktorů (YPAO)**

Prostřednictvím funkce Yamaha Parametric room Acoustic Optimizer (YPAO) tento přístroj automaticky detekuje připojené reproduktory a jejich vzdálenost od místa poslechu a optimalizuje nastavení reproduktorů (vyvážení hlasitosti a akustické parametry) tak, aby co nejlépe odpovídalo charakteru vaší místnosti.

## П

- Při použití funkce YPAO dejte pozor na následující.
- Funkci YPAO použijte po připojení TV a reproduktorů k přístroji.
- Během měření vystupují z přístroje hlasité testovací tóny. Dejte pozor, aby testovací tón nevystrašil malé děti.
- Během měření nelze upravovat hlasitost.
- Během měření udržujte v místnosti maximální ticho.
- Nepřipojujte sluchátka.
- Během měření (cca 3 minuty) nestůjte mezi reproduktory a YPAO mikrofonem.
- **1 Stiskem tlačítka** A **(napájení) přístroj zapněte.**

**2 Zapněte televizor a přepněte vstup televizoru na zobrazení video signálu z tohoto přístroje (konektor HDMI OUT).**

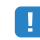

• Operace s použitím TV obrazovky jsou k dispozici pouze v případě, že je televizor připojen k tomuto přístroji prostřednictvím HDMI. V opačném případě použijte při provádění operací displej čelního panelu.

**3 Zapněte subwoofer a nastavte hlasitost na polovinu. Pokud lze nastavovat dělicí kmitočet, nastavte jej na maximum.**

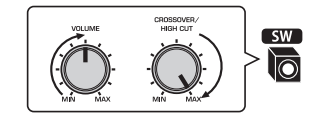

- Pokud používáte dvouzesilovačové zapojení nebo reproduktory v Zóně2, nastavte před spuštěním měření YPAO položku "Power Amp Assign" (str. 88) v nabídce "Setup" na příslušnou hodnotu.
- Při použití konfigurace reproduktorů pro 5.1 kanál (Virtual CINEMA FRONT) (str. 14) nastavte nejprve "Virtual CINEMA FRONT" (str. 89) v menu "Setup" na "On".

**4 Umístěte mikrofon YPAO na místo poslechu a připojte jej ke konektoru YPAO MIC na čelním panelu.**

• Mikrofon YPAO instalujte na místo poslechu (ve výšce uší). Doporučujeme postavit mikrofon na stativ. K zajištění mikrofonu na místě použijte šrouby stativu.

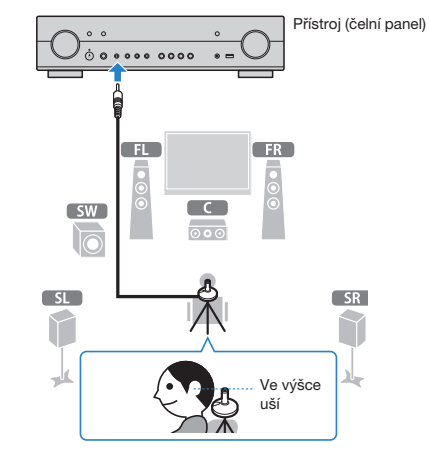

Na televizoru se objeví následující zobrazení.

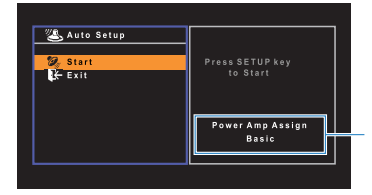

Nastavení "Power Amp Assign" (str. 88)

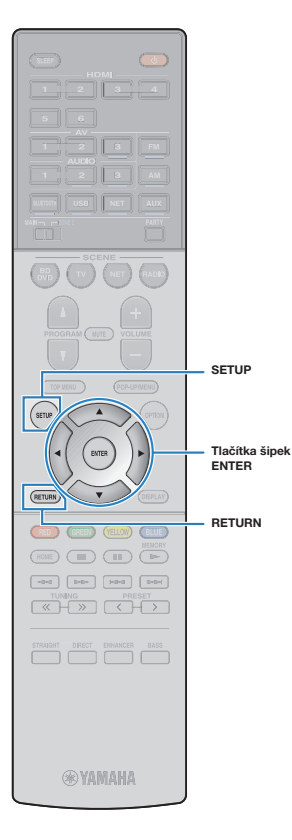

#### **5 Pro zahájení měření vyberte pomocí kurzorových tlačítek položku "Start" a stiskněte SETUP.**

Měření se spustí do 10 sekund. Chcete-li spustit měření okamžitě, stiskněte ENTER.

## $\mathbb{R}^n$

• Chcete-li měření dočasně pozastavit, stiskněte RETURN a postupujte podle kroků v odstavci "Chybová hlášení" (str. 29).

Po dokončení měření se na TV obrazovce objeví následující zobrazení.

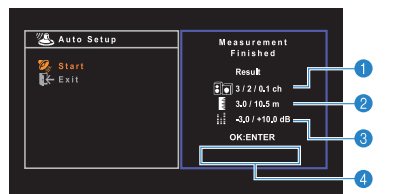

a **Počet reproduktorů (přední boční/zadní boční/subwoofer)**

- b **Vzdálenost reproduktorů (nejbližší/nejvzdálenější)**
- **<sup>6</sup> Rozsah nastavení výstupní úrovně reproduktorů**
- d **Varovné zprávy (zobrazují se pouze při vzniku potíží)**

## п

• Pokud se objeví chybové hlášení (např. E-1) nebo varovné hlášení (např. W-1), prostudujte kapitolu "Chybová hlášení" (str. 29) nebo "Varovná hlášení" (str. 30).

## 兴

- Problematický reproduktor je zvýrazněn blikáním indikátoru příslušného reproduktoru na čelním panelu.
- Pokud se objeví více varování (při použití displeje čelního panelu), použijte k zobrazení dalších varovných hlášení kurzorová tlačítka ( $\triangle/\nabla$ ).
- **6 Po kontrole výsledků měření stiskněte ENTER.**
- **Pomocí kurzorových tlačítek (** $\triangle$ **/** $\triangleright$ **) vyberte "SAVE" a stiskněte ENTER.**

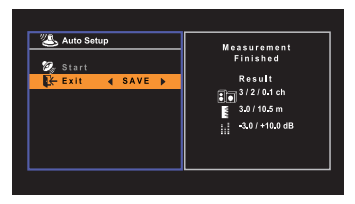

Aplikují se upravená nastavení reproduktorů.

## 器

• Pro dokončení měření bez uložení výsledku vyberte možnost "CANCEL".

### **8 Od přístroje odpojte YPAO mikrofon.**

Optimalizace nastavení reproduktorů je tímto dokončena.

#### **Upozornění**

• YPAO mikrofon je citlivý na teplo, takže by neměl být vystaven přímému slunci nebo vysokým teplotám (například položený na zesilovači).

## **Chybová hlášení**

Pokud se během měření zobrazí jakékoli chybové hlášení, vyřešte problém a proveďte YAPO měření znovu.

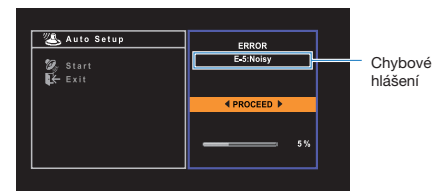

**TV obrazovka**

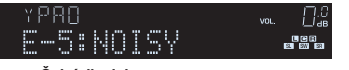

**Čelní displej**

- **Postup při řešení chybových hlášení**
- **1 Zkontrolujte obsah chybového hlášení a stiskněte ENTER.**
- **2** Pomocí kurzorových kláves (<//>  $\langle\langle\mathbf{r}\rangle\rangle$  vyberte **požadovanou operaci.**

#### **Opuštění YPAO měření:**

A Vyberte "EXIT" a stiskněte ENTER.

- $\Omega$  Pomocí šipek ( $\Delta/\nabla$ ) vyberte "Exit" a stiskněte ENTER.
- C Od přístroje odpojte YPAO mikrofon.

#### **Opakování YPAO měření od začátku:**

Vyberte "RETRY" a stiskněte ENTER.

#### **Pokračování v aktuálním YPAO měření (pouze pro E-5 a E-9):**

Vyberte "PROCEED" a stiskněte ENTER.

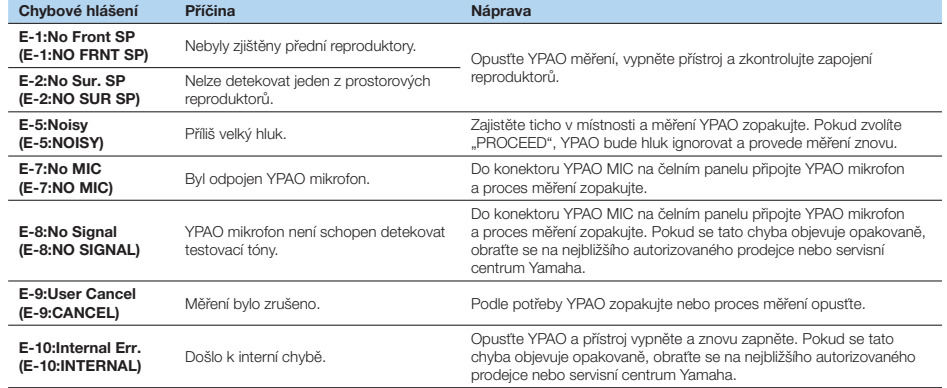

## 路

• V závorkách je uváděno zobrazení displeje čelního panelu.

## **Varovná hlášení**

I když se po měření objeví varovné hlášení, můžete výsledky měření uložit podle pokynů na obrazovce. Doporučujeme však měření YPAO provést znovu, aby přístroj používal optimální nastavení reproduktorů.

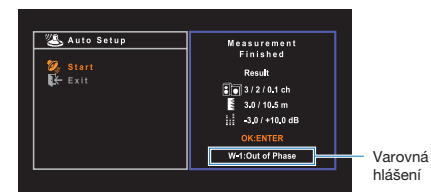

**TV obrazovka**

Problematický reproduktor (bliká)

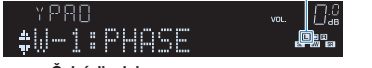

**Čelní displej**

## **Postup při řešení varovných hlášení**

- **1 Zkontrolujte obsah varovného hlášení a stiskněte ENTER.**
- **2** Pomocí kurzorových kláves ( $\triangle$ / $\triangleright$ ) vyberte **požadovanou operaci.**

**Uložení výsledků měření:**

Vyberte "SAVE" a stiskněte ENTER.

**Zrušení výsledků měření:** 

Vyberte "CANCEL" a stiskněte ENTER.

## **3 Od přístroje odpojte YPAO mikrofon.**

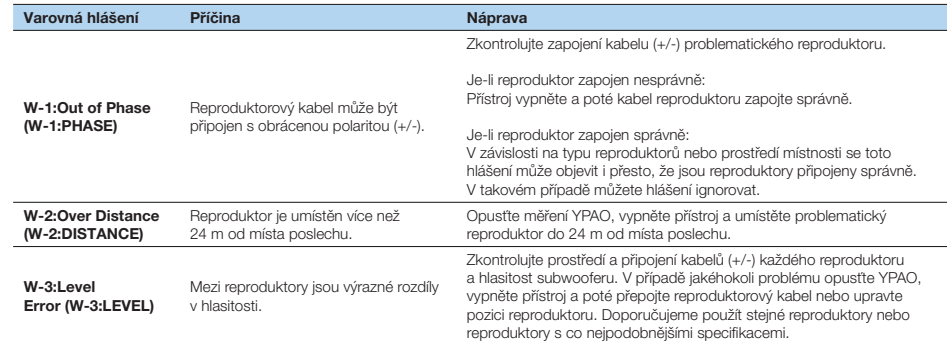

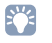

#### • V závorkách je uváděno zobrazení displeje čelního panelu.

## **10 Připojení k bezdrátové síti**

Připojte přístroj k bezdrátovému routeru (přístupovému bodu) nebo mobilnímu zařízení.

## 83

• Pokud připojujete přístroj k síťovému routeru metalicky, tento postup nepotřebujete.

## **Volba způsobu připojení**

Vyberte způsob připojení podle síťového prostředí.

## **Připojení k bezdrátovému routeru (přístupovému bodu)**

Připojte přístroj k bezdrátovému routeru (přístupovému bodu).

Pak můžete využívat internetová rádia, AirPlay nebo hudební soubory uložené v media serverech (PC/NAS).

Můžete použít aplikaci "AV CONTROLLER" (str. 7) pro smartphone / tablet a řídit z ní přístroj nebo poslouchat hudbu z mobilního zařízení přes přístroj.

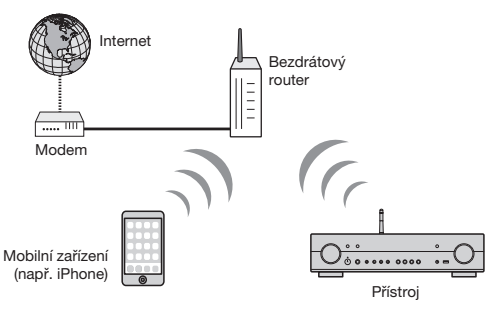

Pro podrobnosti připojení viz "Připojení přístroje k bezdrátové síti" (str. 32).

- Bezdrátové síťové připojení nemůžete používat současně s metalickým (síťový kabel) (str. 24) ani s připojením Wireless Direct (str. 39).
- Jsou-li přístroj a bezdrátový router (přístupový bod) příliš daleko od sebe, přístroj se k němu nemusí připojit. V takovém případě přemístěte zařízení blíže k sobě.

## **Připojení bez bezdrátového routeru (přístupového bodu)**

K přístroji připojte mobilní zařízení přímo.

Můžete použít aplikaci "AV CONTROLLER" (str. 7) pro smartphone / tablet a řídit z ní přístroj nebo poslouchat hudbu z mobilního zařízení přes přístroj.

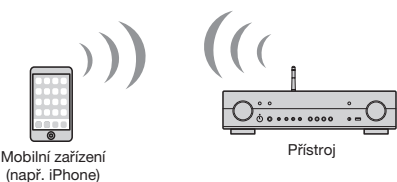

Podrobnosti k připojení naleznete v kap. "Přímé připojení mobilního zařízení k přístroji (Wireless Direct)" (str. 39).

ц

- Funkci Wireless Direct nemůžete používat současně s metalickým (síťový kabel) (str. 24) ani bezdrátovým (str. 32) připojením k síti.
- Je-li je aktivní režim Wireless Direct, přístroj se nepřipojí k Internetu. Proto nemůžete současně využívat internetové služby, např. internetové rádio.
- V takovém případě se nepřipojí k Internetu ani mobilní zařízení, proto je doporučujeme odpojit od přístroje.

П

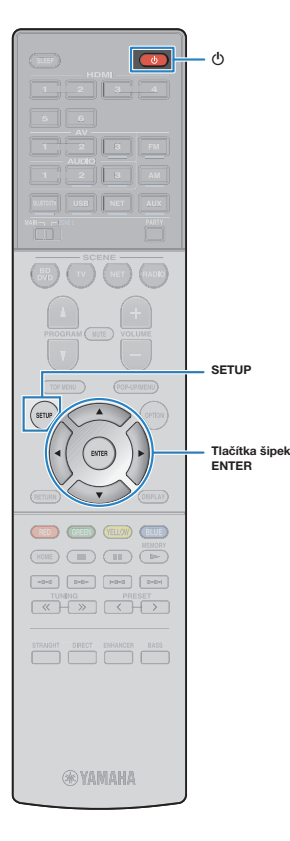

## **Připojení přístroje k bezdrátové síti**

Pro připojení k bezdrátové síti můžete použít několik způsobů. Vyberte způsob připojení podle síťového prostředí.

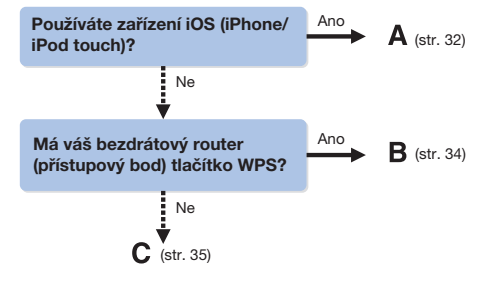

## **A: Sdílení nastavení iOS zařízení**

Můžete snadno nastavit bezdrátové připojení použitím nastavení připojení na iOS zařízení (iPhone/iPod touch).

Před pokračováním se ujistěte, že je iOS zařízení připojeno k bezdrátovému routeru.

- **1 Stiskem tlačítka** A **(napájení) přístroj zapněte.**
- **2 Zapněte televizor a přepněte vstup televizoru na zobrazení video signálu z tohoto přístroje (konektor HDMI OUT).**

• Operace s použitím TV obrazovky jsou k dispozici pouze v případě, že je televizor připojen k tomuto přístroji prostřednictvím HDMI.

**3 Stiskněte SETUP.** 

- **Pomocí šipek (△/▽) vyberte položku "Network" a stiskněte ENTER.**
- **5 Pomocí šipek (**B**/**C**) vyberte položku "Network Connection" a stiskněte ENTER.**

**6** Pomocí kurzorových tlačítek ( $\langle \rangle$ ) vyberte položku **"Wireless (Wi-Fi)" a stiskněte ENTER.**

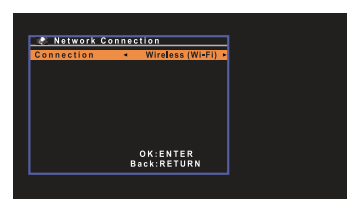

**7 Pomocí kurzorových tlačítek (**B**/**C**) vyberte položku "Share Wi-Fi Settings(iOS)" a stiskněte ENTER.**

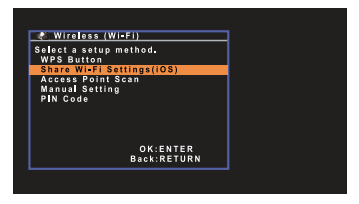

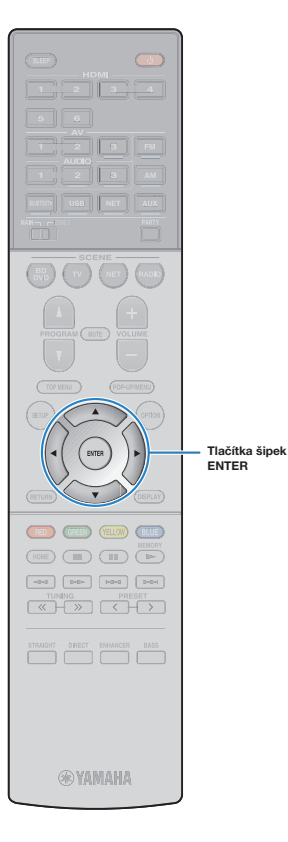

**8 Pomocí šipek (**B**/**C**) a tlačítka ENTER vyberte požadovaný způsob připojení.**

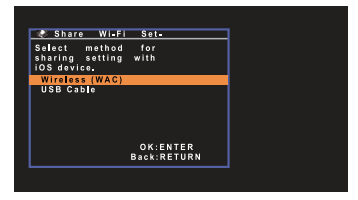

Jsou dostupné tyto způsoby připojení.

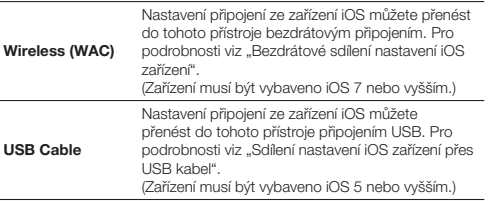

## П

- Při použití metalického připojení k síti není funkce Wireless (WAC) k dispozici.
- Nelze vytvořit bezdrátové připojení pomocí Wireless (WAC), pokud bezdrátový router (přístupový bod) používá šifrování WEP. Zkuste jiný způsob připojení.

#### **9 Stiskem ENTER pokračujte na další obrazovku.**

## **Bezdrátové sdílení nastavení iOS zařízení**

Pokud vyberete připojení způsobem "Wireless (WAC)", provedte operaci sdílení síťového připojení v zařízení iOS. (Následující příklad používá iOS 8.)

#### **1 V zařízení iOS vyberte přístroj jako AirPlay speaker v obrazovce Wi-Fi.**

#### **iOS (příklad anglické verze)**

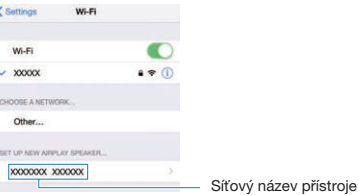

#### **2 Vyberte síť (přístupový bod), jejíž nastavení chcete sdílet s přístrojem.**

#### **iOS (příklad anglické verze)**

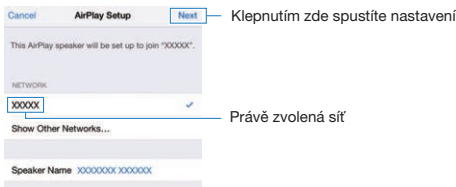

Po skončení procesu sdílení se přístroj automaticky připojí ke zvolené síti (přístupovému bodu).

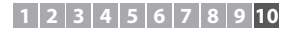

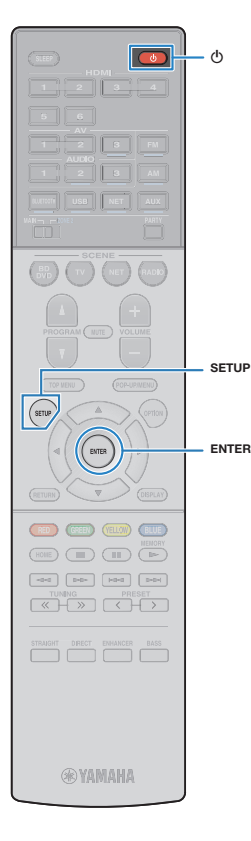

### **Sdílení nastavení iOS zařízení přes USB kabel**

Po volbě metody připojení "USB Cable" proveďte sdílení připojení se zařízením iOS podle uvedeného postupu.

#### **1 Zařízení iOS připojte k zásuvce USB a potlačte uzamykací obrazovku na iOS zařízení.**

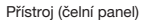

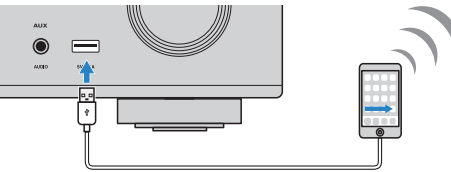

- **2 Stiskněte ENTER na dálkovém ovladači.**
- **3 Klepněte na "Allow" ve zprávě na iOS zařízení.**

Po skončení procesu připojení se na TV zobrazí "Completed".

**4 Chcete-li nabídku opustit, stiskněte tlačítko SETUP.** 

## **B: Použití konfigurace tlačítkem WPS**

Bezdrátové připojení můžete snadno vytvořit jedním stiskem tlačítka WPS.

**1 Stiskem tlačítka** A **(napájení) přístroj zapněte.**

#### **2 Přidržte tlačítko INFO (WPS) na čelním panelu na 3 sekundy.**

Na displeji se zobrazí "Press WPS button on Access Point".

### **3 Stiskněte tlačítko WPS na bezdrátovém routeru (přístupovém bodu).**

Po skončení procesu připojení se na displeji zobrazí "Completed".

Zobrazí-li se "Not connected", opakujte postup od kroku 1 nebo použijte jiný způsob připojení.

## 等

• Přístroj se nemusí vždy připojit k síti, záleží na modelu bezdrátového routeru (přístupového bodu). V takovém případě zkuste připojení pomocí "Access Point Scan" nebo "Manual Setting" (str. 35).

## 器

• Můžete také zkusit použít volbu "WPS Button" (str. 35) v nabídce "Setup" a nastavit spojení pomocí tlačítka WPS.

#### **Co je WPS**

• WPS (Wi-Fi Protected Setup) je standard vytvořený Wi-Fi Aliancí, který výrazně usnadňuje vytvoření domácí bezdrátové sítě.

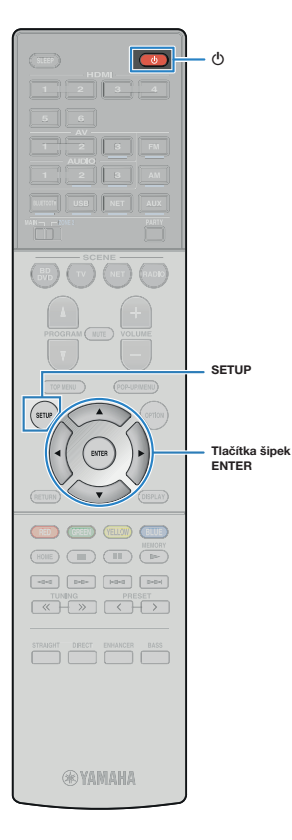

## **C: Jiné způsoby připojení**

Pokud bezdrátový router (přístupový bod) nepodporuje použití tlačítka WPS, konfigurujte bezdrátové připojení k síti postupem uvedeným dále.

- **1 Stiskem tlačítka** A **(napájení) přístroj zapněte.**
- **2 Zapněte televizor a přepněte vstup televizoru na zobrazení video signálu z tohoto přístroje (konektor HDMI OUT).**

## U

• Operace s použitím TV obrazovky jsou k dispozici pouze v případě, že je televizor připojen k tomuto přístroji prostřednictvím HDMI.

## **3 Stiskněte SETUP.**

- **4** Pomocí šipek (∆/▽) vyberte položku "Network" **a stiskněte ENTER.**
- **5** Pomocí šipek ( $\triangle$ / $\triangledown$ ) vyberte položku "Network **Connection" a stiskněte ENTER.**
- **6** Pomocí kurzorových tlačítek ( $\langle \psi | \psi \rangle$ ) vyberte položku **"Wireless (Wi-Fi)" a stiskněte ENTER.**

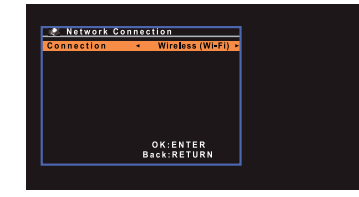

#### **7 Pomocí šipek (**B**/**C**) vyberte požadovaný způsob připojení a stiskněte ENTER.**

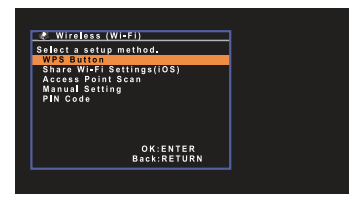

Jsou dostupné tyto způsoby připojení.

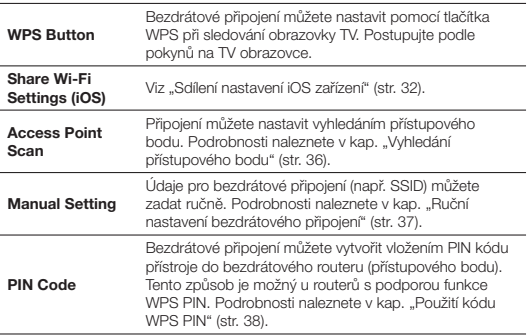

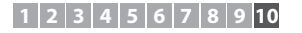

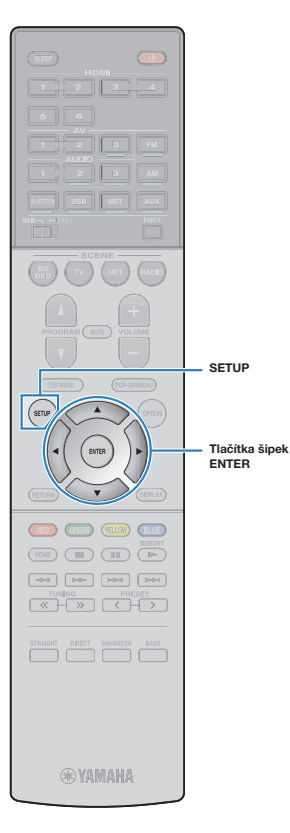

#### **Vyhledání přístupového bodu**

Pokud zvolíte způsob připojení "Access Point Scan", přístroj začne vyhledávat přístupové body bezdrátových sítí. Po chvíli se jejich seznam zobrazí na obrazovce TV.

#### **1 Pomocí šipek (**B**/**C**) vyberte požadovaný přístupový bod a poté stiskněte ENTER.**

Na televizoru se objeví obrazovka bezdrátového připojení.

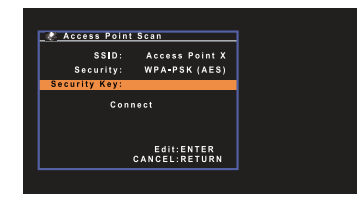

**2 Stiskněte tlačítko ENTER.**

**3 Pomocí šipek a tlačítka ENTER zadejte bezpečnostní klíč.**

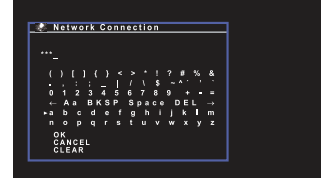

#### **Funkce tlačítek**

- [←]/[→]: Pohyb kurzoru vlevo a vpravo.
- [Aa]: Přepíná velká a malá písmena.
- [BKSP]: Maže znak vlevo od zvoleného znaku.
- [Mezera]: Vložení mezery.
- [DEL]: Smazání zvoleného znaku.

Po dokončení zadání klíče se volbou "OK" vraťte k předchozí obrazovce.

#### **4** Pomocí šipek ( $\triangleleft$ / $\triangleright$ ) vyberte "CONNECT" a stiskem **ENTER spusťte připojení.**

Po skončení procesu připojení se na TV zobrazí "Completed". Zobrazí-li se "Not connected", opakujte postup od Kroku 1 nebo použijte jiný způsob připojení.

**5 Chcete-li nabídku opustit, stiskněte tlačítko ON SCREEN**.
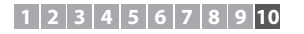

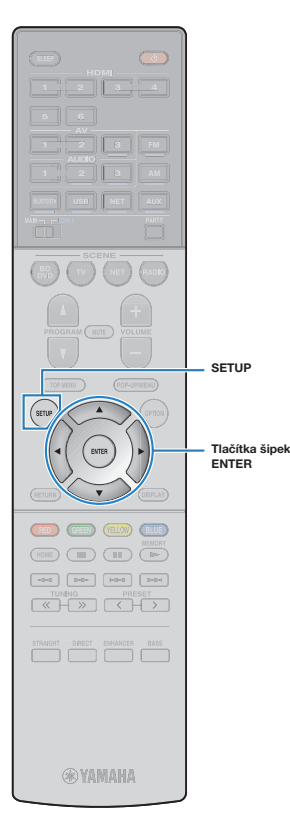

#### **Ruční nastavení bezdrátového připojení**

Pokud vyberete připojení způsobem "Manual Setting", na TV se objeví obrazovka bezdrátového připojení.

Je nutné zadat SSID (název sítě), způsob šifrování a klíč sítě.

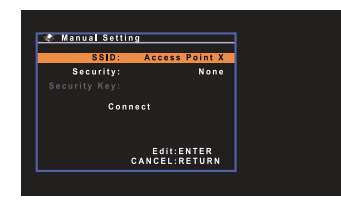

**1 Pomocí šipek (**B**/**C**) vyberte "SSID" a poté stiskněte ENTER.**

**2 Pomocí šipek a tlačítka ENTER zadejte SSID přístupového bodu.**

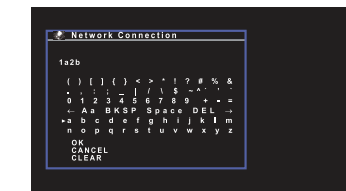

Po dokončení zadání klíče se volbou "OK" vraťte k předchozí obrazovce.

**Pomocí kurzorových tlačítek (** $\triangle$ **/** $\triangledown$ **) vyberte "Security" a kurzorovými tlačítky (**D**/**E**) vyberte požadovanou metodu zabezpečení.**

#### **Volby**

None, WEP, WPA-PSK (AES), Mixed Mode

## Ţ

• Po volbě "None" není komunikace šifrována a spojení nemusí být bezpečné.

**4 Pomocí šipek (**B**/**C**) vyberte položku "Security Key" a stiskněte ENTER.**

F.

• Zvolíte-li v kroku 3 "None", není toto nastavení dostupné.

#### **5 Pomocí šipek a tlačítka ENTER zadejte bezpečnostní klíč.**

Po volbě "WEP" v kroku 3 zadejte řetězec 5 nebo 13 znaků, případně 10 nebo 26 hexadecimálních číslic.

Po volbě jiného způsobu zadejte řetězec 8 až 63 znaků nebo 64 hexadecimálních číslic.

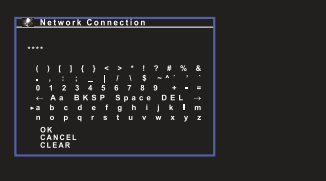

Po dokončení zadání klíče se volbou "OK" vraťte k předchozí obrazovce.

#### **6** Pomocí šipek ( $\triangle$ / $\triangledown$ ) vyberte "Connect" a stiskem **ENTER spusťte připojení.**

Po skončení procesu připojení se na TV zobrazí "Completed". Zobrazí-li se "Not connected", ověřte, zda byly všechny informace zadány správně, a začněte znovu od kroku 1.

#### **7 Chcete-li nabídku opustit, stiskněte tlačítko SETUP.**

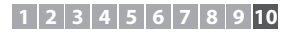

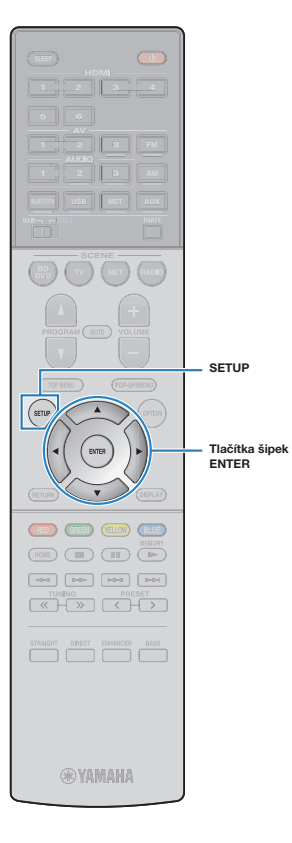

#### **Použití kódu WPS PIN**

Pokud vyberete připojení způsobem "PIN Code", na TV se objeví seznam dostupných přístupových bodů.

#### **1 Pomocí šipek (**B**/**C**) vyberte požadovaný přístupový bod a poté stiskněte ENTER.**

Na TV se zobrazí kód PIN přístroje.

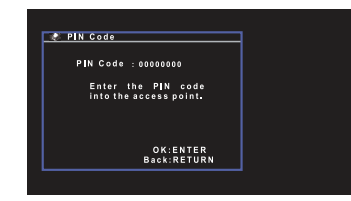

#### **2 Tento PIN kód zadejte do bezdrátového routeru (přístupového bodu).**

Podrobnosti k nastavení naleznete v návodu k použití routeru (přístupového bodu).

### **3 Stiskem tlačítka ENTER spusťte proces připojení.**

Po skončení procesu připojení se na TV zobrazí "Completed". Zobrazí-li se "Not connected", opakujte postup od kroku 1 nebo použijte jiný způsob připojení.

#### **4 Chcete-li nabídku opustit, stiskněte tlačítko SETUP.**

## **1 2 3 4 5 6 7 8 9 10**

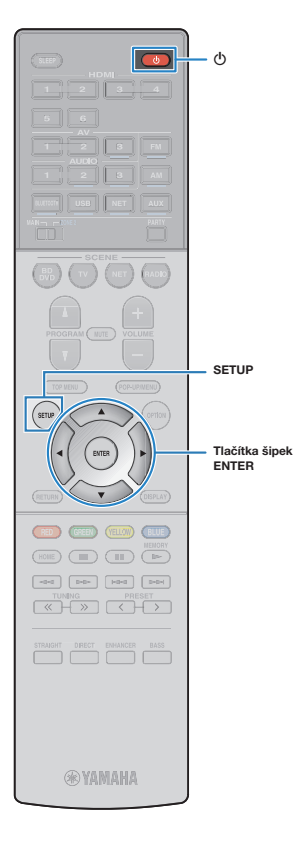

## **Přímé připojení mobilního zařízení k přístroji (Wireless Direct)**

Při přímém připojení mobilního zařízení postupujte podle tohoto návodu.

• Připojení Wireless Direct může být nezabezpečené, protože přenos není šifrován silnou šifrou. Přístroj může ovládat přehrávání médií v připojeném bezdrátovém zařízení bez povolení.

**1 Stiskem tlačítka** A **(napájení) přístroj zapněte.**

**2 Zapněte televizor a přepněte vstup televizoru na zobrazení video signálu z tohoto přístroje (konektor HDMI OUT).**

• Operace s použitím TV obrazovky jsou k dispozici pouze v případě, že je televizor připojen k tomuto přístroji prostřednictvím HDMI.

**3 Stiskněte SETUP.** 

H

J

- **Pomocí šipek (△/▽) vyberte položku "Network" a stiskněte ENTER.**
- **5 Pomocí šipek (**B**/**C**) vyberte položku "Network Connection" a stiskněte ENTER.**
- **6** Pomocí šipek ( $\triangleleft$ / $\triangleright$ ) vyberte "Wireless Direct" **a stiskněte ENTER.**

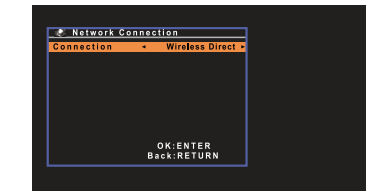

**Pomocí kurzorových tlačítek (** $\triangle$ **/** $\triangledown$ **) vyberte "Security" a kurzorovými tlačítky (**D**/**E**) vyberte požadovanou metodu zabezpečení.**

### **Nastavení**

None, WPA2-PSK (AES)

Ţ

• Po volbě "None" není komunikace šifrována a spojení nemusí být bezpečné.

**8 Pomocí šipek (**B**/**C**) vyberte položku "Security Key" a stiskněte ENTER.**

53

• Zvolíte-li v kroku 7 "None", není toto nastavení dostupné.

#### **9 Pomocí šipek a tlačítka ENTER zadejte bezpečnostní klíč.**

Zadejte řetězec 8 až 63 znaků nebo 64 hexadecimálních číslic.

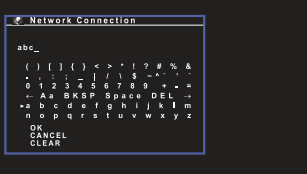

Po dokončení zadání klíče se volbou "OK" vraťte k předchozí obrazovce.

# F.

- •Před dalším krokem si poznamenejte následující informace. Budete je potřebovat ke konfiguraci Wi-Fi připojení mobilního zařízení.
- SSID zobrazené na TV obrazovce
- Bezpečnostní klíč, který jste zadali

## **1 2 3 4 5 6 7 8 9 10**

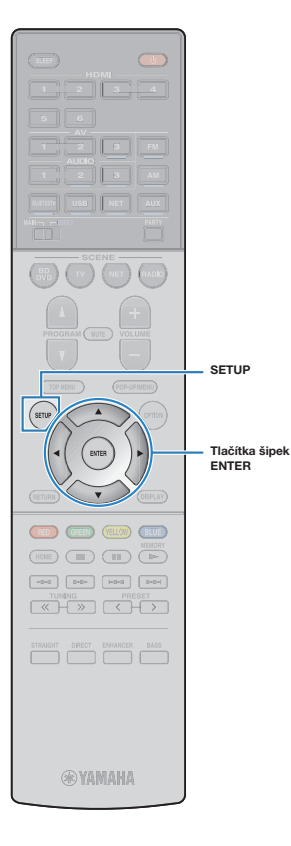

#### **10** Pomocí šipek ( $\triangle$ / $\triangledown$ ) vyberte "Save" a stiskem ENTER **nastavení uložte.**

Po skončení procesu připojení se na TV zobrazí "Completed". Dále nakonfigurujte nastavení Wi-Fi mobilního zařízení.

#### **11 Nakonfi gurujte nastavení Wi-Fi mobilního zařízení.**

Podrobnosti o nastavení mobilního zařízení najdete v příručce tohoto zařízení.

- A Na mobilním zařízení povolte Wi-Fi.
- B Ze seznamu dostupných přístupových bodů vyberte SSID zobrazené v kroku 9.
- C Pokud jste požádáni o heslo, zadejte klíč zobrazený v kroku 9.

**12 Chcete-li nabídku opustit, stiskněte tlačítko SETUP.** 

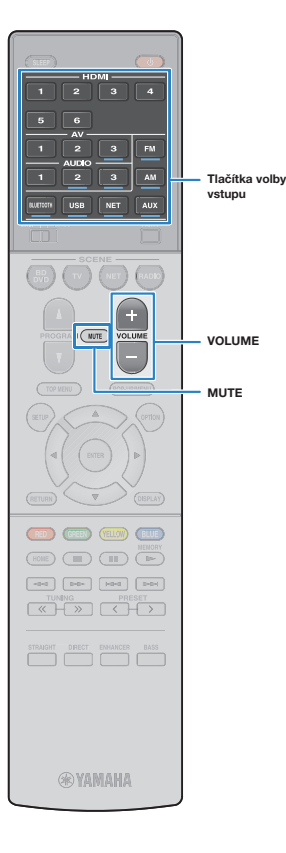

# **REPRODUKCE**

## **Základní postupy při reprodukci**

- **1 Zapněte externí zařízení (jako například TV či BD/ DVD přehrávač) připojené k tomuto přístroji.**
- **2 Pomocí tlačítek volby vstupu vyberte požadovaný vstupní zdroj.**

#### **3 Spusťte reprodukci na externím zařízení nebo vyberte rozhlasovou stanici.**

Řiďte se návodem k obsluze dodávaným spolu s externím zařízením.

Podrobnosti o následujících operacích viz odpovídající stránky.

- Poslech FM/AM rozhlasu (RX-S601) (str. 48)
- Poslech rádií DAB (RX-S601D) (str. 52)
- Poslech rádií FM (RX-S601D) (str. 56)
- Přehrávání hudby z iPodu (str. 61)
- Přehrávání hudby prostřednictvím připojení BLUETOOTH (str. 60)
- Přehrávání hudby uložené na paměťovém zařízení USB (str. 66)
- Přehrávání hudby uložené na mediálních serverech (PC/ NAS) (str. 69)
- Poslech internetových rádií (str. 72)
- Přehrávání hudby prostřednictvím AirPlay (str. 64)

#### **4 Tlačítky VOLUME nastavte hlasitost.**

## $\mathbb{R}^n$

- Chcete-li vypnout zvukový výstup, stiskněte MUTE. Opětovným stiskem MUTE obnovíte původní hlasitost.
- Pro nastavení basů a výšek použijte položku "Option" z menu (str. 81).

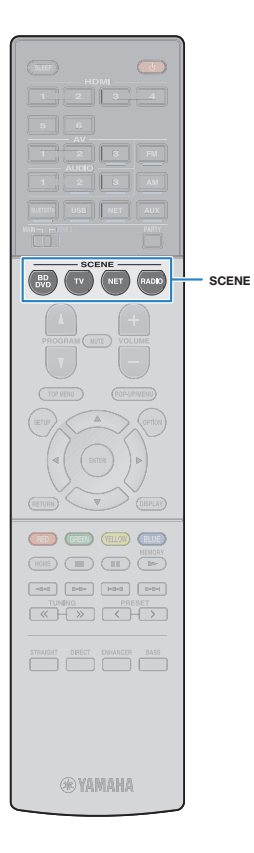

## **Výběr vstupního zdroje a oblíbeného nastavení jedním dotykem (SCENE)**

Funkce SCENE vám umožňuje jediným stiskem tlačítka vybrat přiřazený vstupní zdroj, zvukový program a zapnout/vypnout režim vylepšení komprimované hudby.

## **Volba registrované scény**

#### **1 Stiskněte SCENE.**

Je vybrán vstupní zdroj a nastavení zaregistrovaná pro danou scénu. Pokud byl přístroj v pohotovostním režimu, automaticky se zapne.

Ve výchozím stavu jsou pro jednotlivé scény zaregistrována následující nastavení.

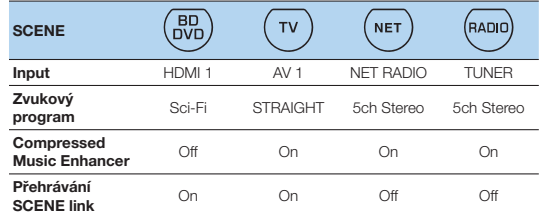

## **Konfi gurace přiřazení scén**

#### **1 Pomocí následujících kroků připravte nastavení, která budete chtít scéně přiřadit.**

- Vyberte vstupní zdroj (str. 41)
- Vyberte zvukový program (str. 43)
- Zapněte/vypněte režim vylepšení komprimované hudby (str. 47)

#### **2 Přidržte požadované tlačítko SCENE, dokud se na**  displeji neobjeví "SET Complete".

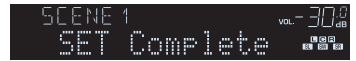

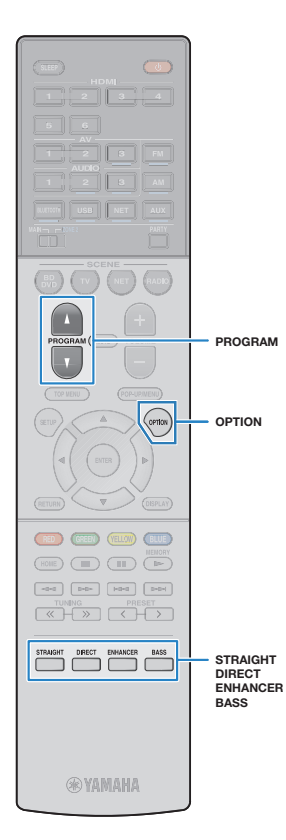

## **Výběr zvukového režimu**

Tento přístroj je vybaven řadou zvukových programů a dekodérů prostorového zvuku, které vám umožní vychutnat si jednotlivé zdroje v oblíbeném zvukovém režimu (např. s efekty zvukových polí nebo jako prostou stereo reprodukci).

#### **Chci si užít sledování video zdrojů, jako jsou fi lmy, TV pořady a hry.**

• Vyberte zvukový program vhodný pro video tisknutím tlačítka PROGRAM (str. 44).

#### **Chci si užít poslech hudby ve stereu.**

• Vyberte zvukový program vhodný pro přehrávání hudby tisknutím tlačítka PROGRAM (str. 45).

#### **Chci si užít multikanálovou reprodukci zvuku z dvoukanálových zdrojů.**

• Vyberte prostorový dekodér v nabídce "Option" (str. 80).

#### **Chci si užít neupravený zvuk v originálních kanálech.**

• Zvolte režim přímého průchodu stisknutím tlačítka STRAIGHT (str. 46).

#### **Chci si užít čistý věrný zvuk.**

• Zvolte režim přímého průchodu stisknutím tlačítka DIRECT (str. 47). Tento režim potlačuje elektrické rušení z ostatních obvodů a umožňuje plnou Hi-Fi kvalitu zvuku.

#### **Chci, aby zvuk více basoval.**

• Povolte funkci Extra Bass stiskem tlačítka BASS (str. 47).

#### **Chci si užít poslech komprimované hudby.**

• Povolte funkci Compressed Music Enhancer tlačítkem ENHANCER (str. 47).

Tento režim umožňuje poslech komprimovaných hudebních formátů ze zdrojů BLUETOOTH a pamětí USB s obohacením jejich zvuku (str. 47).

# F.

- Zvukový režim lze aplikovat samostatně na každý vstupní zdroj.
- Když přehráváte audio signál se vzorkovací frekvencí vyšší než 96 kHz, automaticky se vybere režim přímého dekódování (str. 46).
- Podle indikátorů reproduktorů na displeji čelního panelu (str. 9) můžete zjistit, které z reproduktorů právě reprodukují zvuk.

## **Využití stereofonních zvukových polí (CINEMA DSP 3D)**

## CINEMA<sub>DSP</sub>3D

Tento přístroj je vybaven širokou paletou zvukových programů, které využívají originální DSP technologii Yamaha (CINEMA DSP 3D). Umožní vám v obývacím pokoji snadno vytvořit zvukový prostor jako ve skutečném kině nebo koncertním sále a vychutnat si přirozené stereofonní zvukové pole.

#### Kategorie zvukových programů

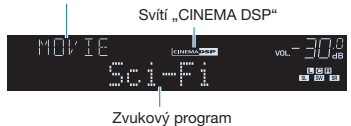

# 置

- Úroveň efektu zvukového pole můžete nastavit pomocí položky "DSP Level" (str. 81) v nabídce "Option".
- Chcete-li používat konvenční CINEMA DSP, nastavte "CINEMA DSP 3D Mode" (str. 93) v nabídce "Setup" na "Off".

## **Zvukové programy vhodné pro filmy (MOVIE)**

Následující zvukové programy jsou optimalizované pro sledování video zdrojů, jako jsou filmy, TV pořady a hry.

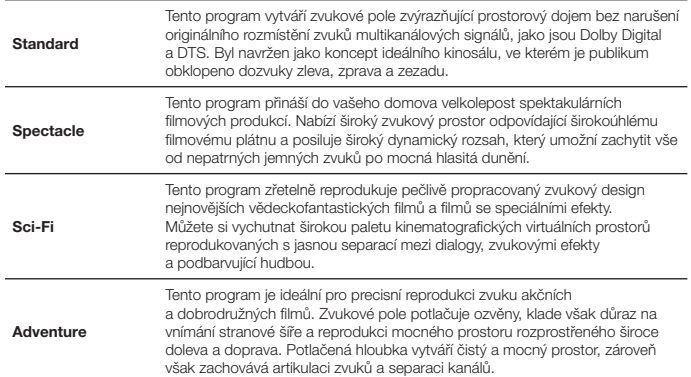

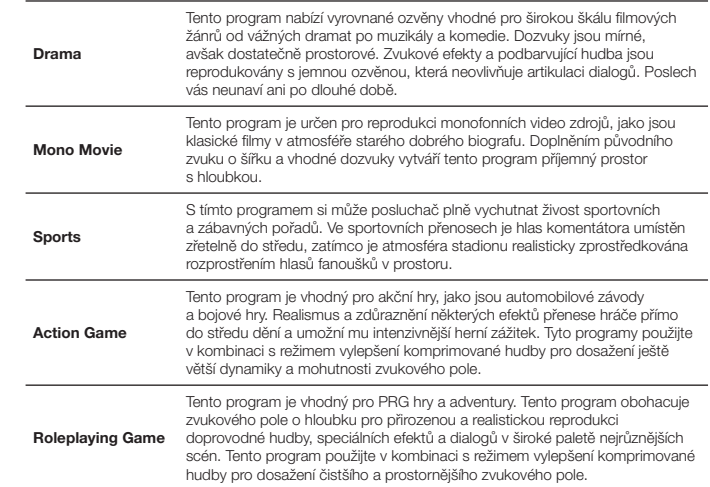

## **Zvukové programy vhodné pro poslech hudby (MUSIC)**

Následující zvukové programy jsou optimalizovány pro poslech hudebních zdrojů.

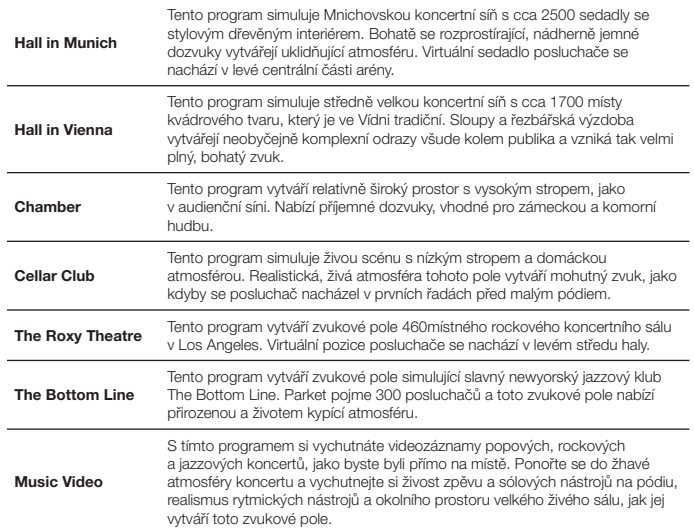

## **Zvukové programy vhodné pro stereofonní reprodukci (STEREO)**

Můžete zvolit stereo reprodukci.

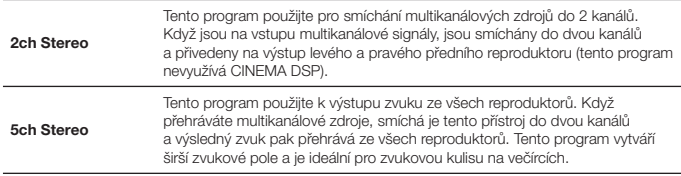

# ÷.

• CINEMA DSP 3D (str. 44) a Virtual CINEMA DSP (str. 45) nepracují, pokud je vybráno "2ch Stereo" nebo "5ch Stereo".

## **Poslech efektů zvukových polí bez prostorových reproduktorů (Virtual CINEMA DSP)**

Pokud vyberete jeden ze zvukových programů (kromě programů 2ch Stereo a 5ch Stereo) a nejsou připojeny prostorové reproduktory, přístroj automaticky vytvoří prostorové zvukové pole pomocí předních reproduktorů.

## **Poslech prostorového zvuku z 5 reproduktorů umístěných vpředu (Virtual CINEMA FRONT)**

Prostorový zvuk můžete poslouchat i při umístění prostorových reproduktorů vpředu.

## **Poslech prostorového zvuku se sluchátky (SILENT CINEMA)**

SII FNT™ **CINEMA** 

Připojíte-li sluchátka ke konektoru PHONES a vyberete zvukový program nebo prostorový dekodér, můžete si i se sluchátky vychutnat prostorový zvuk a efekty zvukových polí stejně jako při poslechu prostřednictvím multikanálového reproduktorového systému.

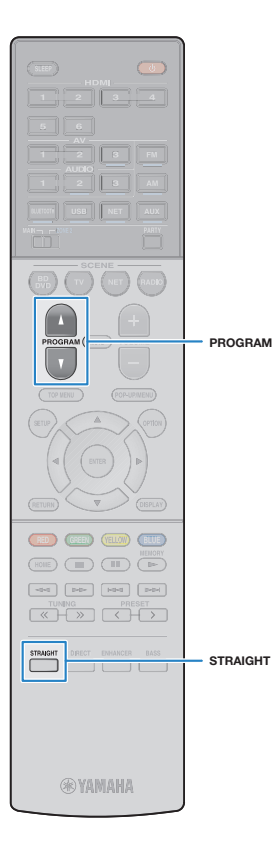

## **Poslech neupravovaného zvuku**

Vstupní zdroje můžete přehrávat bez zpracování efekty zvukových polí.

## **Přehrávání v původním počtu kanálů (přímé dekódování)**

Když je povolen režim přímého dekódování, reprodukuje přístroj v případě 2kanálových zdrojů (např. CD) stereo zvuk a v případě multikanálových zdrojů nezpracovaný multikanálový zvuk.

### **1 Stiskněte STRAIGHT.**

Při každém stisknutí tohoto tlačítka se aktivuje nebo deaktivuje přímé dekódování.

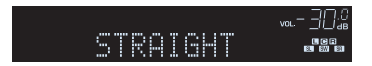

## **Přehrávání dvoukanálových zdrojů v multikanálovém zvuku (prostorový dekodér)**

Prostorový dekodér umožňuje multikanálovou reprodukci neupravovaného zvuku ze dvoukanálových zdrojů. Když je na vstupu multikanálový zdroj, pracuje tento režim stejně jako režim přímého dekódování.

Podrobností o jednotlivých dekodérech viz "Slovníček" (str. 118).

#### **1 Opakovaným tisknutím tlačítka PROGRAM vyberte prostorový dekodér.**

Je zvolen dříve zvolený dekodér. Prostorový dekodér můžete změnit pomocí položky "Sur.Decode" (str. 80) v nabídce "Option".

Zobrazí se "SUR. DECODE"

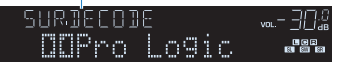

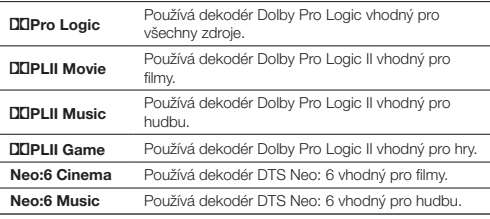

 • Parametry prostorového dekodéru můžete nastavit pomocí položky "DSP Parameter" (str. 93) v nabídce "Setup".

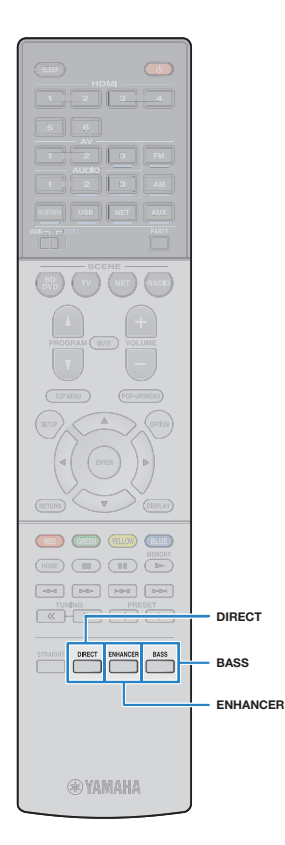

## **Poslech čistého, vysoce věrného zvuku (přímá reprodukce)**

Když je aktivován režim přímé reprodukce, prochází signál z vybraného zdroje minimálním počtem obvodů, aby se co nejvíce omezil šum z obvodů, které nejsou pro přehrávání nezbytné (například displej čelního panelu). Můžete si tak vychutnat zvuk v Hi-Fi kvalitě.

### **1 Stiskněte DIRECT.**

Při každém stisknutí tohoto tlačítka se aktivuje nebo deaktivuje přímá reprodukce.

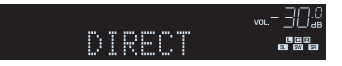

- Když je aktivní režim přímé reprodukce, nejsou následující funkce k dispozici.
- Volba zvukových programů
- Nastavení tónových korekcí
- Ovládání menu na obrazovce a nabídky "Option"
- Zobrazení informací na displeji čelního panelu (není-li v činnosti)

## **Zesílení basů (Extra Bass)**

Funkce Extra Bass umožňuje užívat si basového základu hudby bez ohledu na velikost připojených reproduktorů nebo přítomnost subwooferu.

#### **1 Stiskněte tlačítko BASS.**

Každý stisk tohoto tlačítka povolí nebo zakáže funkci Extra Bass.

## $\sqrt{2}$

• Pro aktivaci/deaktivaci funkce Extra Bass lze použít také položku "Extra Bass" (str. 89) v nabídce "Setup".

## **Vylepšení zvuku při poslechu komprimované hudby (Compressed Music Enhancer)**

#### compressed music

#### **ENHANCER**

Funkce Compressed Music Enhancer obnovuje hloubku a šířku zvuku, takže si můžete vychutnat dynamický zvuk v kvalitě blízké originálnímu zvuku před kompresí. Tuto funkci lze použít spolu s ostatními zvukovými režimy.

## **1 Stiskněte ENHANCER.**

Při každém stisknutí tohoto tlačítka se aktivuje nebo deaktivuje funkce vylepšení komprimované hudby.

Svítí "ENHANCER"

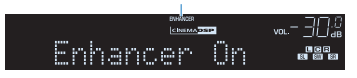

- Režim vylepšení komprimované hudby nepracuje s následujícími zdroji zvuku.
- Signály se vzorkovací frekvencí vyšší než 48 kHz
- Streamovaný zvuk s vysokým rozlišením

# 等

 • Pro aktivaci/deaktivaci vylepšení komprimované hudby lze použít také položku "Enhancer" (str. 81) v nabídce "Option".

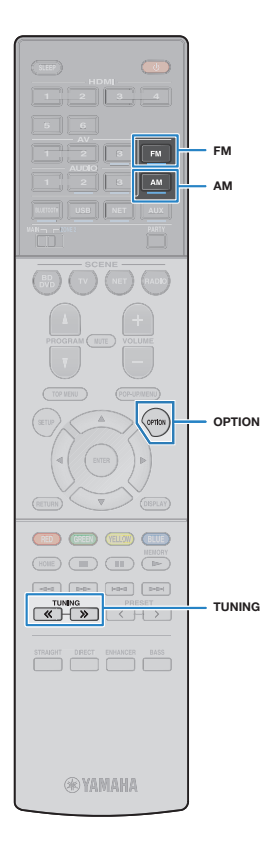

## **Poslech rozhlasu FM/AM (RX-S601)**

Rozhlasovou stanici můžete naladit zadáním frekvence nebo výběrem z předvolených rozhlasových stanic.

- Rozhlasové frekvence se budou lišit v závislosti na zemi nebo regionu, ve kterém je přístroj používán. Výklad v této kapitole používá vyobrazení s frekvencemi používanými britskými a evropskými modely.
- Pokud nemůžete docílit kvalitního příjmu, upravte orientaci FM/AM antény.

## **Nastavení kmitočtu**

J

(Pouze model pro Asii a Mezinárodní model)

Z výroby je krok ladění nastaven na 50 kHz pro FM a 9 kHz pro AM. V závislosti na zemi nebo regionu, kde budete rozhlas poslouchat, můžete krok ladění nastavit na 100 kHz pro FM a 10 kHz pro AM.

#### **1 Přepněte přístroj do pohotovostního režimu.**

**2 Držte tlačítko STRAIGHT na čelním panelu a stiskněte tlačítko** A **(napájení).**

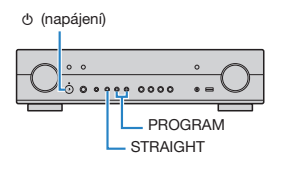

**2 Opakovaným stiskem PROGRAM vyberte "TU".** 

# TIL...FM50/AM9

- **4 Stiskem STRAIGHT vyberte "FM100/AM10".**
- **5 Stiskem** A **(napájení) přepněte přístroj do pohotovostního režimu a poté jej opět zapněte.**

## **Volba přijímaného kmitočtu**

#### **1 Stiskem FM nebo AM vyberte vlnový rozsah.**

Jako vstupní zdroj je vybrán "TUNER" a poté se zobrazí aktuálně vybraná frekvence.

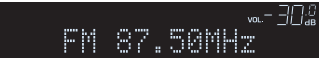

#### **2 Opakovaným stiskem tlačítka TUNING nalaďte frekvenci.**

Delším podržením tlačítka spustíte automatické vyhledání stanice.

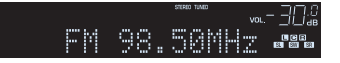

Když je přijímán signál stanice, svítí "TUNED". Při příjmu stereo vysílání svítí také "STEREO".

# **Py**

- U stanic v pásmu FM můžete přepínat mezi "Stereo" (stereofonním) a "Mono" (monofonním) poslechem rádia FM pomocí "FM Mode" (str. 80) v nabídce "Option". Pokud je příjem signálu FM rozhlasových stanic nestabilní, může se přepnutím do monofonního režimu zlepšit.
- Jestliže v menu "Option" vyberete v položce "Video Out" (str. 83) video vstupní konektor, můžete při současném poslechu rádia sledovat video z externích zařízení.

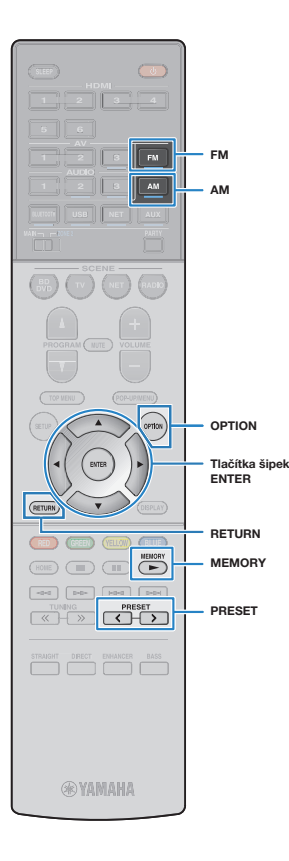

## **Uložení oblíbených rozhlasových stanic (předvolby)**

Můžete uložit až 40 rozhlasových stanic jako předvolby. Jakmile je stanice uložena, můžete ji snadno naladit zadáním jejího čísla předvolby.

## **Automatická předvolba rozhlasových stanic (funkce Auto Preset)**

Automaticky uloží FM rozhlasové stanice se silným signálem (až 40 stanic).

#### $\sqrt{M}$ K

- Chcete-li jako předvolby uložit AM stanice, postupujte podle odstavce "Manuální uložení rozhlasových stanic".
- (Pouze modely pro V.B. a Evropu) Funkce Auto Preset uloží automaticky pouze stanice vysílající RDS.

**1 Stiskem FM nebo AM vyberte jako vstupní zdroj "TUNER".**

#### **2 Stiskněte OPTION.**

Pomocí kurzorových tlačítek vyberte "Auto Preset".

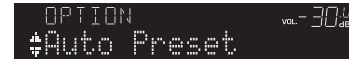

**4 Chcete-li spustit automatické ukládání předvoleb, stiskněte ENTER.**

Ukládání se spustí do 5 sekund. Chcete-li spustit ukládání okamžitě, stiskněte znovu ENTER.

Během funkce Auto Preset se zobrazí "SEARCH"

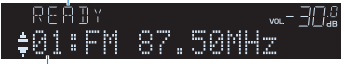

Stiskněte číslo, od kterého se mají předvolby ukládat

# $\mathbb{R}^n$

• Chcete-li určit číslo předvolby, od kterého chcete ukládání spustit, vyberte do 5 sekund po kroku 4 (když se zobrazí "READY") pomocí tlačítka PRESET nebo kurzorových tlačítek (△/▽) číslo předvolby a poté stiskněte ENTER (nebo jednoduše vyčkejte 5 sekund).

Po dokončení procesu automatického ukládání předvoleb se objeví "FINISH" a nabídka "Option" se automaticky zavře.

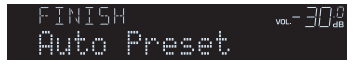

## **Manuální uložení rozhlasových stanic**

Vyberte rozhlasovou stanici manuálně a uložte ji pod číslem předvolby.

**1 Postup naladění požadované rozhlasové stanice najdete v kapitole "Volba přijímaného kmitočtu" (str. 48).**

#### **2 Podržte na 2 sekundy tlačítko MEMORY.**

Při prvním ukládání stanice bude vybraná rozhlasová stanice uložena pod číslo předvolby "01". Každá další vybraná rozhlasová stanice je pak uložena na následující volnou pozici (číslo předvolby) za poslední využitou pozicí.

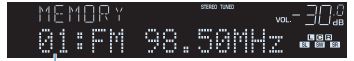

Číslo předvolby

器

 • Chcete-li vybrat číslo předvolby, pod kterým chcete stanici uložit, stiskněte po naladění požadované stanice jednou tlačítko MEMORY, poté stiskem PRESET vyberte číslo předvolby a poté stiskněte opět tlačítko MEMORY.

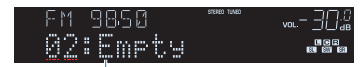

"Empty" (nevyužito) nebo aktuálně uložená frekvence

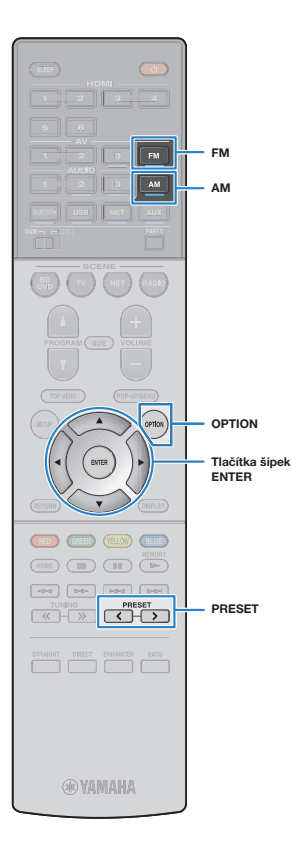

## **Výběr předvolené stanice**

Vybráním příslušného čísla předvolby nalaďte uloženou rozhlasovou stanici.

**1 Stiskem FM nebo AM vyberte jako vstupní zdroj "TUNER".**

**2 Opakovaným stiskem PRESET vyberte požadovanou rozhlasovou stanici.**

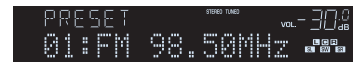

- 学
- Pokud nejsou uloženy žádné rozhlasové stanice, objeví se "No Presets".

## **Vymazání předvolených stanic**

Vymažte rozhlasové stanice uložené pod čísly předvolby.

- **1 Stiskem FM nebo AM vyberte jako vstupní zdroj "TUNER".**
- **2 Stiskněte OPTION.**
- **3** Pomocí kurzorových tlačítek vyberte "Clear Preset" **a stiskněte ENTER.**

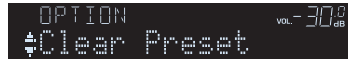

**4 Pomocí šipek (**B**/**C**) vyberte předvolenou stanici, kterou chcete vymazat, a stiskněte ENTER.**

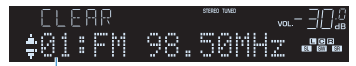

Předvolená stanice určená k vymazání

Po vymazání předvolené stanice se objeví "Cleared" a poté se zobrazí následující využité číslo předvolby.

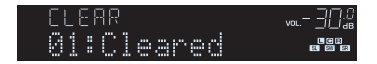

- **5 Opakujte krok 4, dokud nevymažete všechny požadované předvolby.**
- **6 Chcete-li nabídku opustit, stiskněte tlačítko OPTION.**

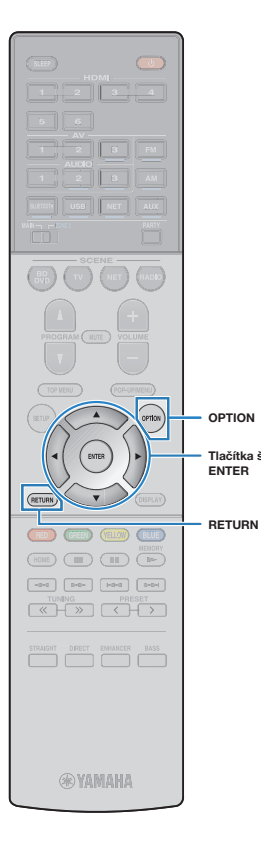

**Tlačítka šipek**

## **Naladění RDS stanic**

(Pouze modely pro V.B. a Evropu)

RDS (Radio Data System) je systém, který FM stanicím v mnoha zemích umožňuje spolu s normálním vysíláním přenášet i další specifické informace. Tento přístroj je schopen přijímat různá RDS data, jako název stanice, typ vysílaného pořadu, textové informace a přesný čas, pokud naladěná RDS stanice taková data vysílá.

## **Zobrazení RDS informací**

# **1 Nalaďte stanici vysílající RDS.**

 • Chcete-li naladit stanice vysílající data RDS, doporučujeme použít automatické naladění předvoleb (str. 49).

### **2 Stiskněte INFO (WPS) na čelním panelu.**

S každým stiskem tlačítka se změní zobrazená položka.

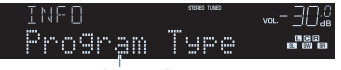

Název položky

Přibližně po 3 sekundách se objeví odpovídající informace pro zobrazenou položku.

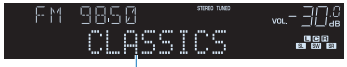

Informace

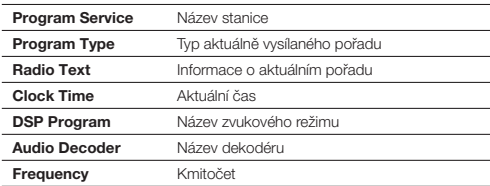

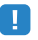

• Pokud rozhlasová stanice nepodporuje RDS služby, "Program Service", "Program Type", "Radio Text" a "Clock Time" se neobjeví.

## **Automatický příjem dopravního zpravodajství**

Když je jako vstupní zdroj vybrán "TUNER", může přístroj automaticky přijímat dopravní informace. Chcete-li tuto funkci povolit, postupujte podle následující procedury a nastavte stanici vysílající dopravní informace.

#### **1 Je-li jako vstupní zdroj vybrán "TUNER", stiskněte OPTION.**

#### **2 Pomocí kurzorových tlačítek vyberte "Traffic** Program" (TrafficProgram) a stiskněte ENTER.

Do 5 sekund se spustí vyhledávání stanice vysílající dopravní zpravodajství. Opětovným stiskem ENTER zahájíte vyhledávání okamžitě.

## 等

- Chcete-li vyhledávat dopředu/zpět od aktuální frekvence, stiskněte během zobrazení "READY" kurzorová tlačítka (A/V).
- Chcete-li vyhledávání zrušit, stiskněte RETURN.
- V závorkách je uváděno zobrazení displeje čelního panelu.

Po dokončení vyhledávání se na 3 sekundy objeví následující zobrazení.

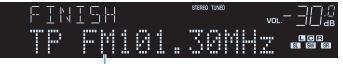

Stanice s dopravním zpravodajstvím (kmitočet)

## ц

 • Pokud nebyla nalezena žádná stanice vysílající dopravní zpravodajství, zobrazí se na 3 sekundy "TP Not Found".

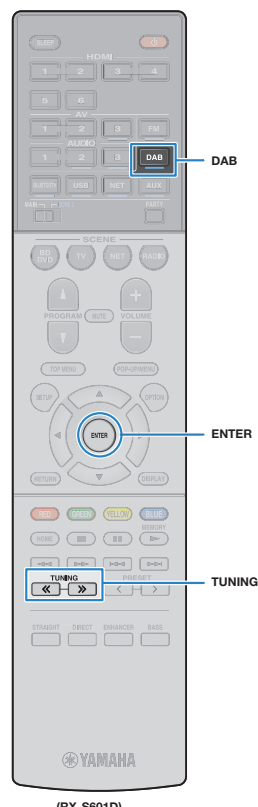

## **Poslech rádií DAB (RX-S601D)**

DAB (Digital Audio Broadcasting) využívá digitální signály, které oproti analogovým signálům umožňující čistší zvuk a stabilnější příjem. Přístroj je schopen i příjmu DAB+ (vylepšené verze DAB) umožňujícího příjem více stanic díky kodeku MPEG-4 (AAC+), který je účinnější a tedy výhodnější pro přenos signálu.

- Přístroj podporuje pouze III. pásmo (174–240 MHz).
- Nezapomeňte si ověřit pokrytí DAB signálem ve vaší oblasti, protože ne všechny lokality jsou v současnosti pokryty. Stav DAB v jednotlivých zemích a mezinárodní DAB frekvence viz WorldDMB online na adrese http://www.worlddab.org/.

## 器

• Podrobnosti k připojení antény naleznete v kap."Připojení antén rádia" (str. 23).

## **Příprava DAB ladění**

Před poslechem rozhlasových stanic DAB proveďte úvodní vyhledání postupem uvedeným dále.

#### **1 Stiskem DAB zvolte pásmo DAB.**

Pokud dosud nebylo provedeno úvodní vyhledávání stanic, na displeji se zobrazí následující zpráva.

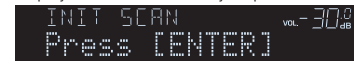

**2 Stiskem ENTER spusťte funkci vyhledávání.**

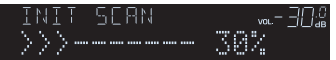

Po skončení úvodního vyhledávání přístroj automaticky naladí první nalezenou a uloženou stanici DAB. **(RX-S601D)** z externích zařízení.

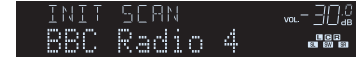

## Ю

- Pokud nebyly nalezeny žádné stanice DAB, zobrazí se opět zpráva z kroku 1. Stiskem ENTER spusťte funkci vyhledávání znovu.
- Můžete zkontrolovat sílu signálu každého kanálu DAB (str. 55).
- Pro vyvolání úvodního vyhledávání po uložení některých stanic DAB do předvoleb vyberte "Init Scan" (str. 81) v menu "Option". Při opakovaném úvodním vyhledávání budou smazány všechny dosud uložené stanice DAB z předvoleb.

## **Naladění stanice DAB**

Můžete zvolit stanici DAB ze stanic uložených v předvolbách po úvodním vyhledávání.

- **1 Stiskem DAB zvolte pásmo DAB.**
- **2 Opakovaným tisknutím tlačítka TUNING vyberte požadovanou stanici DAB.**

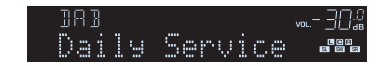

- Pokud není zvolená stanice DAB dostupná, zobrazuje se "Off Air".
- Při příjmu sekundární stanice se zobrazuje "2" vedle "DAB".

#### Sekundární stanice

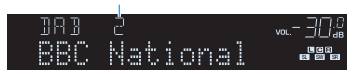

• Jestliže v menu "Option" vyberete v položce "Video Out" (str. 83) video vstupní konektor, můžete při současném poslechu rádia sledovat video<br>z externích zařízení

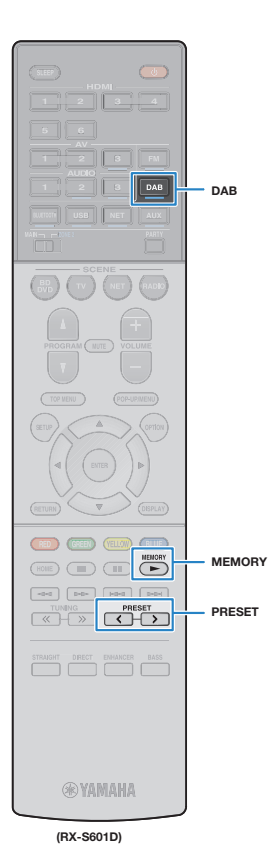

## **Uložení oblíbených rozhlasových stanic DAB (předvolby)**

Můžete uložit až 40 rozhlasových stanic DAB do předvoleb. Jakmile je stanice uložena, můžete ji snadno naladit zadáním jejího čísla předvolby.

# 警

• Můžete automaticky nebo manuálně uložit až 40 oblíbených rozhlasových stanic v pásmech DAB a FM do předvoleb.

## **Uložení oblíbených rozhlasových stanic DAB**

Vyberte rozhlasovou stanici DAB a uložte ji pod číslem předvolby.

**1 Postup naladění požadované stanice DAB najdete v kapitole "Naladění stanice DAB" (str. 52).**

### **2 Podržte na 2 sekundy tlačítko MEMORY.**

Při prvním ukládání stanice bude vybraná rozhlasová stanice uložena pod číslo předvolby "01". Každá další vybraná rozhlasová stanice je pak uložena na následující volnou pozici (číslo předvolby) za poslední využitou pozicí.

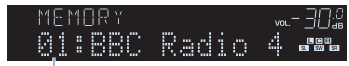

Číslo předvolby

# 学

• Chcete-li vybrat číslo předvolby, pod kterým chcete stanici uložit, stiskněte po naladění požadované stanice DAB jednou tlačítko MEMORY, poté stiskem PRESET vyberte číslo předvolby a poté stiskněte opět tlačítko MEMORY.

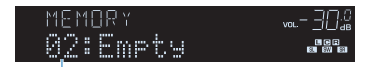

..Empty" (nepoužito) nebo "Overwrite?" (obsazeno)

## **Naladění předvolené rozhlasové stanice DAB**

Vybráním příslušného čísla předvolby nalaďte uloženou rozhlasovou stanici DAB.

#### **1 Stiskem DAB zvolte pásmo DAB.**

**2 Opakovaným stiskem PRESET vyberte požadovanou rozhlasovou stanici DAB.**

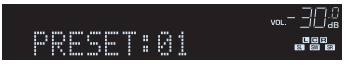

• Pokud nejsou uloženy žádné stanice DAB, objeví se "No Presets".

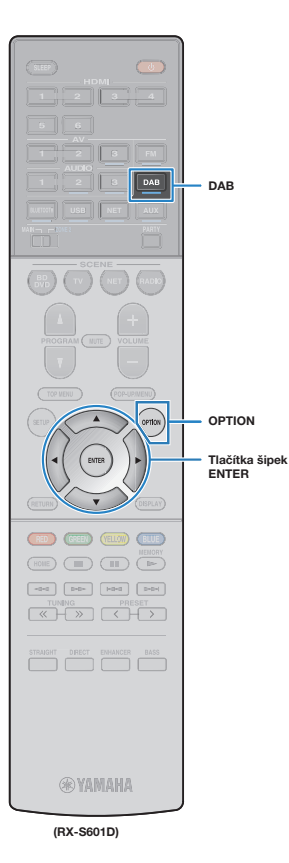

### **Mazání stanic DAB z předvoleb**

Vymažte stanice DAB uložené pod čísly předvolby.

- **1 Stiskem DAB zvolte pásmo DAB.**
- **2 Stiskněte OPTION.**
- **Pomocí kurzorových tlačítek vyberte "Clear Preset" a stiskněte ENTER.**

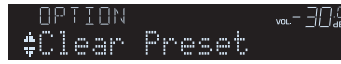

**4 Pomocí šipek (**B**/**C**) vyberte předvolenou stanici, kterou chcete vymazat, a stiskněte ENTER.**

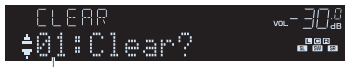

Předvolená stanice určená k vymazání

Po vymazání předvolené stanice se objeví "Cleared" a poté se zobrazí následující využité číslo předvolby.

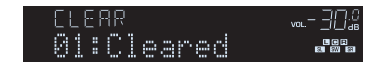

- **5 Opakujte krok 4, dokud nevymažete všechny požadované předvolby.**
- **6 Chcete-li nabídku opustit, stiskněte tlačítko OPTION.**

## **Zobrazení informací DAB**

Přístroj může přijímat různé druhy informací DAB přenášených naladěnou stanicí DAB.

**1 Nalaďte požadovanou DAB stanici.**

#### **2 Stiskněte INFO (WPS) na čelním panelu.**

S každým stiskem tlačítka se změní zobrazená položka.

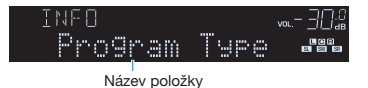

Přibližně po 3 sekundách se objeví odpovídající informace pro zobrazenou položku.

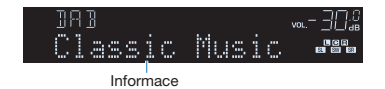

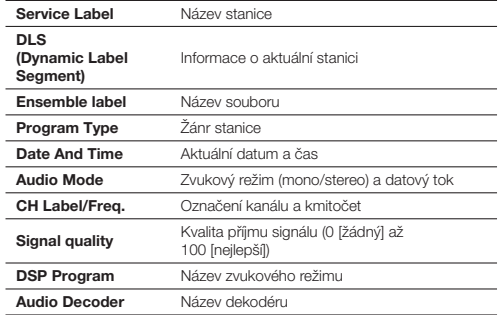

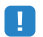

 • Některé informace nemusejí být v závislosti na konkrétní stanici DAB k dispozici.

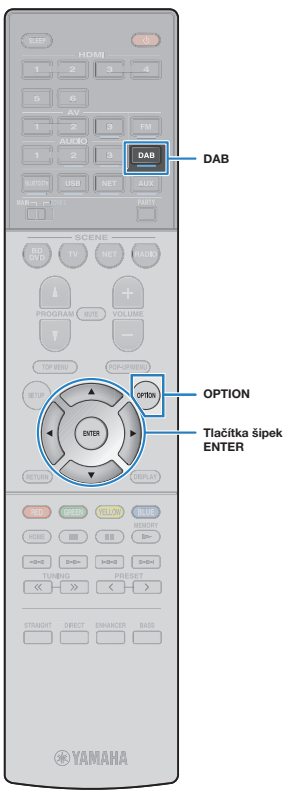

**(RX-S601D)**

## **Ověření síly signálu každého kanálu DAB**

Můžete zkontrolovat sílu signálu každého kanálu DAB (0 [žádný] až 100 [nejlepší]).

- **1 Stiskem DAB zvolte pásmo DAB.**
- **2 Stiskněte OPTION.**
- **3** Pomocí kurzorových tlačítek vyberte "Tune Aid" **a stiskněte ENTER.**
- **4** Pomocí kurzorových tlačítek ( $\langle \psi | \psi \rangle$ ) vyberte **požadovanou stanici DAB.**

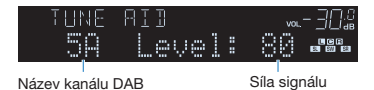

**5 Chcete-li nabídku opustit, stiskněte tlačítko OPTION.**

## **Informace o DAB kmitočtu**

Přístroj podporuje pouze III. pásmo (174–240 MHz).

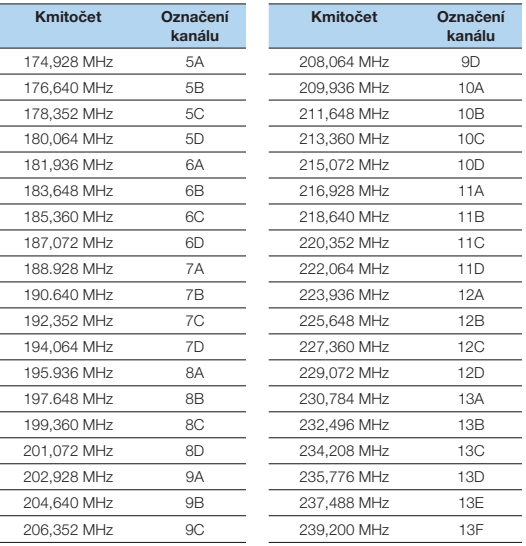

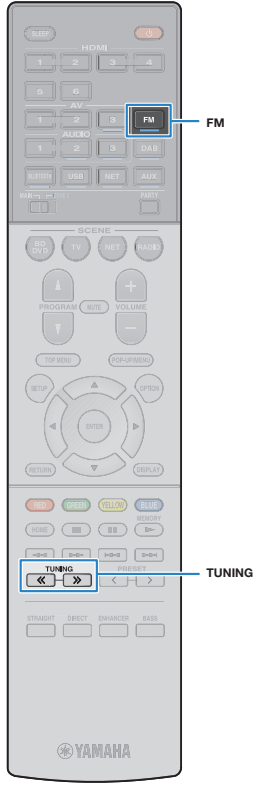

#### **(RX-S601D)**

## **Poslech rádií FM (RX-S601D)**

Rozhlasovou stanici FM můžete naladit zadáním kmitočtu nebo výběrem z předvolených rozhlasových stanic.

## **Volba přijímaného kmitočtu**

#### **1 Stiskem DAB zvolte pásmo DAB.**

Stiskem FM zvolte pásmo FM.

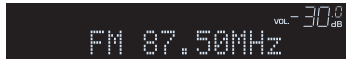

#### **2 Opakovaným stiskem tlačítka TUNING nalaďte frekvenci.**

**TUNING:** Zvýšení/snížení frekvence. Delším podržením tlačítka spustíte automatické vyhledání stanice.

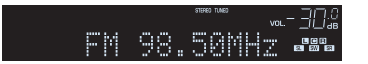

Je-li přijímán signál stanice FM, svítí "TUNED". Při příjmu stereo vysílání svítí také "STEREO".

# 23

- U stanic v pásmu FM můžete přepínat mezi "Stereo" (stereofonním) a "Mono" (monofonním) poslechem rádia FM pomocí "FM Mode" (str. 80) v nabídce "Option". Pokud je příjem signálu FM rozhlasových stanic nestabilní, může se přepnutím do monofonního režimu zlepšit.
- Jestliže v menu "Option" vyberete v položce "Video Out" (str. 83) video vstupní konektor, můžete při současném poslechu rádia sledovat video z externích zařízení.

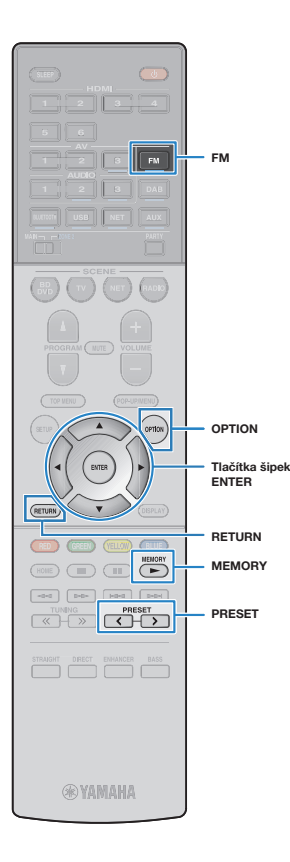

## **Uložení oblíbených rozhlasových stanic FM (předvolby)**

Můžete uložit až 40 rozhlasových stanic FM jako předvolby. Jakmile je stanice uložena, můžete ji snadno naladit zadáním jejího čísla předvolby.

• Můžete automaticky nebo manuálně uložit až 40 oblíbených rozhlasových stanic v pásmech DAB a FM do předvoleb.

## **Automatické naladění rozhlasových stanic FM (funkce Auto Preset)**

Automaticky uloží FM rozhlasové stanice se silným signálem (až 40 stanic).

• (Pouze modely pro V.B. a Evropu) Funkce Auto Preset uloží automaticky pouze stanice vysílající RDS.

#### **1 Stiskem FM zvolte pásmo FM.**

- **2 Stiskněte OPTION.**
- Pomocí kurzorových tlačítek vyberte "Auto Preset".

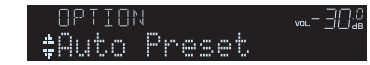

**4 Chcete-li spustit automatické ukládání předvoleb, stiskněte ENTER.**

Ukládání se spustí do 5 sekund. Chcete-li spustit ukládání okamžitě, stiskněte znovu ENTER.

Během funkce Auto Preset se zobrazí "SEARCH"

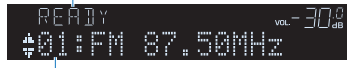

Stiskněte číslo, od kterého se mají předvolby ukládat

- Chcete-li určit číslo předvolby, od kterého chcete ukládání spustit, vyberte do 5 sekund po kroku 4 (když se zobrazí "READY") pomocí tlačítka PRESET nebo kurzorových tlačítek (A/V) číslo předvolby a poté stiskněte ENTER (nebo jednoduše vyčkejte 5 sekund).
- Chcete-li zrušit automatické ukládání předvoleb, stiskněte RETURN.

Po dokončení procesu automatického ukládání předvoleb se objeví "FINISH" a nabídka "Option" se automaticky zavře.

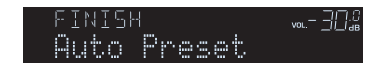

## **Manuální uložení rozhlasových stanic FM**

Nalaďte rozhlasovou stanici FM manuálně a uložte ji pod číslem předvolby.

- **1 Postup ladění požadované rozhlasové stanice FM najdete v kapitole "Volba přijímaného kmitočtu" (str. 48).**
- **2 Podržte na 2 sekundy tlačítko MEMORY.**

Při prvním ukládání stanice FM bude vybraná rozhlasová stanice uložena pod číslo předvolby "01". Každá další vybraná rozhlasová stanice je pak uložena na následující číslo předvolby (nepoužité) za poslední využitou pozicí.

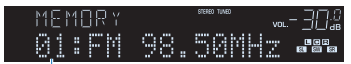

Číslo předvolby

 • Chcete-li vybrat číslo předvolby, pod kterým chcete stanici uložit, stiskněte po naladění požadované stanice jednou tlačítko MEMORY, poté stiskem PRESET vyberte číslo předvolby a poté stiskněte opět tlačítko MEMORY.

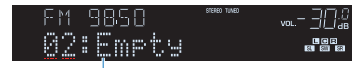

"Empty" (nevyužito) nebo aktuálně uložená frekvence

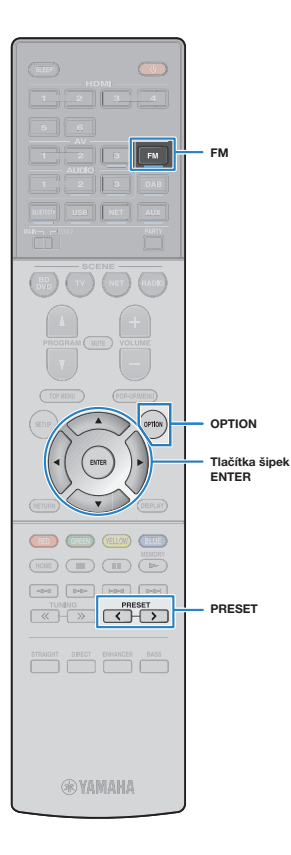

### **Naladění předvolené rozhlasové stanice FM**

Vybráním příslušného čísla předvolby nalaďte uloženou rozhlasovou stanici FM.

- **1 Stiskem FM zvolte pásmo FM.**
- **2 Opakovaným stiskem PRESET vyberte požadovanou rozhlasovou stanici FM.**

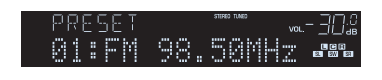

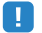

• Pokud nejsou uloženy žádné stanice FM, objeví se "No Presets".

## **Mazání stanic FM z předvoleb**

Vymažte stanice FM uložené pod čísly předvolby.

- **1 Stiskem FM zvolte pásmo FM.**
- **2 Stiskněte OPTION.**
- Pomocí kurzorových tlačítek vyberte "Clear Preset" **a stiskněte ENTER.**

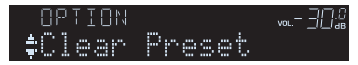

Číslo předvolby

**4 Pomocí šipek (**B**/**C**) vyberte předvolenou stanici, kterou chcete vymazat, a stiskněte ENTER.**

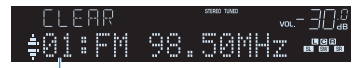

"Empty" (nevyužito) nebo aktuálně uložená frekvence

Po vymazání předvolené stanice se objeví "Cleared" a poté se zobrazí následující využité číslo předvolby.

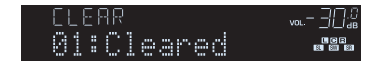

- **5 Opakujte krok 4, dokud nevymažete všechny požadované předvolby.**
- **6 Chcete-li nabídku opustit, stiskněte tlačítko OPTION.**

## **Naladění RDS stanic**

(Pouze modely pro V.B. a Evropu)

RDS (Radio Data System) je systém, který FM stanicím v mnoha zemích umožňuje spolu s normálním vysíláním přenášet i další specifické informace. Tento přístroj je schopen přijímat různá RDS data, jako název stanice, typ vysílaného pořadu, textové informace a přesný čas, pokud naladěná RDS stanice taková data vysílá.

## **Zobrazení RDS informací**

# **1 Nalaďte stanici vysílající RDS.**

 • Chcete-li naladit stanice vysílající data RDS, doporučujeme použít automatické naladění předvoleb (str. 57).

#### **2 Stiskněte INFO (WPS) na čelním panelu.**

S každým stiskem tlačítka se změní zobrazená položka.

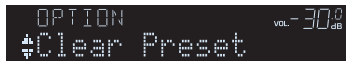

Číslo předvolby

Přibližně po 3 sekundách se objeví odpovídající informace pro zobrazenou položku.

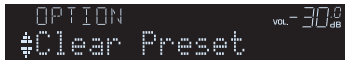

Číslo předvolby

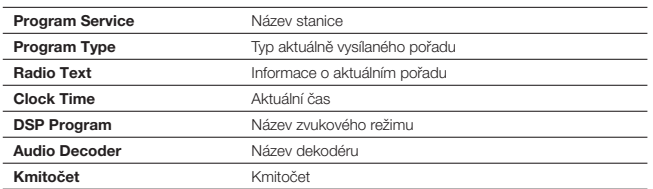

## п

• Pokud rozhlasová stanice nepodporuje RDS služby, "Program Service", "Program Type", "Radio Text" a "Clock Time" se neobjeví.

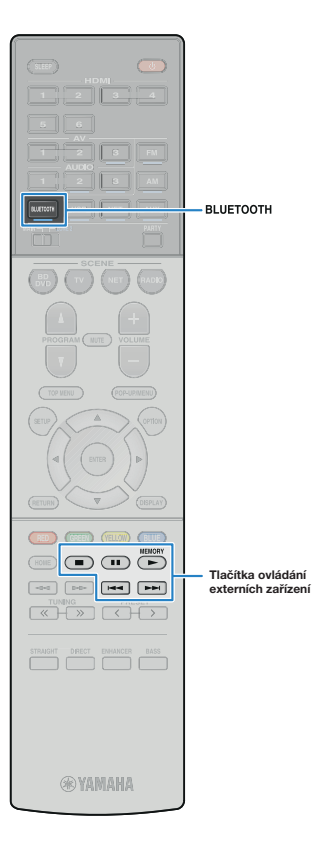

## **Přehrávání hudby prostřednictvím připojení** *Bluetooth*

Na tomto přístroji můžete přehrávat hudební soubory uložené v zařízení BLUETOOTH (např. ze smartphonu).

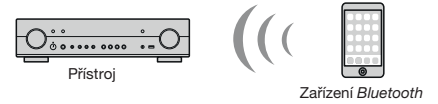

(jako např. smartphony)

• Chcete-li funkci BLUETOOTH povolit, nastavte v nabídce "Setup" položku Bluetooth" (str. 101) na On"

# 3

• Podrobnosti k podporovaným zařízením Bluetooth naleznete v kap. "Podporovaná zařízení a souborové formáty" (str. 120).

## **Přehrávání obsahu zařízení Bluetooth v přístroji**

Pro vytvoření spojení mezi zařízením Bluetooth (např. smartphonem) a tímto přístrojem a přehrávání obsahu zařízení přes Bluetooth použijte dále uvedený postup.

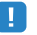

• Přístroj nepodporuje reprodukci videa přes Bluetooth.

**1 Stiskem tlačítka BLUETOOTH vyberte "Bluetooth" jako vstupní zdroj.**

#### **2 V zařízení Bluetooth vyberte přístroj ze seznamu zařízení.**

Naváže se spojení mezi zařízením Bluetooth a tímto přístrojem.

Pokud budete vyzváni k zadání hesla (PIN), zadejte číslo "0000".

#### **3 V zařízení Bluetooth vyberte skladbu a spusťte reprodukci.**

Na TV se objeví obrazovka přehrávání (jméno umělce, název alba a skladby).

## 器

- Pokud již bylo zařízení Bluetooth připojeno k přístroji, automaticky se připojí po kroku 1. Pro vytvoření jiného spojení Bluetooth nejprve zrušte spojení s předchozím Bluetooth zařízením.
- Chcete-li zrušit spojení Bluetooth, proveďte jednu z následujících akcí.
- Zrušte spojení Bluetooth v připojeném zařízení.
- Na přístroji vyberte jiný vstupní zdroj než "Bluetooth".
- Rovněž můžete vybrat "Disconnect" v položce "Audio Receive" (str. 87) v nabídce "Setup".
- K ovládání přehrávání můžete také použít tlačítka ovládání externích zařízení (▶, ■, II, I◀◀, ▶▶I) na ovladači.

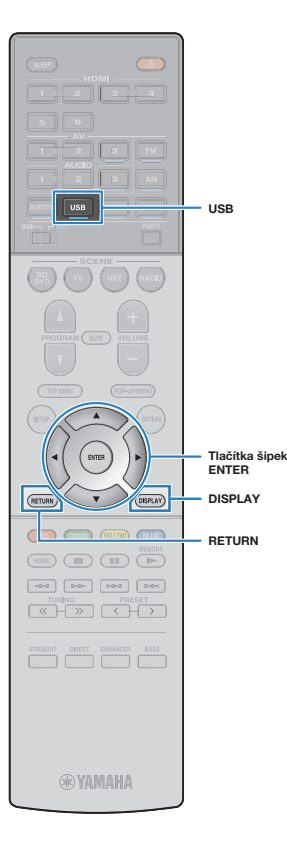

## **Přehrávání hudby z iPodu**

Hudbu z iPodu můžete na tomto přístroji přehrávat pomocí USB kabelu dodávaného spolu s iPodem.

Hudbu ze zařízení iPod můžete přehrávat i jinak. Pro podrobnosti viz následující stránky.

- Přehrávání hudby prostřednictvím AirPlay (str. 64)
- Přehrávání hudby uložené v zařízení BLUETOOTH (str. 60)
- AV CONTROLLER (str. 7)

• Přístroj neumožňuje přehrávání videa z iPodu.

## 警

• Podrobnosti k podporovaným zařízením iPod naleznete v kap. "Podporovaná zařízení a souborové formáty" (str. 120).

## **Připojení iPodu**

iPod připojte k přístroji pomocí USB kabelu dodávaného spolu s iPodem.

#### **1 Připojte USB kabel k iPodu.**

#### **2 Připojte USB kabel ke konektoru USB.**

Přístroj (čelní panel)

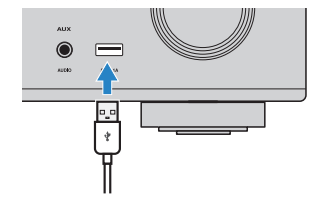

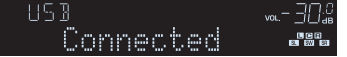

• Během připojení k tomuto přístroji se iPod nabíjí. Pokud během nabíjení iPodu přepnete přístroj do pohotovostního režimu, iPod se i nadále nabíjí (až 4 hodiny). Pokud je "Network Standby" (str. 100) v nabídce "Setup" nastaveno na "On", pokračuje nabíjení bez omezení.

• Pokud iPod nepoužíváte, odpojte jej od USB konektoru.

## **Přehrávání obsahu z iPodu**

Chcete-li spustit reprodukci obsahu z iPodu, postupujte podle následující procedury.

iPod můžete ovládat prostřednictvím menu na TV obrazovce.

## Ţ

- Operace s použitím TV obrazovky jsou k dispozici pouze v případě, že je televizor připojen k tomuto přístroji prostřednictvím HDMI. V opačném případě provádějte operace za sledování displeje čelního panelu, nebo ovládejte přímo samotný iPod v režimu jednoduchého přehrávání (str. 63).
- Znaky, které nejsou tímto přístrojem podporovány, se zobrazí jako "" (podtržítko).

#### **Stiskem USB vyberte jako vstupní zdroj "USB".**

Na TV se objeví obrazovka prohlížeče (str. 62).

## 等

• Pokud je na iPodu spuštěno přehrávání, zobrazí se obrazovka přehrávače.

#### **2 Pomocí kurzorových tlačítek vyberte položku a stiskněte ENTER.**

Je-li vybrána skladba, spustí se reprodukce a objeví se obrazovka přehrávače (str. 62).

## 等

- Pro návrat na předchozí obrazovku stiskněte RETURN.
- Tisknutím tlačítka DISPLAY přepínáte režimy vyhledávání/přehrávání/vypnuto.
- Pokud chcete vybrat obsah nebo ovládat přehrávání na iPodu manuálně, přepněte do režimu jednoduchého přehrávání (str. 63).

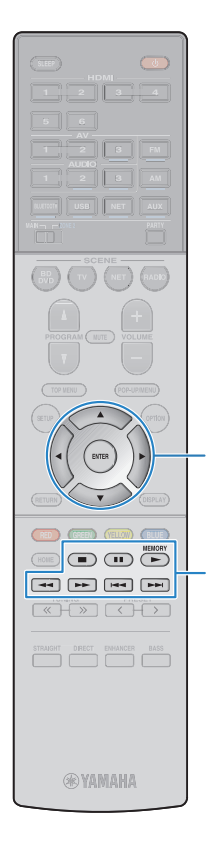

**Tlačítka šipek ENTER**

**Tlačítka ovládání externích zařízení**

## **Obrazovka prohlížeče**

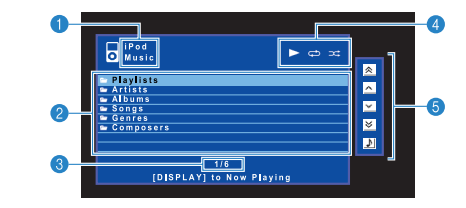

#### a **Název seznamu**

#### **2** Seznam obsahu

Zobrazuje seznam s obsahem iPodu. Stiskem kurzorových tlačítek vyberte položku a stiskem ENTER potvrďte výběr.

#### c **Číslo položky/celkem**

#### d **Stavové indikátory**

Zobrazují aktuální nastavení náhodného/opakovaného přehrávání (str. 63) a stav přehrávání (přehrávání/pauza).

#### **G** Menu ovládání

警

Stiskněte šipku (D) a poté šipkami ( $\Delta/\nabla$ ) vyberte položku. Stiskem ENTER výběr potvrdíte.

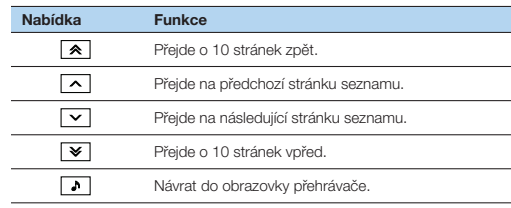

• Na displeji se zobrazuje obsah zvolený kurzorem.

## **Obrazovka přehrávače**

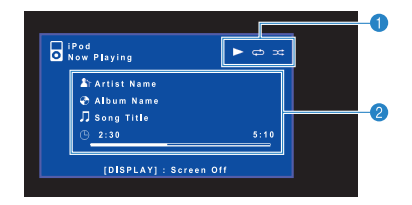

#### **a** Stavové indikátory

Zobrazují aktuální nastavení náhodného/opakovaného přehrávání (str. 63) a stav přehrávání (přehrávání/pauza).

#### **2** Informace o přehrávání

Zobrazuje jméno interpreta, název alba, název skladby a odehraný čas / délku skladby.

Přehrávání můžete ovládat následujícími tlačítky dálkového ovladače.

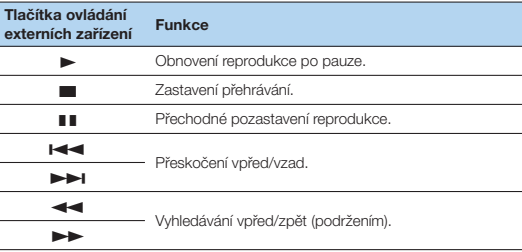

## F<sup>2</sup>

• Na displeji se zobrazuje název právě přehrávaného obsahu. Zobrazené položky přepnete tisknutím tlačítka INFO (str. 79).

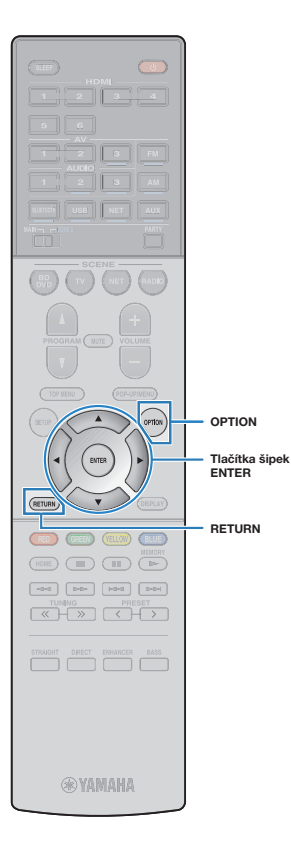

## **Přímé ovládaní iPodu (režim jednoduchého přehrávání)**

### **1 Stiskněte OPTION.**

**Pomocí kurzorových tlačítek vyberte "iPod Mode" a stiskněte ENTER.**

Z TV obrazovky zmizí menu ovládání iPodu a je možné ovládat iPod přímo.

Chcete-li na TV obrazovce zobrazit nabídku, vyberte "iPod Mode" a stiskněte znovu ENTER.

**3 Přímo na iPodu spusťte reprodukci.**

## **Nastavení opakované/náhodné reprodukce**

Můžete konfigurovat náhodné/opakované přehrávání vašeho iPodu.

## H.

- Během přehrávání můžete konfigurovat náhodné/opakované přehrávání z iPodu.
- **1 Je-li jako vstupní zdroj vybráno "USB", stiskněte OPTION.**
- **Pomocí kurzorových tlačítek vyberte "Shuffle" (náhodně) nebo "Repeat" (opakovaně) a stiskněte ENTER.**

## $\mathbb{R}^n$

- Chcete-li se během ovládání menu vrátit na předchozí obrazovku, stiskněte RETURN.
- V závorkách je uváděno zobrazení displeje čelního panelu.

#### **Pomocí kurzorových tlačítek (** $\triangle$ **/** $\triangleright$ **) vyberte nastavení.**

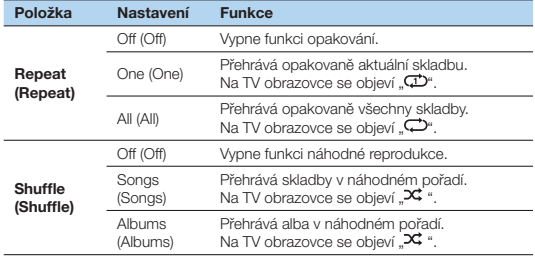

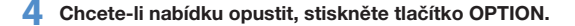

## **Přehrávání hudby prostřednictvím AirPlay**

Funkce AirPlay umožňuje v přístroji přehrávat hudbu z iTunes nebo iPhone/iPad/iPod touch prostřednictvím sítě.

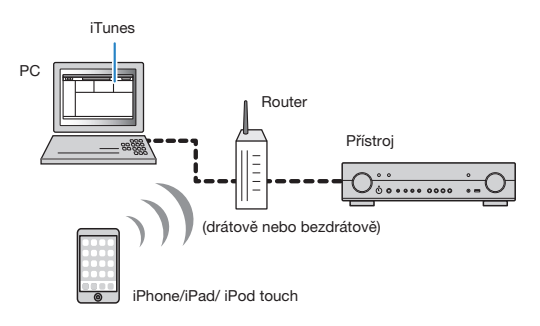

# П

- Pokud chcete tuto funkci použít, musí být přístroj a PC nebo iPod připojeny ke stejnému routeru (str. 24). Správnost přiřazení parametrů sítě (IP adresy atd.) lze zkontrolovat pod položkou "Information" (str. 99) v nabídce "Setup".
- Pokud iPod nerozpozná přístroj, zkontrolujte síť (str. 24).

# 学

- Tato příručka používá pro přístroje "iPod" "iPhone" a "iPad" souhrnný název "iPod". Pokud není uvedeno jinak, znamená "iPod" v této příručce jak "iPod", tak i "iPhone" a "iPad".
- Podrobnosti k podporovaným zařízením iPod naleznete v kap. "Podporovaná zařízení a souborové formáty" (str. 120).

## **Přehrávání hudebního obsahu z iTunes/iPodu**

Při přehrávání hudebního obsahu z iTunes/iPodu postupujte podle následující procedury.

#### **1 Zapněte přístroj, na počítači spusťte iTunes nebo zobrazte obrazovku přehrávače na iPodu.**

Když iTunes/iPod rozpozná tento přístroj, objeví se ikona AirPlay ( $\Box$ ).

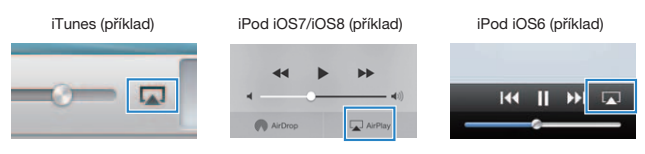

• Pokud se ikona neobjeví, zkontrolujte, zda jsou tento přístroj a PC/iPod řádně připojeny k routeru.

**2 Na iTunes/iPodu klikněte (klepněte) na ikonu AirPlay a jako audio výstupní zařízení vyberte tento přístroj (síťový název tohoto přístroje).**

#### **3 Vyberte skladbu a spusťte reprodukci.**

Přístroj vybere automaticky jako vstupní zdroj "AirPlay" a spustí se reprodukce. Na TV se objeví obrazovka přehrávače.

• Obrazovka přehrávače je k dispozici pouze v případě, že je televizor připojen k tomuto přístroji prostřednictvím HDMI.

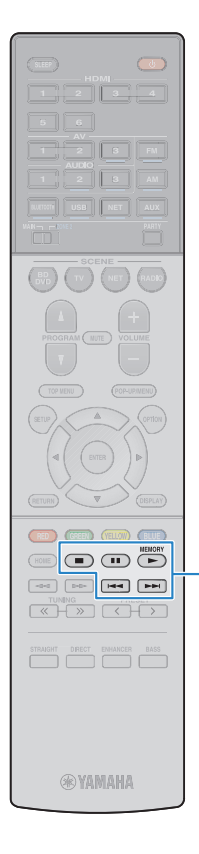

## 3

- Nastavíte-li "Network Standby" (str. 100) v nabídce "Setup" na "On", můžete přístroj zapínat automaticky se spuštěním reprodukce z iTunes nebo iPodu.
- V položce "Network Name" (str. 100) nabídky "Setup" můžete upravit síťový název (jméno přístroje v síti) zobrazovaný v iTunes/iPodu.
- Během reprodukce můžete hlasitost přístroje nastavovat z iTunes/iPodu. Chcete-li zakázat ovládání hlasitosti z iTunes/iPodu, nastavte "Volume Interlock (Interlock)" (str. 83) v nabídce "Option" na "Off".

#### **Upozornění**

**Tlačítka ovládání externích zařízení** • Pokud k nastavení hlasitosti použijete tlačítka iTunes/iPodu, může být hlasitost reprodukce neočekávaně vysoká. To by mohlo zapříčinit poškození přístroje nebo reproduktorů. Pokud se během reprodukce náhle zvýší hlasitost, zastavte okamžitě přehrávání v iTunes/iPodu.

### **Obrazovka přehrávače**

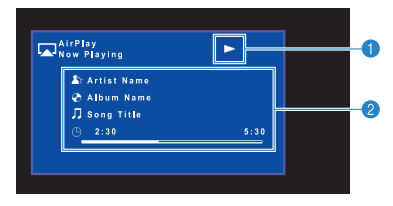

#### **O** Indikátor reprodukce

#### **2** Informace o přehrávání

Zobrazuje jméno interpreta, název alba, název skladby a odehraný čas / délku skladby.

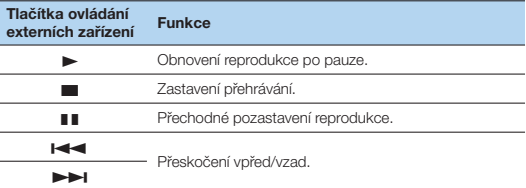

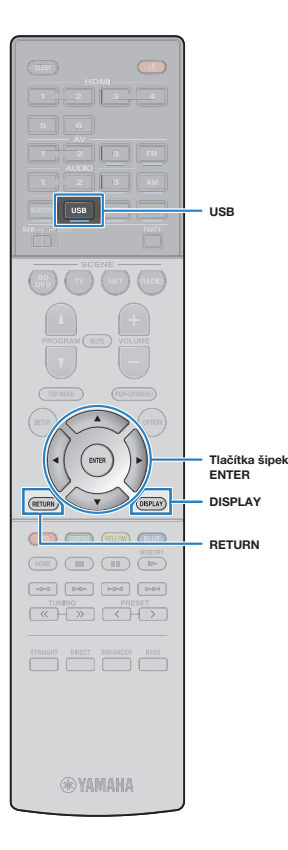

## **Přehrávání hudby uložené v USB paměťovém zařízení**

Na tomto přístroji můžete přehrávat hudební soubory uložené v USB paměťovém zařízení.

## 警

• Podrobnosti k podporovaným zařízením USB naleznete v kap. "Podporovaná zařízení a souborové formáty" (str. 120).

## **Připojení USB paměťového zařízení**

#### **1 USB paměťové zařízení připojte k USB konektoru.**

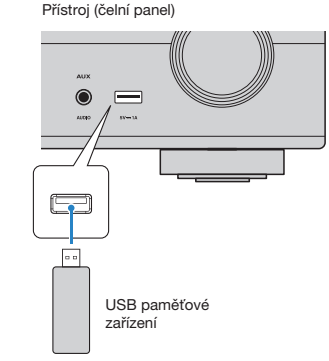

# 学

• Pokud USB zařízení obsahuje velké množství datových souborů, trvá jejich načtení delší čas. V takovém případě se na čelním displeji zobrazí zpráva "Loading...".

- Před odpojením USB paměťového zařízení zastavte reprodukci.
- Připojte paměťové zařízení USB přímo do zásuvky USB na přístroji. Nepoužívejte prodlužovací kabel.

## **Přehrávání obsahu USB paměťového zařízení**

Chcete-li spustit reprodukci obsahu z USB paměťového zařízení, postupujte podle následující procedury.

USB paměťové zařízení můžete ovládat prostřednictvím menu na TV obrazovce.

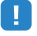

- Operace s použitím TV obrazovky jsou k dispozici pouze v případě, že je televizor připojen k tomuto přístroji prostřednictvím HDMI.
- Znaky, které nejsou tímto přístrojem podporovány, se zobrazí jako "" (podtržítko).

#### **1 Stiskem USB vyberte jako vstupní zdroj "USB".**

Na TV se objeví obrazovka prohlížeče (str. 67).

## F

 • Pokud je na USB paměťovém zařízení spuštěno přehrávání, zobrazí se obrazovka přehrávače.

#### **2 Pomocí kurzorových tlačítek vyberte položku a stiskněte ENTER.**

Je-li vybrána skladba, spustí se reprodukce a objeví se obrazovka přehrávače (str. 67).

## F.

- Pro návrat na předchozí obrazovku stiskněte RETURN.
- Tisknutím tlačítka DISPLAY přepínáte režimy vyhledávání/přehrávání/ vypnuto.
- Nelze vybrat soubory, které nejsou tímto přístrojem podporovány.

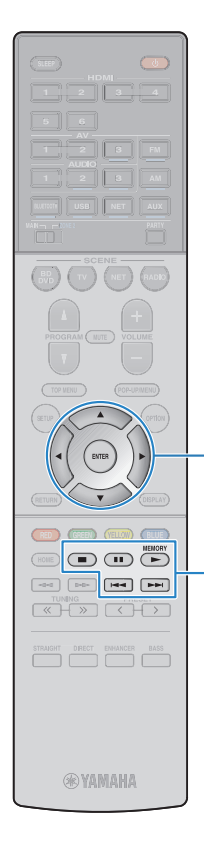

**Tlačítka šipek ENTER**

### **Obrazovka prohlížeče**

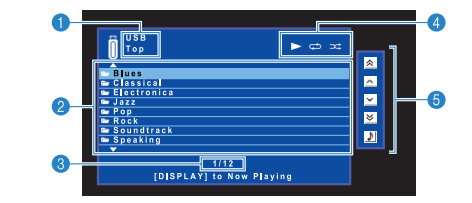

#### **a** Název seznamu

#### **2** Seznam obsahu

Zobrazuje obsah USB paměťového zařízení. Stiskem kurzorových tlačítek vyberte položku a stiskem ENTER potvrďte výběr.

#### c **Číslo položky/celkem**

#### d **Stavové indikátory**

Zobrazují aktuální nastavení náhodného/opakovaného přehrávání (str. 68) a stav přehrávání (přehrávání/pauza).

#### **6** Menu ovládání

Stiskněte šipku (D) a poté šipkami ( $\Delta/\nabla$ ) vyberte položku. Stiskem ENTER výběr potvrdíte.

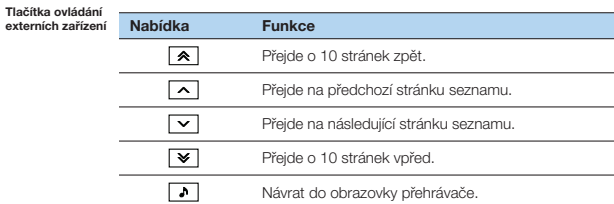

# 3

• Na displeji se zobrazuje obsah zvolený kurzorem.

## **Obrazovka přehrávače**

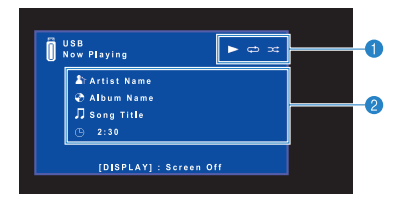

#### **a** Stavové indikátory

Zobrazují aktuální nastavení náhodného/opakovaného přehrávání (str. 68) a stav přehrávání (přehrávání/pauza).

#### $\Omega$  **Informace o přehrávání**

Zobrazuje jméno interpreta, název alba, název skladby a odehraný čas.

Přehrávání můžete ovládat následujícími tlačítky dálkového ovladače.

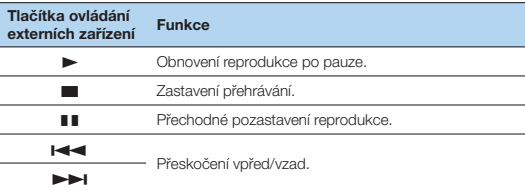

## F.

• Na displeji se zobrazuje název právě přehrávaného obsahu. Zobrazené položky přepnete tisknutím tlačítka INFO (str. 79).

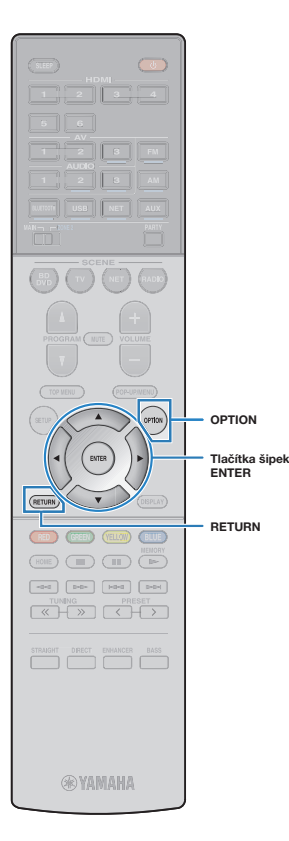

## **Nastavení opakované/náhodné reprodukce**

Můžete konfigurovat náhodné/opakované přehrávání obsahu z vašeho USB paměťového zařízení.

- **1 Je-li jako vstupní zdroj vybráno "USB", stiskněte OPTION.**
- <sup>2</sup> Pomocí kurzorových tlačítek vyberte "Shuffle" **(náhodně) nebo "Repeat" (opakovaně) a stiskněte ENTER.**

## 23

- Chcete-li se během ovládání menu vrátit na předchozí obrazovku, stiskněte RETURN.
- V závorkách je uváděno zobrazení displeje čelního panelu.

### **3** Pomocí kurzorových tlačítek ( $\triangleleft$ / $\triangleright$ ) vyberte nastavení.

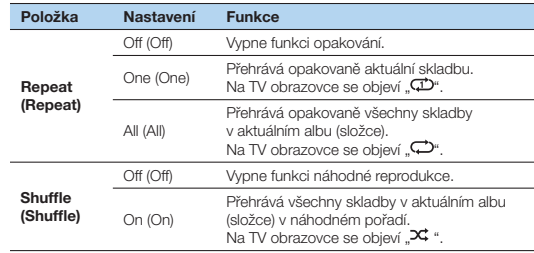

**4 Chcete-li nabídku opustit, stiskněte tlačítko OPTION.**

## **Přehrávání hudby uložené na mediálních serverech (PC/NAS)**

Na tomto přístroji můžete přehrávat hudební soubory uložené ve vašem PC nebo NAS zařízení kompatibilním s DLNA.

# п

- Pokud chcete tuto funkci použít, musí být přístroj a počítač řádně připojeny ke stejnému routeru (str. 24). Správnost přiřazení parametrů sítě (IP adresy atd.) lze zkontrolovat pod položkou "Information" (str. 99) v nabídce "Setup".
- Při použití bezdrátového připojení k síti může docházet k přerušování zvuku. V takovém případě použijte drátové připojení.

# E<sup>V</sup>

• Podrobnosti k podporovaným formátům naleznete v kap. "Podporovaná zařízení a souborové formáty" (str. 120).

## **Nastavení sdílení souborů**

Aby bylo možné přehrávat hudební soubory uložené ve vašem PC nebo NAS zařízení kompatibilním s DLNA, je třeba nejprve v jednotlivých hudebních serverech nakonfigurovat sdílení médií.

### **Pro PC s nainstalovaným přehrávačem Windows Media Player**

#### **Pro Windows Media Player 12**

- **1 V PC spusťte přehrávač Windows Media Player 12.**
- **2** *Vyberte* "Stream", poté "Turn on media streaming" (zapnout **streamování médií).**
- **3 Klikněte na "Turn on media streaming" (zapnout streamování médií).**
- **4 Z** kontextové nabídky vedle názvu přístroje vyberte "Allowed" **(Povoleno).**
- **5 Kliknutím na "OK" nabídku opusťte.**

#### **Pro Windows Media Player 11**

- **1 V PC spusťte přehrávač Windows Media Player 11.**
- **2 Vyberte "Library" (knihovna) a poté "Media Sharing" (sdílení médií).**
- **3 Zaškrtněte políčko "Share my media to" (Sdílet média s), vyberte ikonu přístroje a klikněte na "Allow" (povolit).**
- **4 Kliknutím na "OK" nabídku opusťte.**

## 器

• Pro podrobnosti o programu Windows Media Player viz nápovědu programu Windows Media Player.

### **Pro PC nebo NAS s jiným nainstalovaným DLNA serverem**

Řiďte se instrukcemi v příručce zařízení nebo software a nakonfigurujte potřebná nastavení pro sdílení médií.

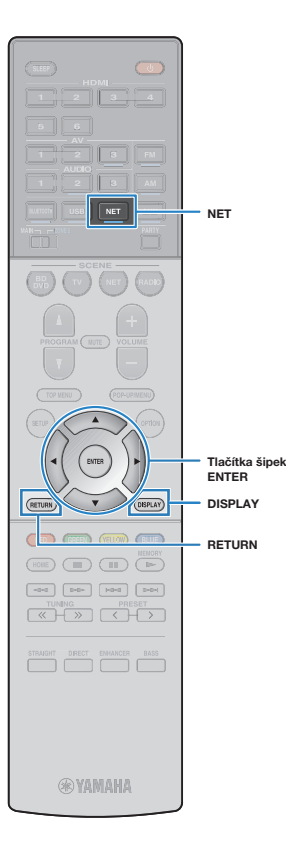

## **Přehrávání hudebního obsahu z PC**

Chcete-li spustit reprodukci hudby z PC, postupujte podle následující procedury.

PC/NAS můžete ovládat prostřednictvím menu na TV obrazovce.

- u
- Operace s použitím TV obrazovky jsou k dispozici pouze v případě, že je televizor připojen k tomuto přístroji prostřednictvím HDMI. V opačném případě použijte při provádění operací displej čelního panelu.
- Znaky, které nejsou tímto přístrojem podporovány, se zobrazí jako "<sup>ar</sup> (podtržítko).
- **1 Opakovaným stiskem NET vyberte jako vstupní zdroj "SERVER".**

Na TV se objeví obrazovka prohlížeče (str. 70).

# 23

 • Když na PC probíhá reprodukce hudebního souboru vybraného pomocí tohoto přístroje, zobrazí se obrazovka přehrávání.

**2 Pomocí kurzorových tlačítek vyberte hudební server a stiskněte ENTER.**

#### **3 Pomocí kurzorových tlačítek vyberte položku a stiskněte ENTER.**

Je-li vybrána skladba, spustí se reprodukce a objeví se obrazovka přehrávače (str. 71).

## 23

- Pro návrat na předchozí obrazovku stiskněte RETURN.
- Tisknutím tlačítka DISPLAY přepínáte režimy vyhledávání/přehrávání/ vypnuto.
- Nelze vybrat soubory, které nejsou tímto přístrojem podporovány.

## **Obrazovka prohlížeče**

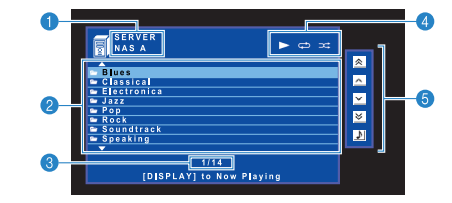

#### **a** Název seznamu

#### **2** Seznam obsahu

Zobrazuje seznam s obsahem PC. Stiskem kurzorových tlačítek vyberte položku a stiskem ENTER potvrďte výběr.

#### c **Číslo položky/celkem**

#### d **Stavové indikátory**

Zobrazují aktuální nastavení náhodného/opakovaného přehrávání (str. 71) a stav přehrávání (přehrávání/pauza).

#### **B** Menu ovládání

Stiskněte šipku (D) a poté šipkami ( $\Delta/\nabla$ ) vyberte položku. Stiskem ENTER výběr potvrdíte.

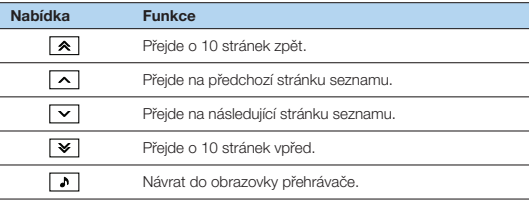

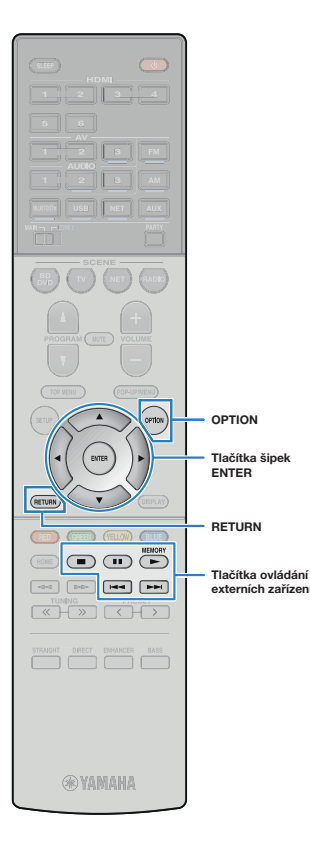

## **Obrazovka přehrávače**

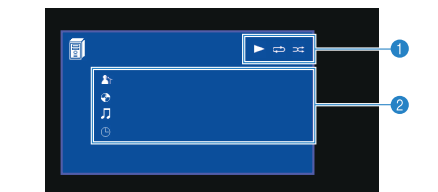

#### **a** Stavové indikátory

Zobrazují aktuální nastavení náhodného/opakovaného přehrávání (str. 71) a stav přehrávání (přehrávání/pauza).

#### $\Theta$  **Informace o přehrávání**

学

Zobrazuje jméno interpreta, název alba, název skladby a odehraný čas.

Přehrávání můžete ovládat následujícími tlačítky dálkového ovladače.

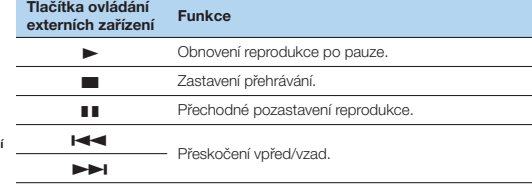

• K ovládání reprodukce můžete také použít DLNA-kompatibilní ovladač DMC (Digital Media Controller). Podrobnosti viz kapitola "DMC Control" (str. 100).

## **Nastavení opakované/náhodné reprodukce**

Můžete konfigurovat náhodné/opakované přehrávání hudebního obsahu z vašeho PC.

- **1 Je-li jako vstupní zdroj vybrán "SERVER", stiskněte OPTION.**
- Pomocí kurzorových tlačítek vyberte "Shuffle" **(náhodně) nebo "Repeat" (opakovaně) a stiskněte ENTER.**

## 路

- Chcete-li se během ovládání menu vrátit na předchozí obrazovku, stiskněte RETURN.
- V závorkách je uváděno zobrazení displeje čelního panelu.

### **3** Pomocí kurzorových tlačítek ( $\triangleleft$ / $\triangleright$ ) vyberte nastavení.

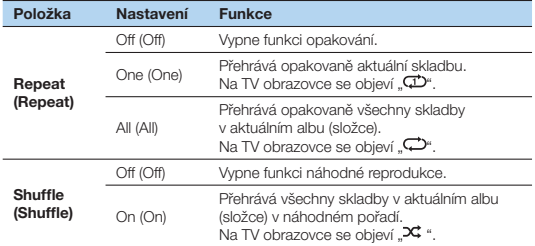

#### **4 Chcete-li nabídku opustit, stiskněte tlačítko OPTION.**

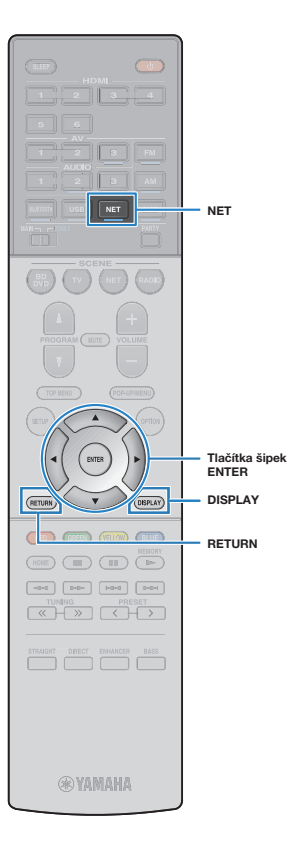

## **Poslech internetového rádia**

Můžete poslouchat internetové rozhlasové stanice z celého světa.

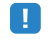

- Operace s použitím TV obrazovky jsou k dispozici pouze v případě, že je televizor připojen k tomuto přístroji prostřednictvím HDMI. V opačném případě použijte při provádění operací displej čelního panelu.
- Pokud chcete tuto funkci použít, musí být přístroj připojen k internetu (str. 24). Správnost přiřazení parametrů sítě (IP adresy atd.) lze zkontrolovat pod položkou ..Information" (str. 99) y nabídce ..Setup"...
- Příjem některých internetových rozhlasových stanic nemusí být možný.
- Přístroj používá databázovou službu vTuner, poskytující seznam internetových rozhlasových stanic.
- Poskytování této služby může být bez předchozího upozornění přerušeno.

## **Přehrávání internetového rádia**

Chcete-li spustit reprodukci hudby z internetového rádia, postupujte podle následující procedury.

Internetové rádio můžete ovládat prostřednictvím menu na TV obrazovce.

#### **1 Opakovaným stiskem NET vyberte jako vstupní zdroj "NET RADIO".**

Na TV se objeví obrazovka prohlížeče (str. 72).

#### **2 Pomocí kurzorových tlačítek vyberte položku a stiskněte ENTER.**

Po vybrání internetové rozhlasové stanice se spustí se reprodukce a objeví se obrazovka přehrávače (str. 73).

## **A**

- Pro návrat na předchozí obrazovku stiskněte RETURN.
- Tisknutím tlačítka DISPLAY přepínáte režimy vyhledávání/přehrávání/vypnuto.

## **Obrazovka prohlížeče**

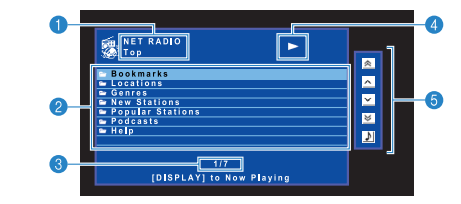

#### a **Název seznamu**

#### *A* Seznam obsahu

Zobrazuje seznam s obsahem internetového rozhlasu. Stiskem kurzorových tlačítek vyberte položku a stiskem ENTER potvrďte výběr.

#### c **Číslo položky/celkem**

#### d **Indikátor reprodukce**

#### **G** Menu ovládání

Stiskněte šipku (D) a poté šipkami ( $\Delta/\nabla$ ) vyberte položku. Stiskem ENTER výběr potvrdíte.

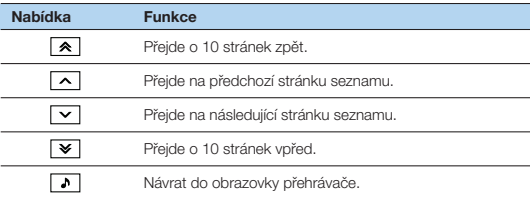
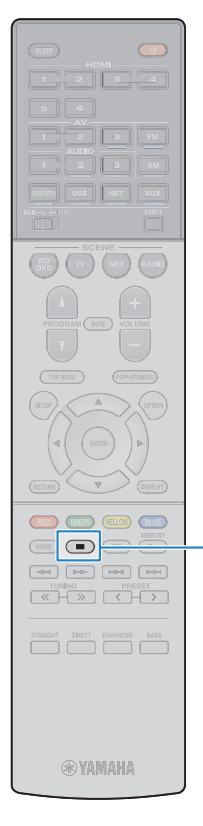

## **Obrazovka přehrávače**

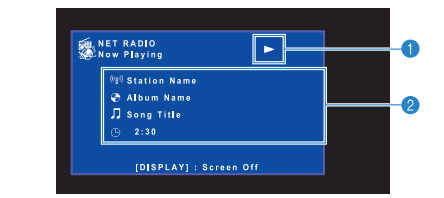

#### **O** Indikátor reprodukce

#### $\Theta$  **Informace o přehrávání**

Zobrazuje název stanice, název alba, název skladby a odehraný čas.

## 3

- K zastavení reprodukce použijte tlačítko ovládání externích zařízení ( $\blacksquare$ ).
- Některé informace nemusejí být v závislosti na konkrétní stanici k dispozici.

#### **Tlačítka ovládání externích zařízení**

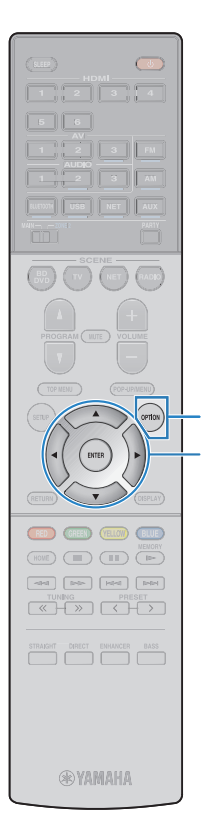

**OPTION Tlačítka šipek ENTER**

## **Uložení oblíbených internetových stanic (předvolby)**

Svoje oblíbené stanice internetového rádia si můžete uložit do složky "Bookmarks".

### **Registrace stanice v obrazovce prohlížeče/ přehrávání**

**1 Při poslechu internetového rádia stiskněte OPTION.**

Pomocí kurzorových tlačítek vyberte "Bookmark On" **a stiskněte ENTER.**

## 23

- V obrazovce přehrávání je aktuální stanice přidána do složky "Bookmark". V obrazovce vyhledávání je zvolená stanice ze seznamu přidána do složky "Bookmark".
- Stanici můžete odejmout ze složky "Bookmarks" po jejím vybrání v ..Bookmarks" volbou ..Bookmark Off".

### **Registrace stanice v obrazovce vTuner**

Svoje oblíbené stanice internetového rádia rovněž si můžete uložit na stránce vTuner.

### **1 Vyberte některé internetové rádio v přístroji.**

Tato operace je nutná pouze při první registraci rozhlasové stanice.

### **2 Zkontrolujte systémové ID číslo tohoto přístroje ve vTuner.**

Informaci o vTuner ID najdete v položce "Information" (str. 99) v nabídce "Setup".

**3 V prohlížeči PC přejděte na stránku vTuner (http://yradio.vtuner.com/) a zadejte vTuner ID.**

Můžete změnit jazyk.

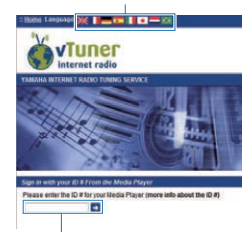

Zadeite vTuner ID v této oblasti.

 • Před použitím této služby si vytvořte osobní účet. Ten vytvoříte pomocí své e-mailové adresy.

### **4 Zaregistrujte si oblíbené rozhlasové stanice.**

Klikněte na ikonu "Add" (♥+) vedle názvu stanice.

E<sup>v</sup>

• Pro odebrání stanice ze složky "My\_Favorites" vyberte "My\_Favorites" v hlavní obrazovce a klepněte na ikonu "Remove" (•) vedle názvu stanice.

## **Přehrávání hudby ve více místnostech (funkce více zón)**

Funkce více zón umožňuje přehrávat v místnosti s přístrojem (hlavní zóna) a v další místnosti (Zóna2) různé vstupní zdroje.

Např. když sledujete televizi v obývacím pokoji (hlavní zóna), jiná osoba může poslouchat rádio v pracovně (Zóna2).

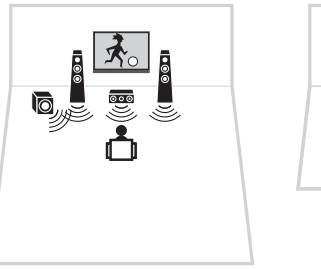

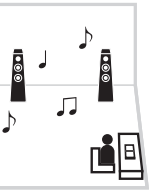

Pracovna (Zóna2)

Obývací pokoj (hlavní zóna)

- Analogové audio zdroje (včetně rozhlasu FM/AM nebo DAB/FM), Bluetooth a USB a síťové zdroje mohou být vyvedeny do Zóny 2. Chcete-li poslouchat reprodukci externího zařízení v Zóně2, bude třeba zařízení připojit ke konektorům AUDIO (AV3 nebo AUDIO 2-3) tohoto přístroje.
- Režim párty (str. 77) vám umožní přehrávat stejný zvukový výstup v hlavní zóně i Zóně2, bez ohledu typ vstupního audio signálu.

## **Příprava Zóny2**

K přístroji připojte zařízení, které budete používat v Zóně2.

#### **Upozornění**

- Před připojením reproduktorů nebo externího zesilovače odpojte napájecí přívod přístroje ze síťové zásuvky.
- Ujistěte se, že se jednotlivé vodiče reproduktorového kabelu navzájem nedotýkají a nejsou v kontaktu s kovovými částmi přístroje. V takovém případě by mohlo dojít k poškození přístroje nebo reproduktorů. V případě zkratu reproduktorových kabelů se po zapnutí na čelním displeji objeví Check SP Wires"

Reproduktory umístěné v Zóně2 připojte k přístroji pomocí reproduktorových kabelů. Chcete-li využít svorky EXTRA SP pro reproduktory Zóny2, nastavte po připojení napájecího přívodu k síťové zásuvce.položku "Power Amp Assign" (str. 88) v nabídce "Setup" na "Zone2".

#### Přístroj (zadní panel)

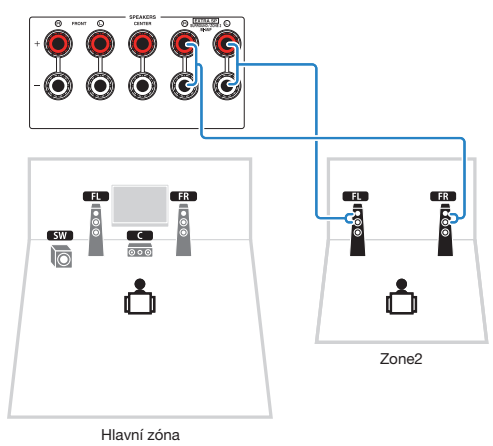

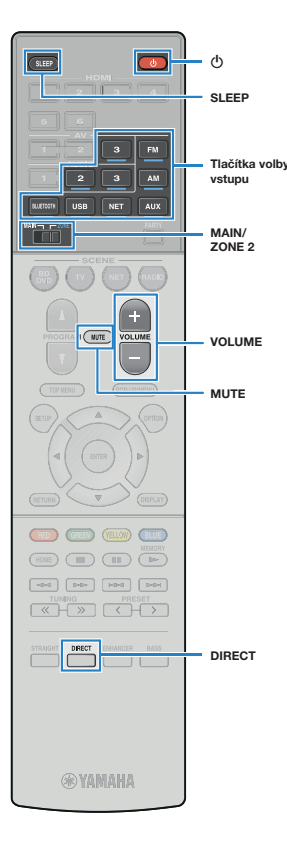

## **Ovládání Zóny2**

### **1 Nastavte MAIN/ZONE 2 na "ZONE 2".**

### **2 Stiskněte** A **(napájení).**

Každý stisk tohoto tlačítka povolí nebo zakáže výstup do Zóny2.

Je-li povolen výstup do Zóny2, svítí na čelním displeji "ZONE 2".

## $\mathbb{R}^n$

• Výstup Zóna2 můžete povolit či zakázat tlačítkem ZONE na panelu (str. 8).

#### **3 Pomocí následujících tlačítek vyberte vstupní zdroj.**

**AV 3:** Konektory AV 3 (audio)

**AUDIO 2–3:** Konektory AUDIO 2-3

**AUX:** Konektor AUX

**FM:** Rádio FM

**AM:** Rádio AM (RX-S601)

**DAB:** Rádio DAB (RX-S601D)

**BLUETOOTH:** Připojení Bluetooth (přístroj slouží jako přijímač Bluetooth)

**USB:** Konektor USB

**NET:** Síťové zdroje (opakovaným stisknutím vyberete požadovaný zdroj v síti)

## J

- Zdroje Bluetooth, USB a síťové zdroje nemůžete vybrat výlučně pro každou zónu. Například pokud pro Zónu2 vyberete "SERVER" v době, kdy byl pro hlavní zónu vybrán vstupní zdroj "USB", přepne se vstupní zdroj pro hlavní zónu také na ..SERVER".
- Vstupní zdroj pro Zónu2 je možné volit pouze tlačítky volby zdrojů na ovladači.

## 学

• Je užitečné přiřadit často používaný vstup tlačítku SCENE (str. 77).

### **4 Spusťte reprodukci na externím zařízení nebo vyberte rozhlasovou stanici.**

Řiďte se návodem k obsluze dodávaným spolu s externím zařízením.

Podrobnosti o následujících operacích viz odpovídající stránky.

- Poslech FM/AM rozhlasu (RX-S601) (str. 48)
- Poslech rádia DAB/FM (RX-S601D) (str. 52)
- Přehrávání hudby prostřednictvím Bluetooth (str. 60)
- Přehrávání hudby z iPodu (str. 61)
- Přehrávání hudby uložené na paměťovém zařízení USB (str. 66)
- Přehrávání hudby uložené na mediálních serverech (PC/ NAS) (str. 69)
- Poslech internetových rádií (str. 72)
- Přehrávání iTunes/iPod hudby prostřednictvím sítě (AirPlay) (str. 64)

- Operace prováděné pomocí TV obrazovky nejsou pro Zónu2 k dispozici. K ovládání Zóny2 použijte displej čelního panelu.
- Funkce AirPlay je v Zóně2 dostupná pouze tehdy, probíhá-li AirPlay reprodukce v hlavní zóně.
- Výstup do Zóny2 je zakázán po tisknutí tlačítka DIRECT povolujícího režim přímé reprodukce. Tlačítkem DIRECT zakažte režim přímé reprodukce a povolte výstup do Zóny2 postupem od kroku 2.

- Časovač (120 min, 90 min, 60 min, 30 min, vyp.) nastavíte tisknutím tlačítka SLEEP. Po uplynutí nastaveného časového intervalu bude výstup do Zóny2 vypnut.
- Hlasitost v Zóně2 nastavíte pomocí VOLUME nebo MUTE.
- Pro přehrávání DSD audio v Zóně2 povolte režim párty (str. 77).

#### **Upozornění**

• Aby nedocházelo k nežádoucímu rušení, nikdy nepřehrávejte v Zóně2 disky DTS-CD.

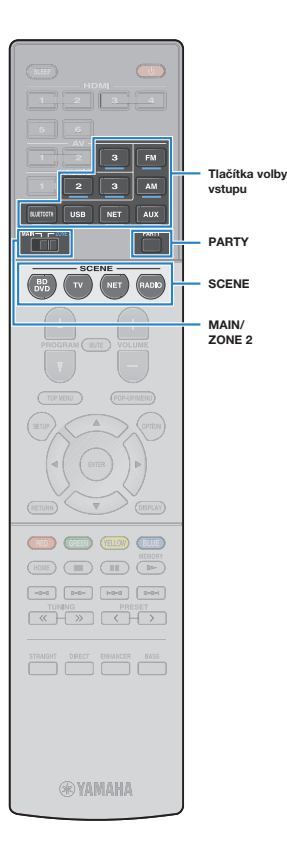

## **Volba vstupního zdroje pomocí funkce SCENE**

Funkci SCENE můžete použít pro volbu vstupu pro Zónu2.

- Pro použití funkce SCENE v Zóně2 je nutné nakonfigurovat přiřazení scény odděleně od nastavení hlavní zóny.
- K tlačítku SCENE můžete zaregistrovat pouze vstupní zdroj. Ve výchozím stavu jsou pro jednotlivé scény zaregistrována následující nastavení.
- BD/DVD: AV 3

J.

- TV: AUDIO 2
- NET: NET RADIO
- RADIO: TUNER

### **1 Nastavte MAIN/ZONE 2 na "ZONE 2".**

### **2 Stiskněte SCENE.**

Vstupní zdroj registrovaný k příslušné scéně je zvolen a výstup Zone2 je povolen.

### **E** Konfigurace přiřazení scén.

- **1 Nastavte MAIN/ZONE 2 na "ZONE 2".**
- **2 Vyberte vstupní zdroj pro Zónu2.**
- **3 Přidržte požadované tlačítko SCENE, dokud se na**  displeji neobjeví "SET Complete".

## **Poslech stejného zdroje ve více místnostech (režim Party)**

Režim Party umožňuje přehrávat v Zóně2 stejnou hudbu, jaká se přehrává v hlavní zóně. Během režimu Party je pro všechny zóny automaticky zvolena stereo reprodukce. Tuto funkci použijte, když chcete hudbu z hlavní zóny využít jako zvukovou kulisu během domácího večírku.

### **1 Stiskněte PARTY.**

Při každém stisknutí tohoto tlačítka se aktivuje nebo deaktivuje režim Party.

Když je aktivní režim Party, svítí na čelním displeji indikátor "PARTY".

## 器

• Režim Párty není dostupný, je-li přístroj v režimu přímého přehrávání.

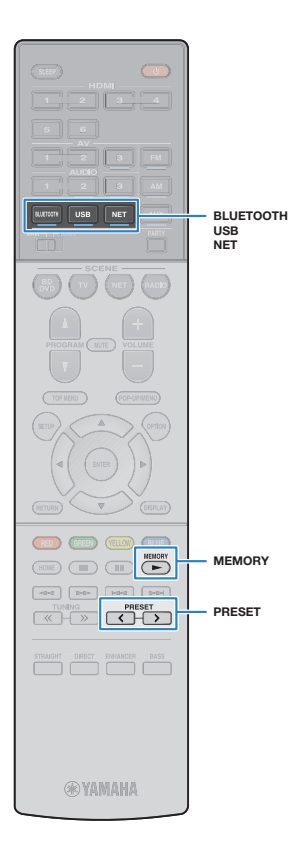

## **Užitečné funkce**

## **Registrace oblíbených položek (zkratky)**

Oblíbené položky obsahu USB a sítě můžete uložit jako zkratky a přistupovat k nim přímo výběrem čísla zkratky.

## 拳

- Rovněž můžete použít funkci "Bookmark" pro uložení internetových rozhlasových stanic (str. 74).
- BLUETOOTH a AirPlay se používají jako vstupní zdroje. Jednotlivé skladby nemůžete v přístroji registrovat samostatně.

## **Registrace položky**

Vyberte požadovanou položku a uložte ji pod číslem zkratky.

### **1 Přehrávejte skladbu nebo rádio, které chcete uložit.**

### **2 Podržte na 3 sekundy tlačítko MEMORY.**

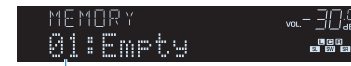

Číslo zkratky (bliká)

## 3

• Pro změnu čísla zkratky, ke které se položka zaregistruje, po kroku 2 tlačítkem PRESET zvolte číslo zkratky.

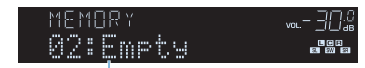

"Empty" (nevyužito) nebo již registrovaná položka

### **3 Registraci potvrďte stiskem tlačítka MEMORY.**

## **Vyvolání registrované položky**

Vyvolání registrované položky volbou čísla zkratky.

- **1 Stiskněte BLUETOOTH, NET nebo USB.**
- **2 Opakovaným stiskem PRESET vyberte požadovanou položku.**

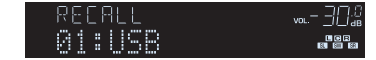

## -1

- Pokud nejsou uloženy žádné položky, objeví se "No Presets".
- Registrovanou položku nelze vyvolat v těchto případech.
- K přístroji není připojeno žádné USB zařízení obsahující registrované položky.
- PC, na kterém je uložena vybraná položka, je vypnuté nebo odpojené od sítě.
- Zvolený internetový obsah je přechodně nedostupný nebo mimo provoz.
- Registrovaná položka (soubor) byla smazána nebo přemístěna.
- Nelze vytvořit Bluetooth spojení.
- Při registraci hudebních souborů z USB paměti nebo PC si přístroj pamatuje relativní polohu souboru ve složce. Pokud poté vymažete nebo přidáte soubory do složky, přístroj nebude schopen požadovaný soubor správně vyvolat. V takovém případě zaregistrujte soubor znovu.

## **Přepínání informací na čelním displeji**

### **1 Stiskněte INFO (WPS) na čelním panelu.**

S každým stiskem tlačítka se změní zobrazená položka.

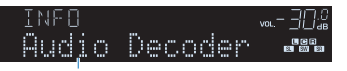

Název položky

Přibližně po 3 sekundách se objeví odpovídající informace pro zobrazenou položku.

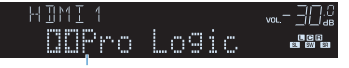

Informace

## 等

 • Dostupné položky se liší v závislosti na vybraném vstupním zdroji. Zobrazenou položku lze aplikovat také samostatně na každou skupinu vstupních zdrojů.

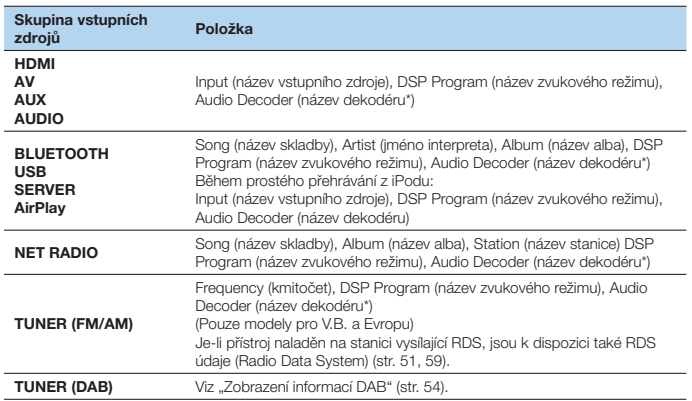

\* Zobrazuje se název aktuálně zvoleného zvukového dekodéru. Pokud není použit dekodér, zobrazuje se "Decoder Off".

## **Konfigurace nastavení reprodukce pro různé zdroje (nabídka Option)**

Pro různé zdroje můžete nakonfigurovat různá nastavení reprodukce. Toto menu je k dispozici z čelního panelu (nebo na TV obrazovce) a umožňuje vám jednoduše nakonfigurovat nastavení během reprodukce.

### **1 Stiskněte OPTION.**

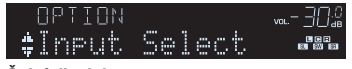

#### **Čelní displej**

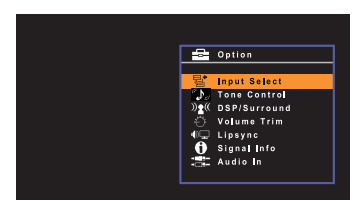

**TV obrazovka**

**2 Pomocí kurzorových tlačítek vyberte položku a stiskněte ENTER.**

## 器

- Chcete-li se během ovládání menu vrátit na předchozí obrazovku, stiskněte RETURN.
- **Pomocí kurzorových tlačítek (<//>**  $\langle \rangle$ **) vyberte nastavení.**
- **4 Chcete-li nabídku opustit, stiskněte tlačítko OPTION.**

## **Položky nabídky Option**

## $\mathbb{R}^n$

- Dostupné položky se liší v závislosti na vybraném vstupním zdroji.
- V závorkách je uváděno zobrazení displeje čelního panelu.
- Výchozí nastavení jsou podtržena.
- Některé položky nabídky streamování zvuku jsou dostupné v závislosti na zemi pořízení přístroje. Řiďte se instrukcemi na přiloženém CD-ROM.

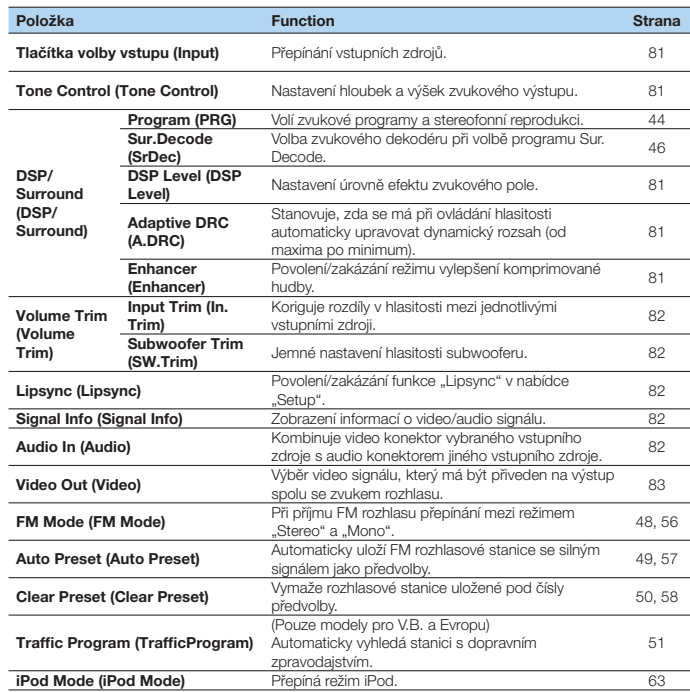

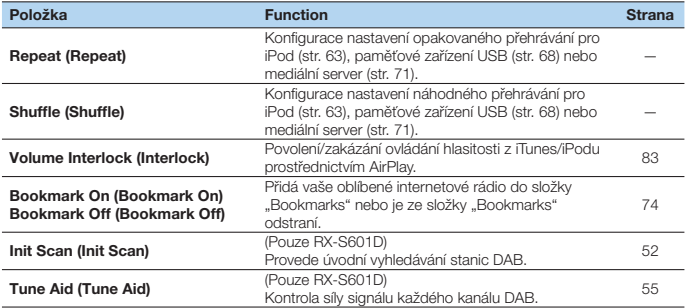

### **Tlačítka volby vstupu (Input)**

Přepínání vstupních zdrojů. Stiskem ENTER přepněte na zvolený vstup.

#### **Volby**

HDMI 1–6, AUDIO 1-3, AV 1-3, TUNER, USB, SERVER, NET RADIO, Airplay, (síťové zdroje), Bluetooth, AUX

## **■ Tone Control (Tone Control)**

Nastavte hloubky (Bass) a výšky (Treble) zvukového výstupu.

#### **Volby**

Treble (výšky), Bass (hloubky)

#### **Rozsah nastavení**

-6,0 dB až Bypass (Bypass) až +6,0 dB, (krok 0,5 dB)

### p

• Pokud nastavíte hloubky a výšky na příliš extrémní hodnoty, nemusí být zvuk soudržný se zvukem ostatních kanálů.

## **DSP/Surround (DSP/Surround)**

Konfigurace programu zvukového pole a prostorových nastavení.

### **DSP Level (DSP Level)**

Nastavení úrovně efektu zvukového pole.

**Rozsah nastavení** -6 dB až 0 dB až +3 dB

### **Adaptive DRC (A.DRC)**

Stanovuje, zda se má při ovládání úrovně hlasitosti automaticky upravovat dynamický rozsah (od maxima po minimum). Nastavení "On" je užitečné pro noční poslech při nízké hlasitosti.

#### **Nastavení**

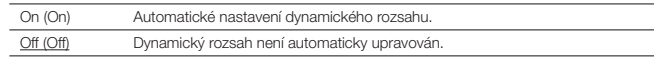

Při nastavení na "On" bude při nízké hlasitosti dynamický rozsah úzký a s rostoucí hlasitostí se bude rozšiřovat.

### **Enhancer (Enhancer)**

Zapne/vypne režim vylepšení komprimované hudby (str. 47).

## F.

- Toto nastavení je aplikováno na každý vstupní zdroj zvlášť.
- K povolení/zakázání funkce Compressed Music Enhancer (str. 47) můžete také použít tlačítko ENHANCER na dálkovém ovladači.

#### **Nastavení**

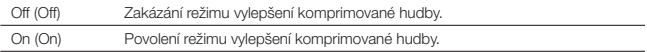

#### **Výchozí**

TUNER, USB, SERVER, NET RADIO, AirPlay (síťové zdroje), Bluetooth: On (On) Ostatní: Off (Off)

## **Volume Trim (Volume Trim)**

Jemné seřízení rozdílů v hlasitosti mezi vstupními zdroji nebo hlasitosti subwooferu.

### **Input Trim (In.Trim)**

Koriguje rozdíly v hlasitosti mezi jednotlivými vstupními zdroji. Pokud vás ruší rozdílná hlasitost při přepínání mezi různými vstupními zdroji, můžete rozdíly korigovat pomocí této funkce.

## 器

• Toto nastavení je aplikováno na každý vstupní zdroj zvlášť.

**Rozsah nastavení** -6,0 dB až 0,0 dB až +6,0 dB (krok 0,5 dB)

### **Subwoofer Trim (SW.Trim)**

Jemné nastavení hlasitosti subwooferu.

**Rozsah nastavení** -6,0 dB až 0,0 dB až +6,0 dB (krok 0,5 dB)

## **Lipsync (Lipsync)**

Povolení/zakázání nastavení nakonfigurovaných v položce "Lipsync" (str. 94) nabídky "Setup".

## F.

• Toto nastavení je aplikováno na každý vstupní zdroj zvlášť.

#### **Nastavení**

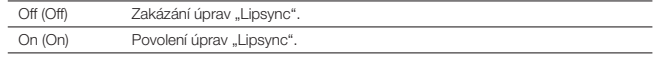

#### **Výchozí**

AirPlay: Off (Off) Ostatní: On (On)

## **Signal Info (Signal Info)**

Zobrazení informací o video/audio signálu.

#### **Volby**

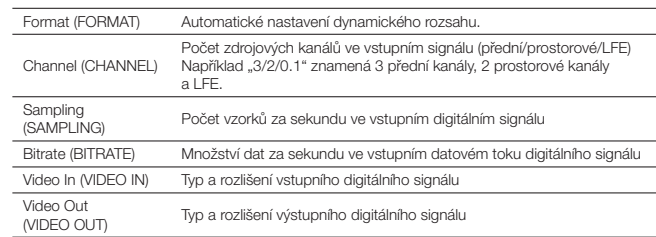

## $\mathbb{R}^n$

• Chcete-li přepnout informace na čelním displeji, stiskněte opakovaně kurzorová tlačítka  $(\Delta/\nabla)$ .

## **Audio In (Audio)**

Kombinuje video konektor vybraného vstupního zdroje (HDMI 1-6 nebo AV 1-3) s audio konektorem jiného vstupního zdroje. Tuto funkci použijte například v následujících případech.

- Při připojení přehrávače, který podporuje HDMI video výstup, ale nepodporuje výstup zvuku prostřednictvím HDMI
- Při připojení zařízení, které je vybaveno komponentními video konektory a analogovými stereo konektory (herní konzole atd.)

#### **Vstupní zdroje**

HDMI 1–6, AUDIO 1-3, AV 1-3

#### **Procedura nastavení**

Viz "Změna kombinace vstupních konektorů video/ audio signálu" (str. 21).

## **Video Out (Video)**

Volba video signálu, který má být přiveden na výstup spolu se zvoleným audio zdrojem. Můžete například sledovat video a poslouchat přitom rádio.

#### **Vstupní zdroje**

TUNER, USB, Bluetooth, AUX

#### **Nastavení**

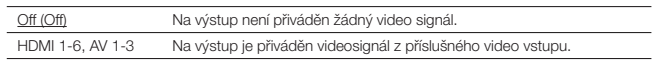

## **Volume Interlock (Interlock)**

Povolení/zakázání ovládání hlasitosti z iTunes/iPodu prostřednictvím AirPlay.

#### **Nastavení**

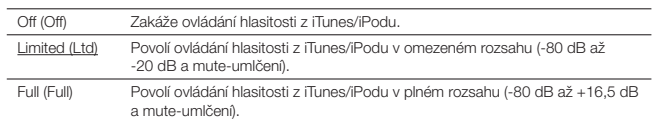

# **KONFIGURACE**

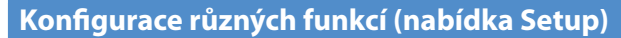

Různé funkce tohoto přístroje můžete konfigurovat prostřednictvím menu na TV obrazovce.

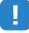

• Operace s použitím TV obrazovky jsou k dispozici pouze v případě, že je televizor připojen k tomuto přístroji prostřednictvím HDMI. V opačném případě použijte při provádění operací displej čelního panelu.

## 器

• Jestliže je k dispozici nový firmware, objeví se na obrazovce symbol obálky  $(\blacksquare)$ .

### **1 Stiskněte ON SCREEN.**

**2 Pomocí kurzorových tlačítek vyberte menu a stiskněte ENTER.**

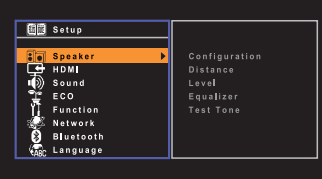

**3 Pomocí kurzorových tlačítek vyberte položku a stiskněte ENTER.**

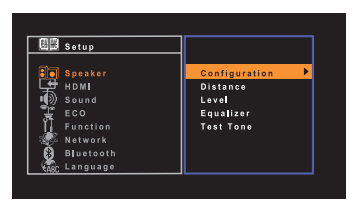

#### $\overline{\mathbf{M}}$ B.

• Chcete-li se během ovládání menu vrátit na předchozí obrazovku, stiskněte RETURN.

- **4** Pomocí kurzorových tlačítek (<//>  $\langle \cdot \rangle$ ) vyberte nastavení a stiskněte **ENTER.**
- **5 Chcete-li nabídku opustit, stiskněte tlačítko SETUP.**

## **Položky menu Setup**

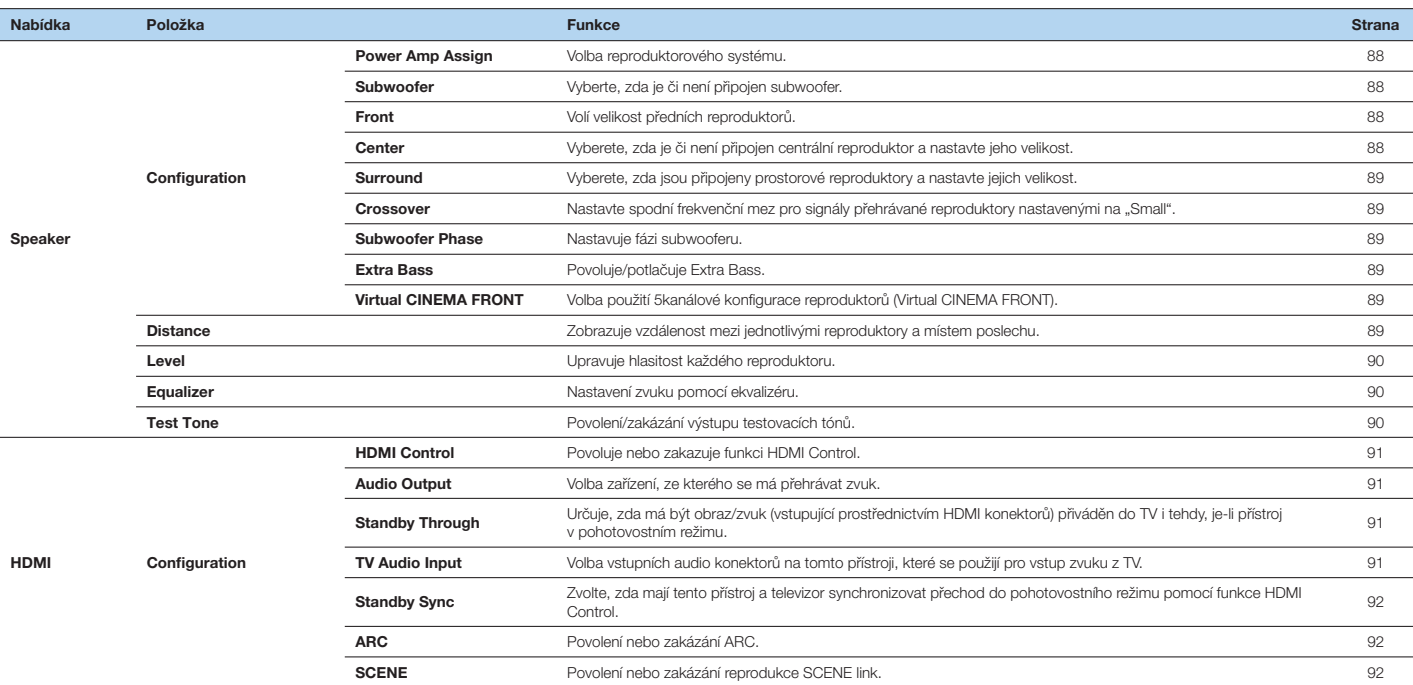

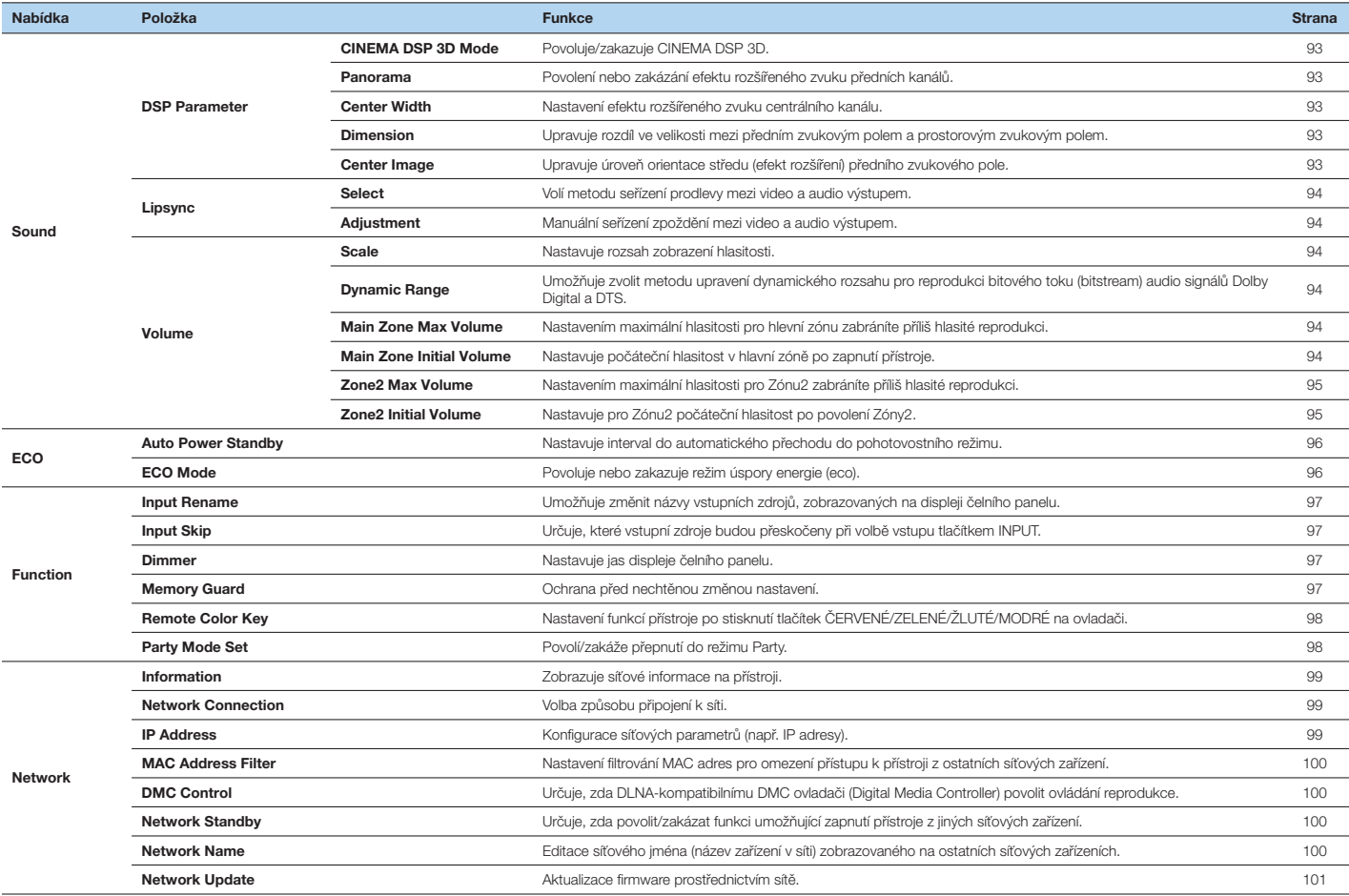

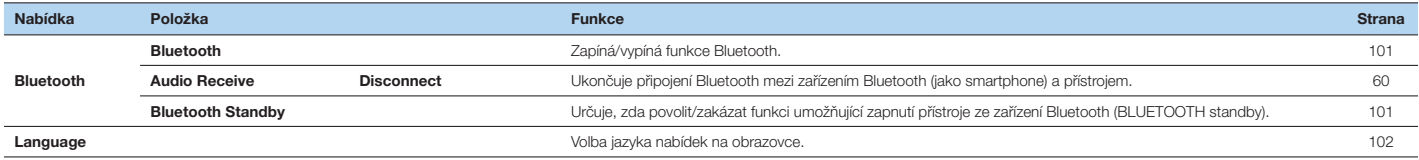

## **Speaker**

Manuální konfigurace nastavení reproduktorů.

## $\mathbb{R}^n$

• Výchozí nastavení jsou podtržena.

## **Configuration**

Konfigurace výstupních charakteristik reproduktorů.

## $\mathbb{R}^n$

• Při konfiguraci velikosti reproduktorů vyberte "Large", pokud je průměr basového reproduktoru vaší reproduktorové skříně 16 cm a větší, nebo vyberte "Small", pokud je menší než 16 cm.

### **Power Amp Assign**

Volba reproduktorového systému.

Kromě 5.1kanálového reproduktorového systému jsou možné různé další konfigurace reproduktorů reproduktory Zóny2 nebo dvouzesilovačové zapojení.

#### **Nastavení**

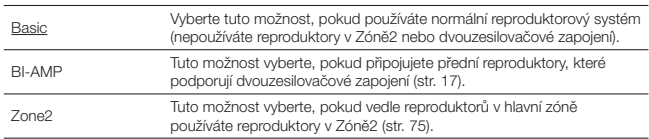

#### **Subwoofer**

Vyberte, zda je či není připojen subwoofer.

#### **Nastavení**

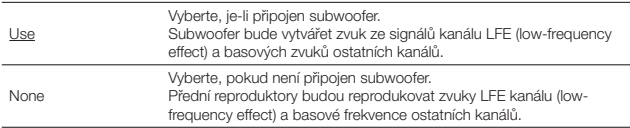

#### **Front**

Volí velikost předních reproduktorů.

#### **Nastavení**

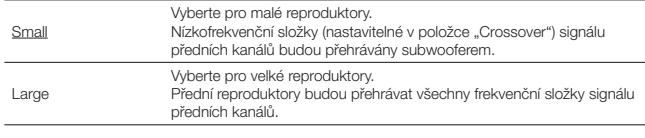

## 53

• Pokud je položka "Subwoofer" nastavena na "None", je položka "Front" automaticky nastavena na "Large".

#### **Center**

Vyberete, zda je či není připojen centrální reproduktor a nastavte jeho velikost.

#### **Nastavení**

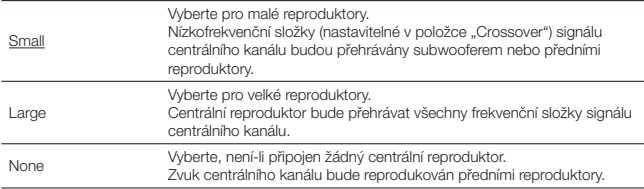

#### **Surround**

Vyberete, zda jsou či nejsou připojeny prostorové reproduktory a nastavte jejich velikost.

#### **Nastavení**

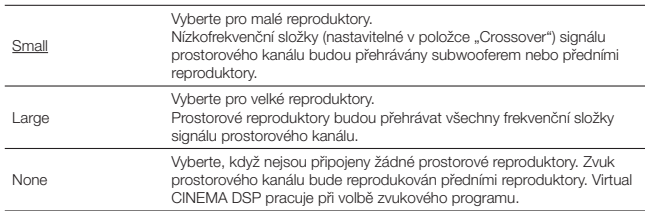

#### **Crossover**

Nastavuje spodní frekvenční mez pro signály přehrávané reproduktory nastavenými na "Small". Frekvence pod touto hranicí budou reprodukovány subwooferem nebo předními reproduktory.

#### **Nastavení**

40 Hz, 60 Hz, 80 Hz, 90 Hz, 100 Hz, 110 Hz, 120 Hz, 160 Hz, 200 Hz

## 3

• Pokud lze na vašem subwooferu nastavit hlasitost a dělící kmitočet, nastavte hlasitost na polovinu a dělící kmitočet na maximum.

#### **Subwoofer Phase**

Nastavuje fázi subwooferu. Pokud zvuk postrádá basy nebo jsou basy nejasné, přepněte fázi subwooferu.

#### **Nastavení**

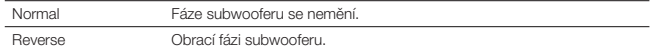

### **Extra Bass**

Povoluje/potlačuje Extra Bass. Po povolení Extra Bass si můžete užívat basového základu hudby bez ohledu na velikost připojených reproduktorů nebo přítomnost subwooferu.

#### **Nastavení**

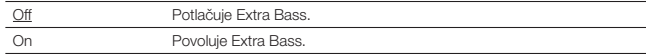

## 警

• Funkci Extra Bass můžete rovněž povolit/zakázat stiskem tlačítka BASS na ovladači (str. 47).

#### **Virtual CINEMA FRONT**

Volba použití 5kanálové konfigurace reproduktorů (Virtual CINEMA FRONT).

#### **Nastavení**

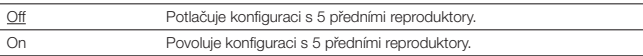

## $\mathbb{R}^n$

• "On" vyberte pouze při použití konfigurace Virtual CINEMA FRONT (str. 14).

• Toto nastavení není k dispozici, je-li je "Surround" nastaveno na "None".

### **Distance**

Nastavte vzdálenost jednotlivých reproduktorů od místa poslechu tak, aby zvuky z reproduktorů dosáhly místa poslechu ve stejný okamžik. Nejprve nastavte jednotku na "Meter" (metry) nebo "Feet" (stopy).

#### **Volby**

Front L, Front R, Center, Surround L, Surround R, Subwoofer

#### **Rozsah nastavení**

0,30 m až 24,00 m v krocích po 0,05 m

#### **Výchozí**

Front L, Front R, Subwoofer: 3,00 m Center: 2,60 m Ostatní: 2,40 m

## **Level**

Upravuje hlasitost každého reproduktoru.

#### **Volby**

Front L, Front R, Center, Surround L, Surround R, Subwoofer

#### **Rozsah nastavení**

-10,0 dB až +10,0 dB (krok 0,5 dB)

#### **Výchozí**

Front L, Front R, Subwoofer: 0,0 dB Ostatní: -1,0 dB

## **Equalizer**

Nastavení zvuku pomocí ekvalizéru.

### **EQ Select**

Volba typu použitého ekvalizéru.

#### **Nastavení**

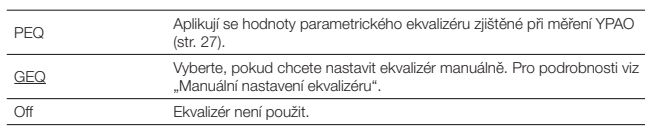

## $\mathbb{R}^n$

• "PEQ" je k dispozici pouze v případě, že bylo provedeno měření YPAO (str. 27).

#### **Manuální nastavení ekvalizéru**

- **1** Nastavte "EQ Select" na "GEQ".
- **2 Pomocí kurzorových tlačítek (△/▽) vyberte "Channel" a kurzorovými tlačítky (**D**/**E**) vyberte požadovaný reproduktorový kanál.**

**3 Pomocí kurzorových tlačítek (**B**/**C**) vyberte požadované pásmo (frekvenci) a kurzorovými tlačítky (**D**/**E**) nastavte zisk.**

#### **Rozsah nastavení**

-6,0 dB až +6,0 dB

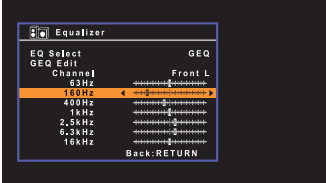

#### **4 Chcete-li nabídku opustit, stiskněte tlačítko SETUP.**

## **Test Tone**

Povolení/zakázání výstupu testovacích tónů. Testovací tóny vám pomáhají seřídit vyvážení reproduktorů nebo nastavení ekvalizéru při současném sledování výsledného efektu.

#### **Nastavení**

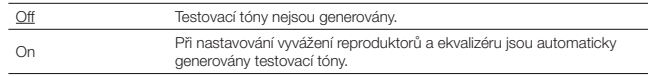

)

## **HDMI**

Konfigurace HDMI nastavení.

## 等

• Výchozí nastavení jsou podtržena.

## **Configuration**

### **HDMI Control**

Povolení nebo zakázání funkce HDMI Control (str. 122).

#### **Nastavení**

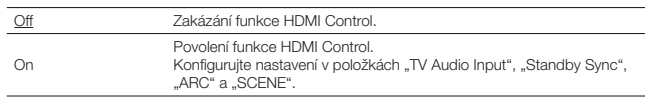

• Chcete-li použít funkci HDMI Control, je třeba po připojení zařízení kompatibilních s funkcí HDMI Control provést nastavení funkce HDMI Control link (str. 122).

### **Audio Output**

Volba zařízení, ze kterého se má přehrávat zvuk.

## 器

• Toto nastavení je k dispozici pouze tehdy, je-li "HDMI CONTROL" nastaveno na "Off".

#### **Amp**

Povoluje nebo potlačuje audio výstup z reproduktorů připojených k přístroji.

#### **Nastavení**

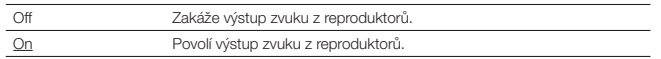

#### **HDMI OUT (TV)**

Povolení nebo zakázání audio výstupu z TV připojené ke konektoru HDMI OUT.

#### **Nastavení**

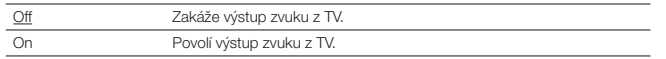

### **Standby Through**

Určuje, zda má být obraz/zvuk (vstupující prostřednictvím HDMI konektorů) přiváděn do TV i tehdy, je-li přístroj v pohotovostním režimu. Je-li tato funkce nastavena na "On" nebo "Auto", můžete tlačítky volby vstupu (HDMI 1–6) vybrat HDMI vstup i tehdy, je-li přístroj v pohotovostním režimu (indikátor pohotovostního režimu na přístroji bliká).

#### **Nastavení**

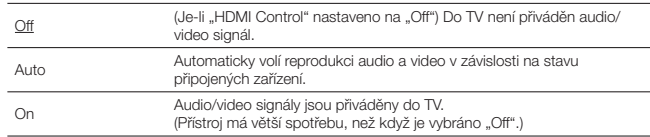

### **TV Audio Input**

Volba vstupních audio konektorů přístroje, které se při nastavení "HDMI Control" na "On" použijí pro vstup zvuku z TV. Jakmile televizor přepnete na jeho vestavěný přijímač, přepne se na tomto přístroji vstup automaticky na zvuk z TV.

#### **Nastavení**

AUDIO 1–3, AV 1–3

#### **Výchozí**

AV1

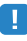

• Jestliže je zvuk TV přiváděn do tohoto přístroje prostřednictvím ARC, nelze zde vybrané konektory použít pro připojení externího zařízení, protože vstup bude použit pro vstup zvuku z TV.

### **Standby Sync**

Zvolte, zda se má při nastavení "HDMI Control" na "On" použít funkce HDMI Control k synchronizaci přechodu do pohotovostního režimu mezi tímto přístrojem a TV.

#### **Nastavení**

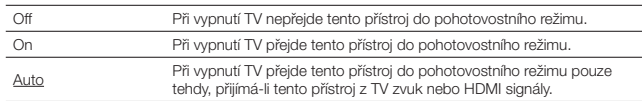

### **ARC**

Povolí/zakáže funkci ARC (str. 19) při nastavení funkce "HDMI Control" na "On".

#### **Nastavení**

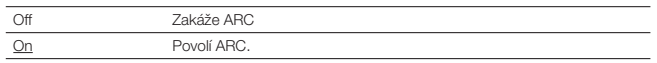

## п

• Za normálních okolností není třeba toto nastavení měnit. V případě, že z reproduktorů připojených k tomuto přístroji vychází šum, protože přístroj nepodporuje audio signály vstupující prostřednictvím ARC, nastavte "ARC" na "Off" a použijte reproduktory televizoru.

### **SCENE**

Povolí/zakáže reprodukci SCENE link při nastavení "HDMI Control" na "On". Je-li povolena reprodukce SCENE link, pracují HDMI-kompatibilní zařízení připojená k přístroji pomocí HDMI při výběru scény automaticky následujícím způsobem.

- TV: zapnutí a zobrazení obrazu z přehrávacího zařízení
- Přehrávací zařízení: Spustí se reprodukce

#### **Volby (Tlačítka SCENE)**

BD/DVD, TV, NET, RADIO

#### **Nastavení**

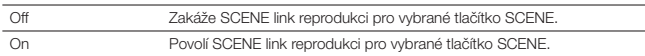

#### **Výchozí**

BD/DVD, TV: On NET, RADIO: Off

## ÷,

• SCENE link reprodukce nemusí vinou nekompatibility mezi zařízeními pracovat správně. Doporučujeme používat TV a přehrávače stejného výrobce, aby funkce HDMI Control pracovala co nejefektivněji.

## **Sound**

Konfiguruje nastavení audio výstupu.

## 等

• Výchozí nastavení jsou podtržena.

### **DSP Parameter**

Konfiguruje nastavení prostorového dekodéru.

### **CINEMA DSP 3D Mode**

Povoluje/zakazuje CINEMA DSP 3D (str. 44). Při nastavení této funkce na "On" pracuje CINEMA DSP 3D dle vybraného zvukového programu (kromě 2ch Stereo a 5ch Stereo).

#### **Nastavení**

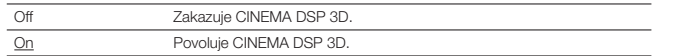

#### **Panorama**

Povolení nebo zakázání efektu rozšířeného zvuku předních kanálů. Je-li tato funkce povolena, můžete zvuky levého a pravého předního kanálu rozprostřít do prostoru a vytvořit rozlehlé zvukové pole doplňované zvukovým polem prostorových kanálů. Toto nastavení je účinné při volbě "DDPLII Music".

#### **Nastavení**

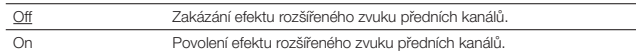

### **Center Width**

Nastavení efektu rozšířeného zvuku centrálního kanálu. Zvýšením hodnoty posílíte efekt rozšíření, snížením hodnoty jej omezíte (blíže středu). Toto nastavení je účinné při zvolení **DDPI II Music"** 

#### **Rozsah nastavení**

0 až 3 až 7

#### **Dimension**

Upravuje rozdíl ve velikosti mezi předním zvukovým polem a prostorovým zvukovým polem. Zvýšením hodnoty posílíte přední zvukové pole, snížením hodnoty posílíte prostorové zvukové pole. Toto nastavení je účinné při volbě "DDPLII Music".

#### **Rozsah nastavení**

-3 až 0 až +3

### **Center Image**

Upravuje úroveň orientace středu (efekt rozšíření) předního zvukového pole. Zvýšením hodnoty posílíte středovou orientaci (slabší efekt rozšíření), snížením hodnoty zeslabíte středovou orientaci (silnější efekt rozšíření). Toto nastavení je účinné při zvolení "Neo:6 Music".

#### **Rozsah nastavení**

0,0 až 0,3 až 1,0

## **Lipsync**

Upravuje zpoždění mezi video a audio výstupem.

## 器

• Funkci Lipsync můžete pro jednotlivé vstupní zdroje povolit nebo zakázat pomocí "Lipsync" (str. 82) v nabídce "Option".

#### **Select**

Volí metodu seřízení prodlevy mezi video a audio výstupem.

#### **Rozsah nastavení**

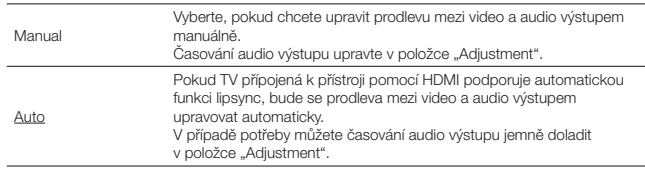

## 器

• "Select" může být v závislosti na připojeném televizoru nastaveno na "Manual".

#### **Adjustment**

Je-li "Select" nastaveno na "Manual", upravuje manuálně prodlevu mezi video a audio výstupem. Zde můžete jemně doladit časování audio výstupu, je-li "Select" nastaveno na

"Auto".

#### **Rozsah nastavení**

0 ms až 500 ms (krok 1 ms)

### **Volume**

Konfigurace nastavení hlasitosti.

#### **Scale**

Nastavuje rozsah zobrazení hlasitosti.

#### **Nastavení**

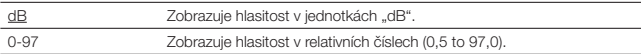

### **Dynamic Range**

Umožňuje zvolit metodu upravení dynamického rozsahu pro reprodukci bitového toku (bitstream) audio signálů Dolby Digital a DTS.

#### **Nastavení**

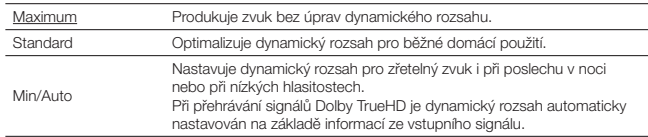

### **Main Zone Max Volume**

Nastavením maximální hlasitosti pro hlavní zónu zabráníte příliš hlasité reprodukci.

#### **Rozsah nastavení**

-30,0 dB až +15,0 dB (krok 5,0 dB), + 16,5 dB

#### **Main Zone Initial Volume**

Nastavuje počáteční hlasitost v hlavní zóně po zapnutí přístroje.

#### **Nastavení**

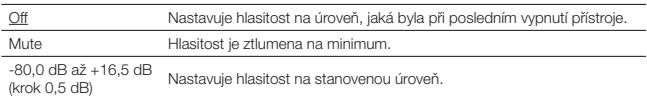

### **Zone2 Max Volume**

Nastavením maximální hlasitosti pro Zónu2 zabráníte příliš hlasité reprodukci.

#### **Rozsah nastavení**

-30,0 dB až +15,0 dB (krok 5,0 dB), + 16,5 dB

## 53

• Toto nastavení je k dispozici pouze tehdy, je-li položka "Power Amp Assign" (str. 88) nastavena na "Zone2".

### **Zone2 Initial Volume**

Nastavuje pro Zónu2 počáteční hlasitost po povolení Zóny2.

#### **Nastavení**

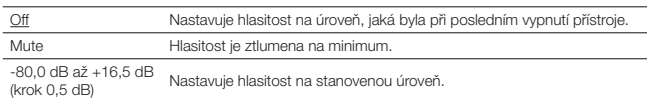

## 器

• Toto nastavení je k dispozici pouze tehdy, je-li položka "Power Amp Assign" (str. 88) nastavena na "Zone2".

## **ECO**

Konfiguruje napájení.

## 器

• Výchozí nastavení jsou podtržena.

## **Auto Power Standby**

Nastavuje interval do automatického přechodu do pohotovostního režimu.

#### **Nastavení**

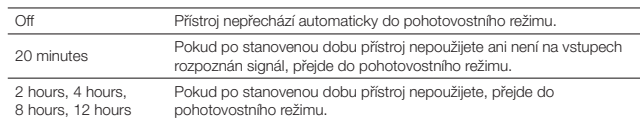

#### **Výchozí**

Modely pro VB, Evropu a Rusko: 20 minutes Ostatní modely: Off

## F.

• Krátce před přechodem do pohotovostního režimu se na displeji objeví upozornění "AutoPowerStdby" a spustí se odpočet.

### **ECO Mode**

Povolení nebo zakázání režimu úspory energie (eco).

Povolením ECO režimu můžete snížit spotřebu přístroje.

#### **Nastavení**

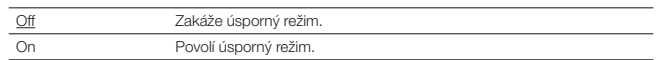

## 警

- Po zvolení požadovaného nastavení nezapomeňte stiskem tlačítka ENTER přístroj restartovat. Nové nastavení bude účinné až po restartování přístroje.
- Když je "ECO Mode" nastaveno na "On", může displej čelního panelu potemnět.
- Chcete-li přehrávat zvuk s nastavením velké hlasitosti, nastavte "ECO Mode" na "Off".

## **Function**

Konfiguruje funkce usnadňující používání přístroje.

## 等

• Výchozí nastavení jsou podtržena.

### **Input Rename**

Umožňuje změnit názvy vstupních zdrojů, zobrazovaných na displeji čelního panelu. Můžete také vybrat některý z předvolených názvů nebo vytvořit název ve funkci Auto Rename.

#### **Vstupní zdroje**

HDMI 1-6, AUDIO 1-3, AV 1–3, USB, Bluetooth, AUX

#### **Výchozí**

HDMI 1-6: Auto Ostatní: Manual (pro vstupy USB, Bluetooth a AUX je možné zvolit pouze "Manual".)

#### **Postup**

**1** Pomocí šipek ( $\triangle/\triangledown$ ) vyberte vstupní zdroj, který chcete přejmenovat, **a stiskněte ENTER.**

**2 Pomocí šipek (** $\triangleleft$ **/** $\square$ ) vyberte "Manual" a stiskněte ENTER.

- Chcete-li vybrat název z předvolených možností, vyberte "Manual" a pak pomocí šipek  $\langle\langle A\rangle\rangle$ vyberte předvolený název.
- Při volbě "Auto" přístroj vytvoří název automaticky podle připojeného zařízení. Vytvořený název můžete zkontrolovat po stisknutí ENTER.
- Při volbě "Auto" zůstane vytvořený název uložený i po odpojení zařízení. K výchozímu pojmenování se vrátíte přepnutím nastavení na "Manual" a pak zpět na "Auto".

#### **3 Stiskněte tlačítko ENTER.**

Zobrazí se obrazovka úprav.

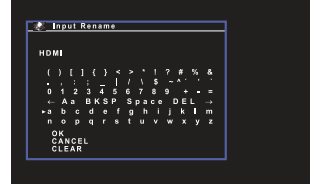

- **4 Upravte název pomocí kurzorových tlačítek a tlačítka ENTER a nový název**  potvrďte volbou "OK".
- **5 Chcete-li změnit další názvy vstupů, opakujte kroky 1 až 4.**

**6 Chcete-li nabídku opustit, stiskněte tlačítko SETUP.** 

## **Input Skip**

Určuje, které vstupní zdroje budou přeskočeny při volbě vstupu tlačítkem INPUT. Volbu požadovaného zdroje můžete urychlit přeskočením nepoužívaných vstupů.

#### **Vstupní zdroje**

HDMI 1–6, AUDIO 1–3, AV 1–3, TUNER, USB, NET, Bluetooth, AUX

#### **Nastavení**

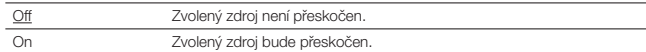

### **Dimmer**

Nastavuje jas displeje čelního panelu.

#### **Rozsah nastavení**

-4 až 0 (vyšší hodnota znamená více jasu)

Ţ

• Když je "ECO Mode" (str. 96) nastaveno na "On", může být displej tmavý.

### **Memory Guard**

Ochrana před nechtěnou změnou nastavení.

#### **Nastavení**

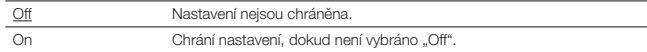

## 学

• Když je "Memory Guard" nastaveno na "On", zobrazí se v obrazovce menu symbol zámku ( $\hat{m}$ ).

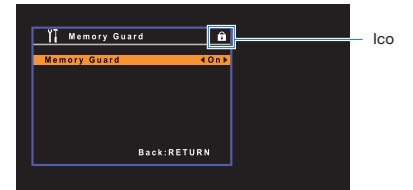

## **Remote Color Key**

Nastavení funkcí přístroje po stisknutí tlačítek ČERVENÉ/ZELENÉ/ŽLUTÉ/MODRÉ na ovladači.

#### **Nastavení**

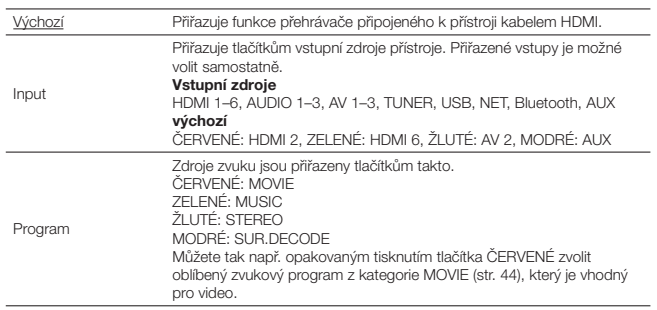

## **Party Mode Set**

Povolí/zakáže přepnutí do režimu Party (str. 77).

#### **Nastavení**

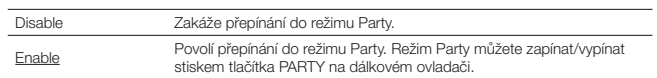

## **Network**

Konfigurace síťových nastavení.

## 器

• Výchozí nastavení jsou podtržena.

## **Informace**

Zobrazuje síťové informace na přístroji.

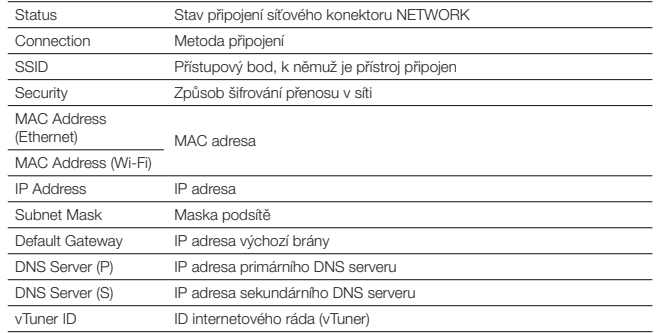

## **Network Connection**

Volba způsobu připojení k síti.

#### **Volby**

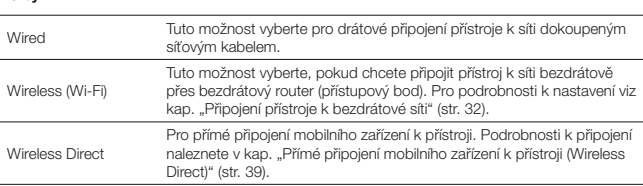

## **IP Address**

Konfigurace síťových parametrů (např. IP adresy).

### **DHCP**

Určuje, zda se má používat DHCP server.

#### **Nastavení**

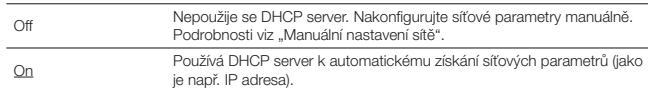

#### **Manuální nastavení sítě**

- **1** Nastavte "DHCP" na "Off".
- **2 Pomocí šipek (**B**/**C**) vyberte typ parametru.**

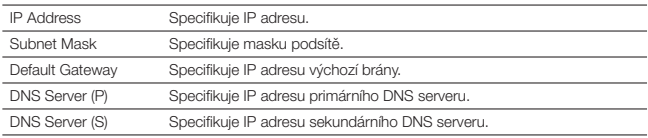

**3 Pomocí šipek (** $\triangle$ / $\triangleright$ ) posuňte pozici editovaného znaku a šipkami ( $\triangle$ / $\triangledown$ ) vyberte **hodnotu.**

**4 Chcete-li nabídku opustit, stiskněte tlačítko SETUP.** 

## **MAC Address Filter**

Nastavení fi ltrování MAC adres pro omezení přístupu k přístroji z ostatních síťových zařízení.

## 器

• Provoz funkce AirPlay (str. 64) nebo DMC není tímto nastavením omezen.

#### **Filter**

Povolí/zakáže funkci filtru MAC adres.

#### **Nastavení**

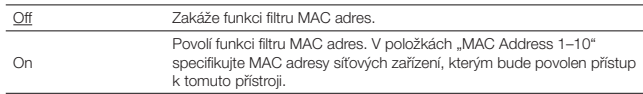

### **MAC Address 1–10**

Specifikuje MAC adresy síťových zařízení (až 10), jimž bude při nastavení "Filter" na "On" povolen přístup k tomuto přístroji

#### **Postup**

- **1 Pomocí kurzorových tlačítek (**B**/**C**) vyberte číslo MAC adresy (1 až 10).**
- **2 Pomocí šipek (** $\triangle$ / $\triangleright$ ) posuňte pozici editovaného znaku a šipkami ( $\triangle$ / $\triangledown$ ) vyberte **hodnotu.**
- **3 Chcete-li nabídku opustit, stiskněte tlačítko SETUP.**

### **DMC Control**

Určuje, zda DLNA-kompatibilnímu DMC ovladači (Digital Media Controller) povolit ovládání reprodukce.

#### **Nastavení**

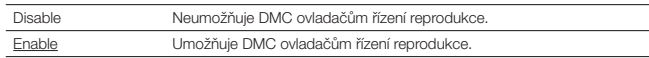

## 学

• DMC (Digital Media Controller) je zařízení, která může po síti ovládat ostatní síťová zařízení. Když je tato funkce povolena, můžete reprodukci přístroje ovládat z DMC (například přehrávače Windows Media Player 12) nacházejícího se ve stejné síti.

## **Network Standby**

Určuje, zda lze přístroj zapínat z ostatních síťových zařízení (network standby).

#### **Nastavení**

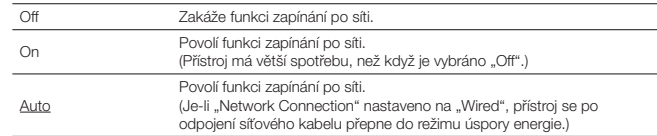

### **Network Name**

Editace síťového jména (název zařízení v síti) zobrazovaného na ostatních síťových zařízeních.

#### **Postup**

- **1 Stiskem ENTER vstupte do obrazovky editace jména.**
- **2 Upravte název pomocí kurzorových tlačítek a tlačítka ENTER a nový název**  potvrďte volbou "OK".

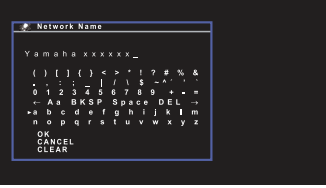

**3 Chcete-li nabídku opustit, stiskněte tlačítko SETUP.** 

## **Network Update**

Aktualizace firmware prostřednictvím sítě.

### **Perform Update**

Spuštění procesu aktualizace firmware přístroje. Pro podrobnosti viz "Aktualizace firmware prostřednictvím sítě" (str. 106).

### **Firmware Version**

Zobrazuje verzi firmware instalovaného v přístroji.

### **System ID**

Zobrazuje systémové ID číslo.

## **Bluetooth**

Konfigurace nastavení Bluetooth.

## **Bluetooth**

Povoluje/zakazuje funkci Bluetooth (str. 60).

#### **Nastavení**

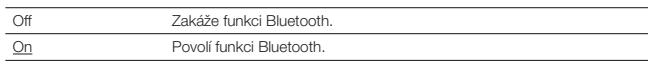

### **Bluetooth Standby**

Povoluje či zakazuje funkci, která umožňuje zapnutí přístroje ze zařízení Bluetooth (BLUETOOTH standby). Je-li tato funkce zapnutá "On", přístroj se automaticky zapne při připojování zařízení Bluetooth.

#### **Nastavení**

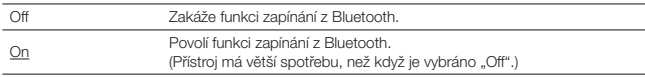

## 23

• Toto nastavení není k dispozici, je-li položka "Network Standby" (str. 100) nastavena na "Off".

## **Language**

Volba jazyka nabídek na obrazovce.

## 3

• Výchozí nastavení jsou podtržena.

#### **Nastavení**

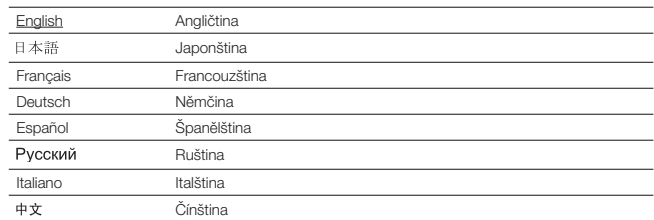

## Π

• Japonské a čínské znaky použité v obsahových informacích (např názvy skladeb) nelze zobrazit.

• Informace na čelním displeji jsou k dispozici pouze v angličtině.

## Konfigurace systémových nastavení přístroje (nabídka ADVANCED SETUP)

Systémová nastavení přístroje konfigurujte pomocí čelního displeje.

### **1 Přepněte přístroj do pohotovostního režimu.**

**2 Držte tlačítko STRAIGHT na čelním panelu a stiskněte tlačítko**  A **(napájení).**

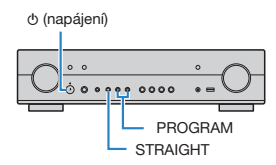

- **3 Stiskem PROGRAM vyberte položku.**
- **4 Stiskem STRAIGHT vyberte nastavení.**
- **5** Stiskem  $\circ$  (napájení) přepněte přístroj do pohotovostního režimu **a poté jej opět zapněte.**

Aplikuje se nové nastavení.

## **Položky nabídky ADVANCED SETUP**

器

• Výchozí nastavení jsou podtržena.

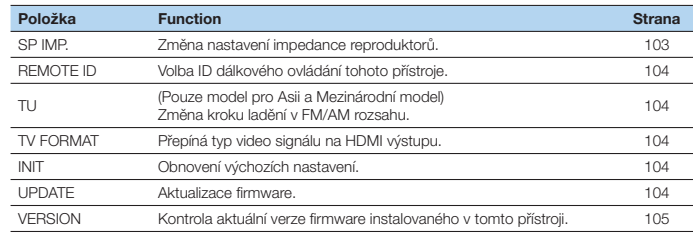

## **Změna nastavení impedance reproduktorů (SP IMP. )**

#### 5P IMP. GOMIN

Změňte nastavení impedance reproduktorů přístroje podle impedance připojených reproduktorů.

#### **Nastavení**

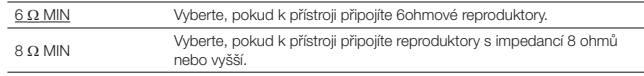

## **Výběr ID dálkového ovládání (REMOTE ID)**

## REMOTE ID .. ID1

Změňte ID dálkového ovládání přístroje tak, aby odpovídalo ID dálkového ovladače (výchozí: ID1). Když používáte více AV receiverů Yamaha, můžete pro každý dálkový ovladač nastavit unikátní ID pro jemu odpovídající receiver.

**Nastavení** ID1, ID2

- **Změna ID dálkového ovládání pro dálkový ovladač**
- **1 Chcete-li vybrat ID1, podržte současně na 3 vteřiny šipku (**D**) a tlačítko SCENE (BD/ DVD).**

**Chcete-li vybrat ID2, podržte současně na 3 vteřiny šipku (**D**) a tlačítko SCENE (TV).**

## **Změna kroku ladění v FM/AM rozsahu (TU)**

(Pouze model pro Asii a Mezinárodní model)

## TILL LEM5A/AM9

V závislosti na zemi nebo regionu lze změnit krok ladění FM/AM frekvencí.

#### **Nastavení**

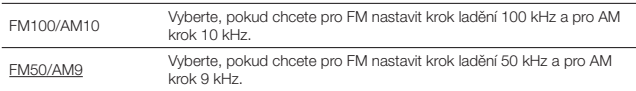

## **Přepnutí typu video signálu (TV FORMAT)**

## FORMAT HTSC

Přepněte typ video signálu na HDMI výstupu tak, aby odpovídal formátu vašeho televizoru. Jelikož přístroj automaticky vybírá typ video signálu odpovídající připojené TV, není normálně potřeba toto nastavení měnit. Nastavení změňte pouze v případě, že se na TV obrazovce nezobrazuje obraz správně.

#### **Nastavení**

NTSC, PAL

#### **Výchozí**

Modely pro USA, Kanadu, Koreu a Mezinárodní model: NTSC Ostatní modely: PAL

## **Obnovení výchozího nastavení (INIT)**

## INTT....CONCFI

Obnovení výchozích nastavení přístroje.

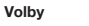

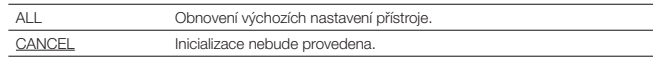

## **Aktualizace firmware (UPDATE)**

## UPDATE ....USB

Podle potřeby může být vydána nová verze firmware, která přináší nové nebo vylepšuje stávající funkce přístroje. Aktualizace lze stáhnout z našich webových stránek. Pokud je přístroj připojen k internetu, můžete firmware stáhnout prostřednictvím sítě. Podrobnosti viz informace doprovázející aktualizační balíčky.

#### **Procedura aktualizace firmware**

Neprovádějte tuto proceduru, pokud není aktualizace firmware nezbytná. Před aktualizací firmware si nezapomeňte přečíst informace připojené k aktualizačnímu souboru.

#### **1** Opakovaným stiskem STRAIGHT vyberte "USB" nebo "NETWORK" a stiskem INFO **(WPS) spusťte aktualizaci.**

#### **Volby**

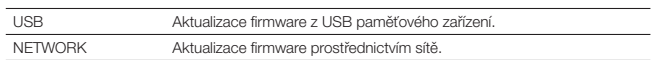

## **Kontrola verze firmware (VERSION)**

## **VERSION · · xx. xx**

Kontrola aktuální verze firmware instalovaného v tomto přístroji.

## $\frac{1}{2}$

- Verzi firmwaru zjistíte také v položce "Network Update" (str. 101) v nabídce "Setup".
- Zobrazení verze firmware může chvilku trvat.

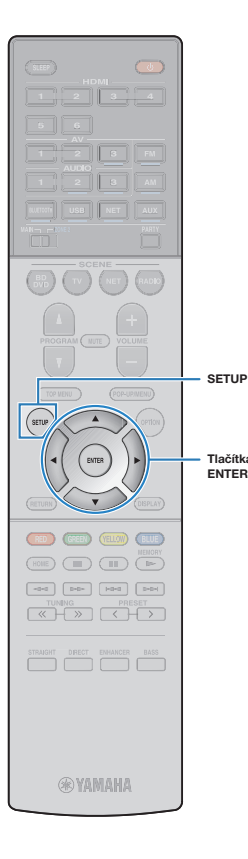

## **Aktualizace fi rmware prostřednictvím sítě**

Podle potřeby může být vydána nová verze firmware, která přináší nové nebo vylepšuje stávající funkce přístroje. Pokud je přístroj připojen k internetu, můžete firmware stáhnout prostřednictvím sítě a provést jeho aktualizaci.

#### **Poznámka**

- Během aktualizace firmware přístroj neovládejte a neodpojujte síťový kabel nebo napájecí šňůru. Aktualizace firmware trvá přibližně 20 minut nebo více (v závislosti na rychlosti vašeho internetového připojení).
- Pokud je připojení k Internetu pomalé nebo je přístroj připojen k bezdrátové síti, nemusí být síťová aktualizace firmware možná, závisí to na podmínkách v síti. V takovém případě aktualizujte firmware pomocí USB paměti (str. 105).
- Provedení následující procedury vyžaduje připojení přístroje k TV prostřednictvím HDMI. V opačném případě proveďte aktualizaci pomocí nabídky "ADVANCED SETUP" (str. 105).
- Podrobnosti naleznete na stránkách Yamaha.

#### **Tlačítka šipek** 学

**ENTER**

• Firmware můžete aktualizovat také pomocí paměťového zařízení USB v nabídce "ADVANCED SETUP" (str. 105).

Aktualizace firmware je k dispozici, jestliže se po stisku SETUP zobrazí následující hlášení.

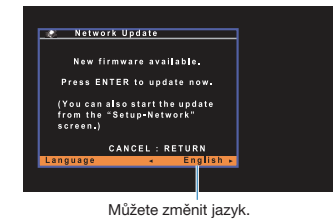

**1 Přečtěte si popis na obrazovce a stiskněte ENTER.**

#### **2 Aktualizaci spustíte stiskem tlačítka ENTER.**

Vypne se zobrazení na obrazovce.

**3 Pokud se na čelním displeji zobrazí zpráva "UPDATE SUCCESS PLEASE POWER OFF!" stiskněte na čelním panelu** A **(napájení).**

Aktualizace firmware je dokončena.

# **PŘÍLOHA**

## **Často kladené dotazy**

### **Nový reproduktorový systém neposkytuje ideálně vyvážený zvuk…**

Pokud jste vyměnili reproduktory nebo máte nový reproduktorový systém, optimalizujte nastavení reproduktorů opětovným provedením YPAO (str. 27). Chcete-li upravit nastavení reproduktorů manuálně, použijte položku "Speaker" v nabídce "Setup" (str. 88).

### **Máme malé děti, chceme proto nastavit omezení ovládání hlasitosti…**

Pokud by malé dítě náhodně použilo ovládací prvky na přístroji nebo dálkovém ovladači, mohla by se náhle zvýšit hlasitost. To by mohlo způsobit poranění nebo poškození přístroje a reproduktorů. Doporučujeme proto pomocí "Main Zone Max Volume" a "Zone2 Max Volume" v nabídce "Setup" omezit předem maximální hlasitost (str. 94).

### **Chci stejnou hlasitost po zapnutí přístroje…**

Implicitně se při zapnutí přístroje nastaví hlasitost na úroveň, jaká byla nastavena při jeho vypnutí. Pokud chcete nastavit fixní hlasitost při zapnutí přístroje, použijte nastavení "Main Zone Initial Volume" a "Zone2 Initial Volume" (str. 94, 95) v nabídce "Setup".

### **Hlasitost různých zdrojů signálu je rozdílná…**

Rozdíly v hlasitosti různých zdrojů signálu můžete vyrovnat použitím položky "Input Trim" v nabídce "Option" (str. 82).

### **Funkce HDMI Control nefunguje…**

Chcete-li použít funkci HDMI Control, je třeba provést nastavení funkce HDMI Control link (str. 122). Po připojení zařízení kompatibilních s funkcí HDMI Control (jako například BD/DVD přehrávače) k přístroji povolte funkci HDMI Control na každém zařízení a proveďte nastavení funkce HDMI Control. Toto nastavení je třeba provést pokaždé, když do systému přidáte nové zařízení kompatibilní s funkcí HDMI Control. Informace o tom, jak HDMI Control mezi TV a přehrávači funguje, viz instrukce v příručkách jednotlivých zařízení.

### **Chci změnit název zdroje…**

Názvy vstupů zobrazované na displeji je možné měnit pomocí "Input Rename" v nabídce nastavení. Názvy vstupů změňte ručním zadáním názvu nebo volbou přednastavených názvů (jakjo "Blu-ray" nebo "DVD") (str. 97).

### **Chci zabránit nechtěným změnám v nastavení…**

Nakonfigurovaná nastavení přístroje (nastavení reproduktorů atd.) můžete ochránit pomocí "Memory Guard" v nabídce "Setup" (str. 97).

### **Dálkový ovladač tohoto přístroje ovládá současně s tímto přístrojem i další zařízení Yamaha…**

Pokud používáte více přístrojů Yamaha, může dálkový ovladač ovlivňovat jiný přístroj Yamaha nebo může jiný dálkový ovladač ovlivňovat tento přístroj. V takovém případě zaregistrujte pro zařízení, která chcete ovládat různými ovladači, odlišná ID dálkového ovládání (str. 104).

### **Chci si užívat video a audio přehrávané na video zařízení i při vypnutém přístroji…**

Pokud jste připojili k přístroji video zařízení pomocí HDMI, můžete reprodukovat video a audio přehrávané na video zařízení na TV i při přístroji vypnutém do režimu pohotovosti. Pro použití této funkce nastavte položku "Standby Through" (str. 91) v nabídce "Setup" na "On" nebo "Auto". Je-li tato funkce povolena, můžete rovněž přepínat vstupy z dálkového ovladače přístroje.

### **Kombinace video/audio vstupních konektorů neodpovídá externím zařízením…**

Pomocí položky "Audio In" v nabídce "Option" změňte kombinaci video/audio vstupních konektorů tak, aby odpovídala výstupním konektorům vašeho externího zařízení (str. 21).

### **Obraz a zvuk nejsou synchronní…**

Pomocí položky "Lipsync" v nabídce "Setup" upravte prodlevu mezi výstupem obrazu a zvuku (str. 94).

### **Chci poslouchat zvuk z TV reproduktorů…**

Pomocí položky "Audio Output" v nabídce "Setup" vyberte výstupní cíl signálů vstupujících do přístroje (str. 91). Jako výstupní cíl můžete zvolit reproduktory vašeho televizoru.

### **Chci změnit jazyk nabídky na obrazovce…**

Pomocí položky "Language" v nabídce "Setup" vyberte jazyk z možností English, Japanese, French, German, Spanish, Russian, Italian a Chinese (str. 26).

### Chci aktualizovat firmware...

Pomocí "UPDATE" v nabídce "ADVANCED SETUP" proveďte aktualizaci firmware tohoto přístroje (str. 105).

### **Chci přístroj přizpůsobit…**

Je možné upravit chování různých funkcí.

- Nastavení SCENE (str. 42)
- Nastavení zvuku/obrazu a informačních signálů pro každý zdroj (str. 80)
- Nastavení různých funkcí (str. 85)
- Nastavení systému (str. 103)
# **Řešení potíží**

Pokud přístroj nefunguje správně, řiďte se pokyny následující tabulky.

Pokud váš problém není v tabulce uveden nebo pokud uvedené pokyny nepomohou problém vyřešit, přístroj vypněte, odpojte jej od napájení a obraťte se na nejbližšího autorizovaného prodejce nebo servisní centrum Yamaha.

# **Nejprve zkontrolujte následující:**

- A **Napájecí přívody tohoto přístroje, TV a přehrávačů (např. BD/DVD přehrávače) jsou řádně zapojeny do síťových zásuvek.**
- B **Přístroj, subwoofer, TV a přehrávače (např. BD/DVD přehrávače) jsou zapnuté.**
- C **Koncovky všech kabelů jsou pevně připojeny ke konektorům na jednotlivých zařízeních.**

# **Napájení, systém a dálkový ovladač**

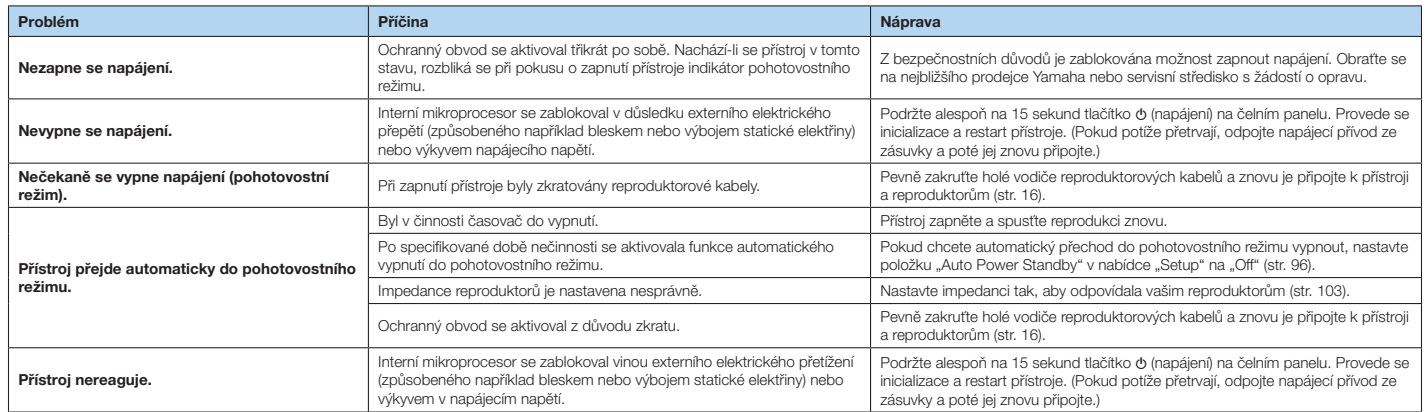

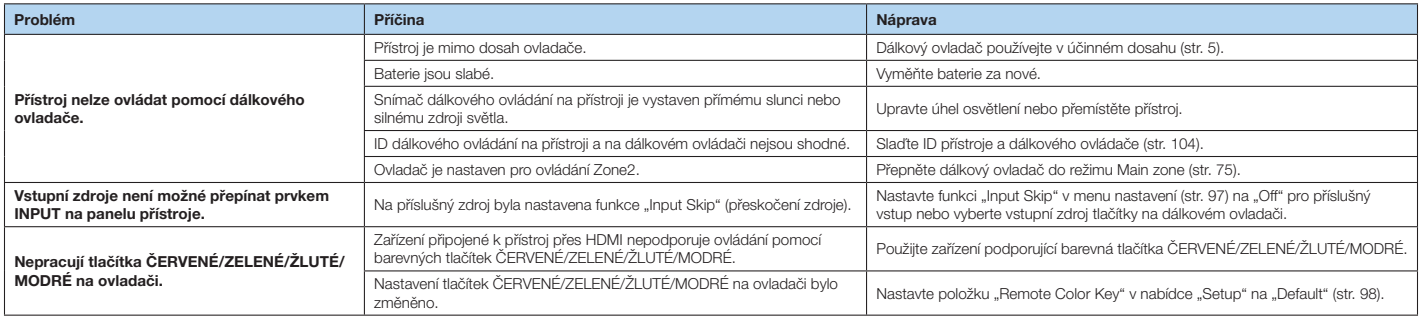

# **Audio**

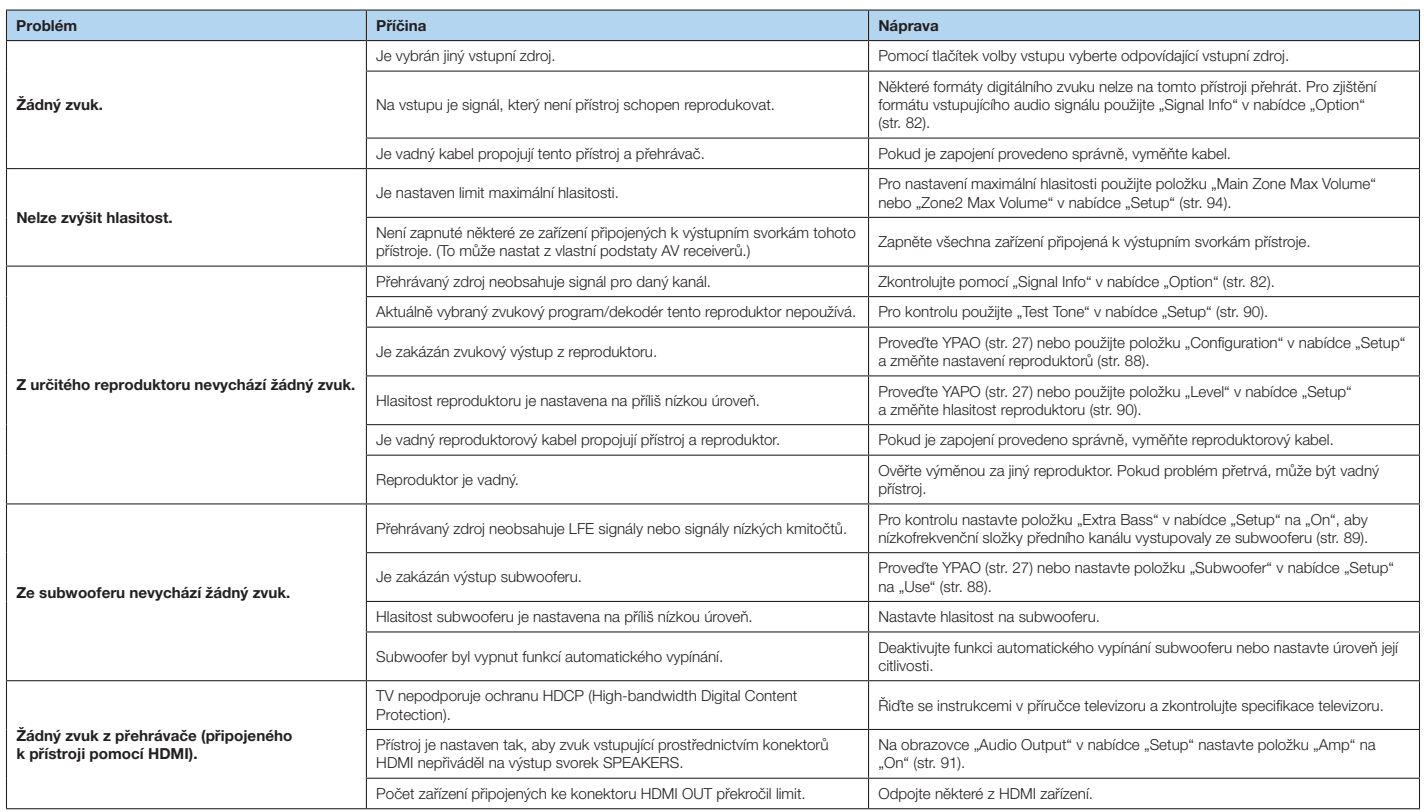

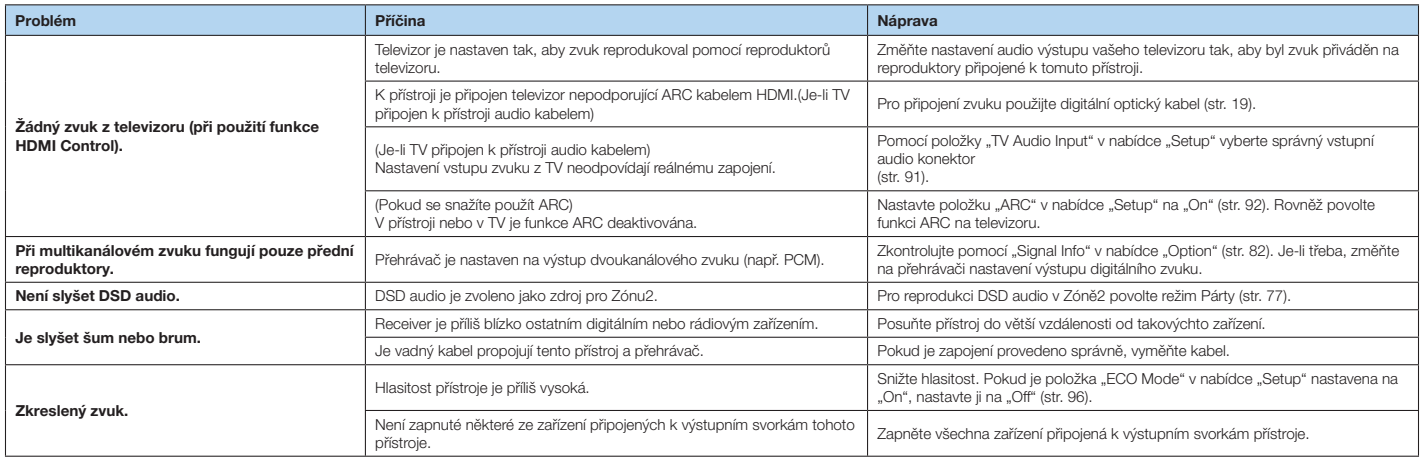

# **Video**

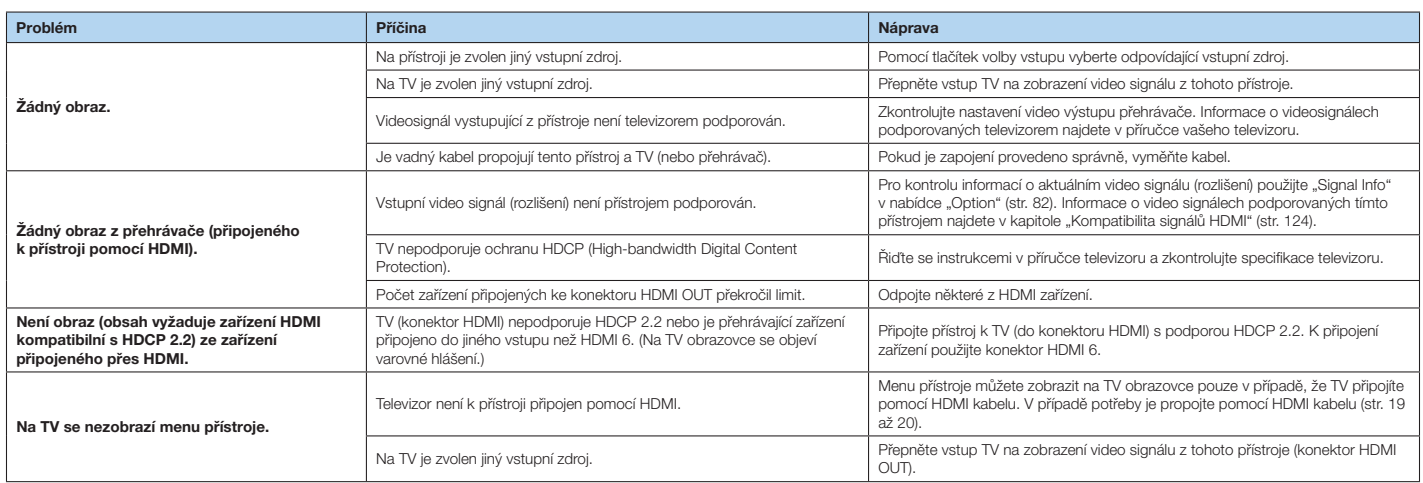

# **Rádio FM/AM (Funkce rádia AM je dostupná pouze u RX-S601.)**

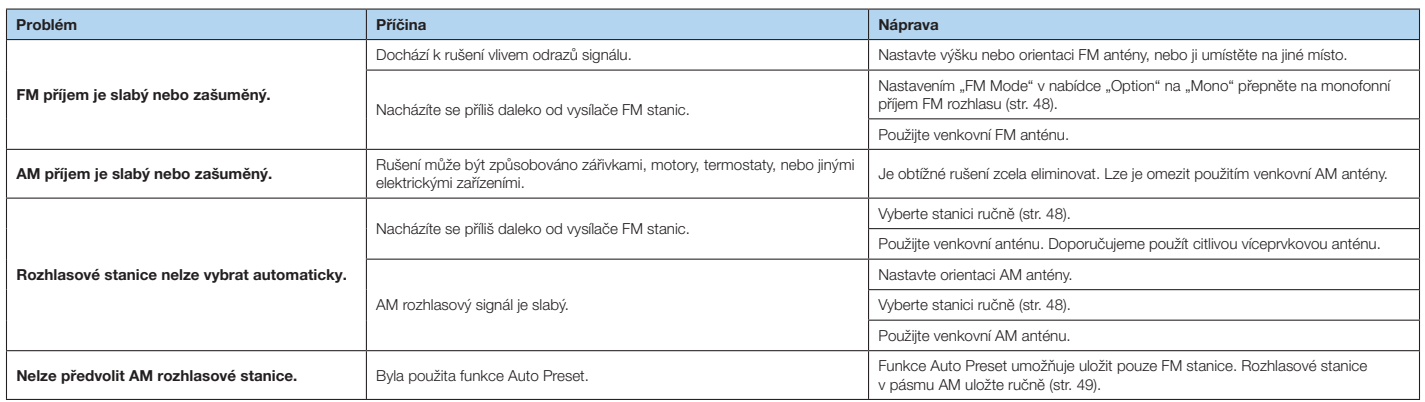

# **Rádio DAB (RX-S601D)**

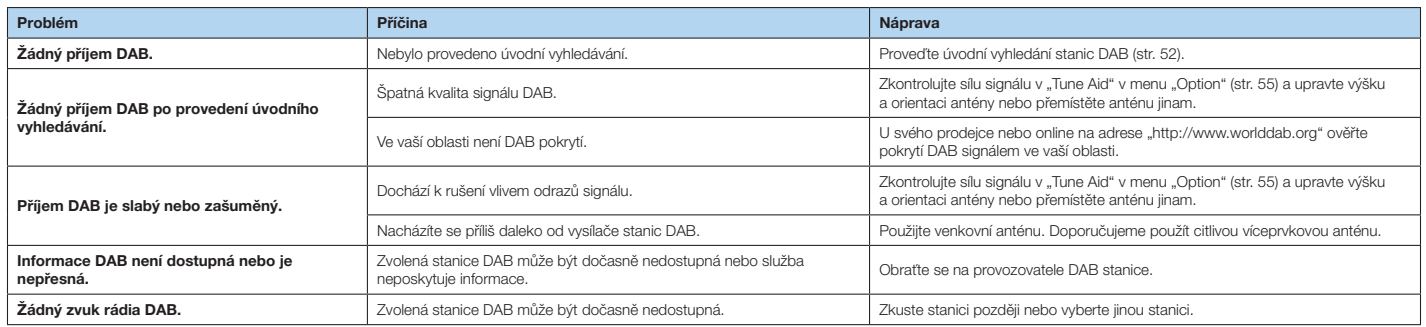

# **USB a síť**

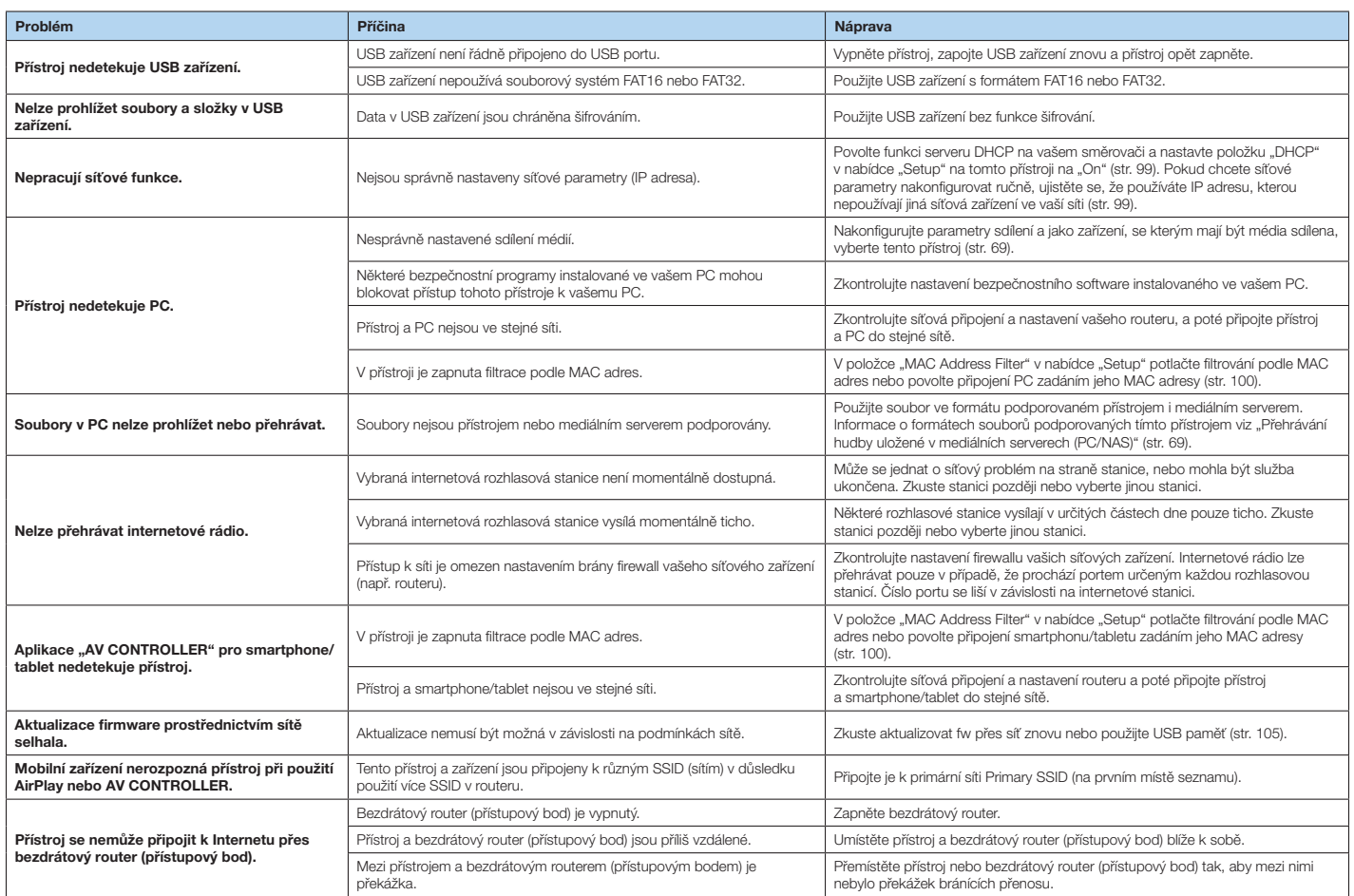

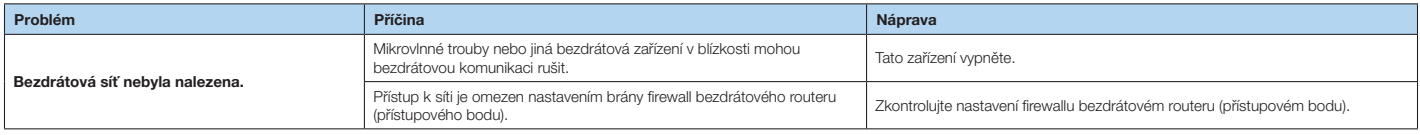

# **Bluetooth**

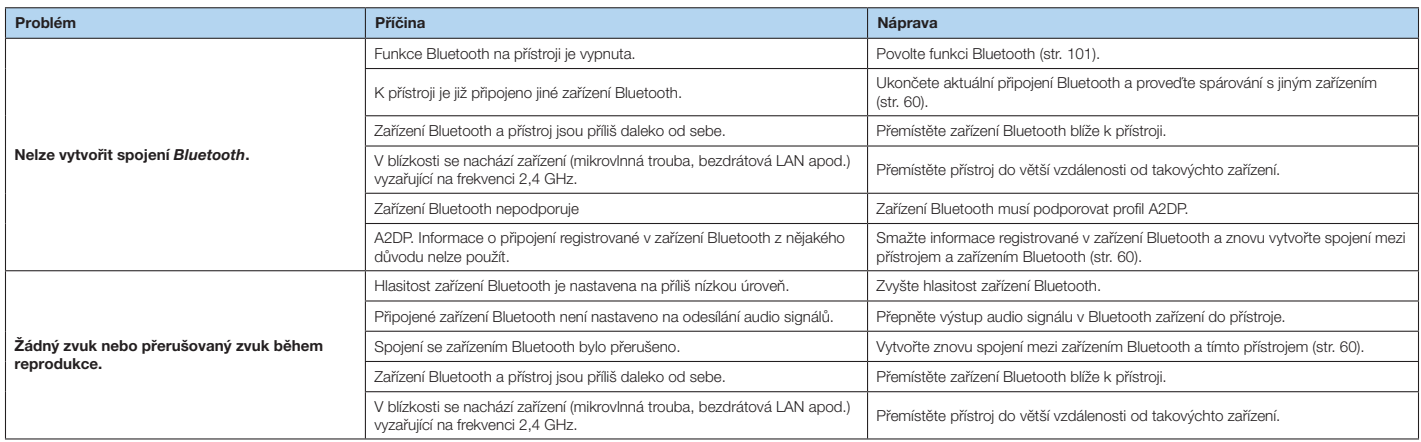

# **Chybová hlášení na čelním displeji**

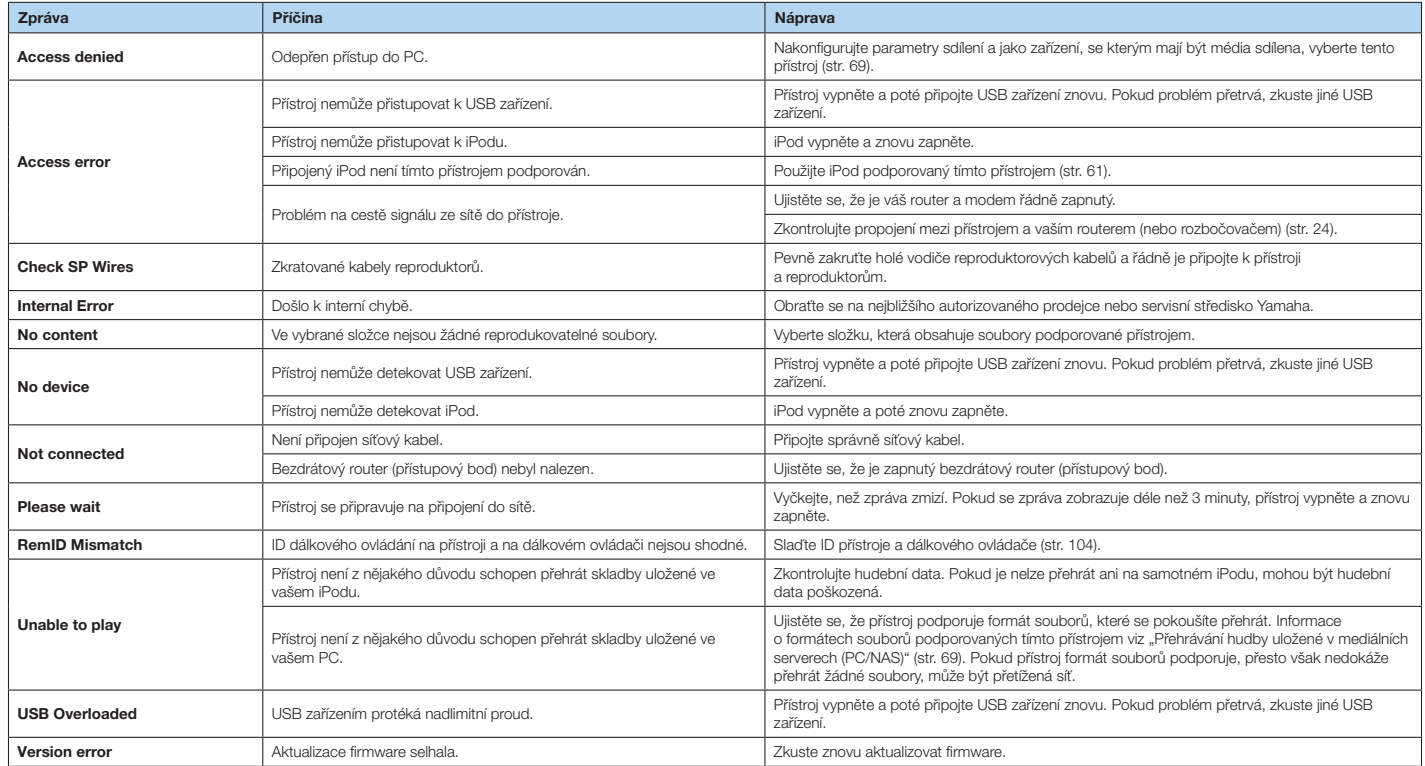

# **Slovníček**

# **Audio informace**

# **Formát dekódování zvuku**

#### **Dolby Digital**

Dolby Digital je formát komprimovaného digitálního zvuku vyvinutý společností Dolby Laboratories, Inc., který podporuje 5.1kanálový zvuk. Tato technologie je použita pro záznam zvuku na většině DVD disků.

#### **Dolby Digital Plus**

Dolby Digital je formát komprimovaného digitálního zvuku vyvinutý společností Dolby Laboratories, Inc., který podporuje 7.1kanálový zvuk. Dolby Digital Plus zůstává plně kompatibilní se stávajícími multikanálovými audio systémy které podporují Dolby Digital. Tato technologie se používá pro záznam zvuku na BD (Blu-ray) discích.

#### **Dolby Pro Logic II**

Dolby Pro Logic II umožňuje 2kanálové zdroje reprodukovat v 5kanálovém zvuku. K dispozici jsou tři režimy: "Music mode" pro hudební zdroje, "Movie mode" pro filmové zdroje a "Game mode" pro herní zdroje.

#### **Dolby TrueHD**

Dolby TrueHD je pokročilý bezeztrátový audio formát vyvinutý Dolby Laboratories, Inc., který nabízí zážitek domácího kina ve vysokém rozlišení a kvalitou studiového masteru. Dolby TrueHD může přenášet současně až osm kanálů 96 kHz/24bitového zvuku (až šest kanálů 192 kHz/24bitového zvuku). Tato technologie se používá pro záznam zvuku na BD (Blu-ray) discích.

#### **DTS 96/24**

DTS 96/24 je komprimovaný formát digitálního zvuku, který podporuje 5.1kanálový zvuk v kvalitě 96 kHz/24 bitů. Tento formát zůstává plně kompatibilní se stávajícími multikanálovými audio systémy které podporují DTS Digital Surround. Tato technologie se používá pro hudební DVD a podobně.

#### **DTS Digital Surround**

DTS Digital Surround je formát komprimovaného digitálního zvuku vyvinutý společností DTS, Inc., který podporuje

5.1kanálový zvuk. Tato technologie je použita pro záznam zvuku na většině DVD disků.

#### **DTS-ES**

DTS-ES vytváří celkem 6.1kanálový zvuk z 5.1kanálových zdrojů nahraných v DTS-ES. Tento dekodér obohacuje originální 5.1kanálový zvuk o zadní prostorový zvuk. Ve formátu DTS-ES Matrix 6.1 je zadní prostorový zvuk nahrán do prostorových kanálů a ve formátu DTS-ES Discrete 6.1 je nahrán samostatný zadní prostorový kanál.

#### **DTS Express**

DTS Express je formát komprimovaného digitálního zvuku vyvinutý společností DTS Inc., podporující 5.1kanálový zvuk a umožňující vyšší kompresní poměr než formát DTS Digital Surround. Tato technologie byla vyvinuta pro internetové streamovací služby a pro sekundární zvuk na BD (Blu-ray disk).

#### **DTS-HD High Resolution Audio**

DTS Digital Surround je formát komprimovaného digitálního zvuku vyvinutý společností DTS, Inc., který podporuje 7.1kanálový zvuk s 96 kHz/24-bit. DTS-HD High Resolution Audio zůstává plně kompatibilní se stávajícími multikanálovými audio systémy které podporují DTS Digital Surround. Tato technologie se používá pro záznam zvuku na BD (Blu-ray) discích.

#### **DTS-HD Master Audio**

DTS-HD Master Audio je pokročilý bezeztrátový zvukový formát vyvinutý společností DTS, Inc. Nabízí zvuk domácí kina s vysokým rozlišením a kvalitou srovnatelnou se studiovým masterem. DTS-HD Master Audio může přenášet současně až osm kanálů 96 kHz/24bitového zvuku (až šest kanálů 192 kHz/24bitového zvuku). Tato technologie se používá pro záznam zvuku na BD (Blu-ray) discích.

#### **DTS Neo: 6**

DTS Neo: 6 umožňuje 2kanálové zdroje reprodukovat v 6kanálovém zvuku. K dispozici jsou dva režimy: "Music mode" pro hudební zdroje a "Movie mode" pro filmové zdroje. Tato technologie poskytuje diskrétní širokopásmovou matici kanálů prostorového zvuku.

#### **DSD (Direct Stream Digital)**

Technologie DSD (Direct Stream Digital) ukládá audio signály na digitální záznamová média jako je SACD (Super Audio CD). Signály jsou uloženy s vysokou vzorkovací frekvencí 2,8224 MHz. Nejvyšší frekvenční odezva je rovna nebo vyšší než 100 kHz, s dynamickým rozsahem 120 dB. Tato technologie nabízí oproti CD vyšší kvalitu zvuku.

#### **FLAC**

FLAC je souborový formát pro bezeztrátovou kompresi zvukových dat. FLAC má nižší kompresní poměr než ztrátové kompresní formáty, poskytuje ale vyšší kvalitu zvuku.

#### **MP3**

Jeden z formátů komprimovaného zvuku používaný systémem MPEG. S využitím poznatků o fyziologii sluchu dosahuje tato metoda vysokých kompresních poměrů. Je schopna dosáhnout komprese dat v poměru 1/10 při zachování zaručené úrovně kvality zvuku.

#### **MPEG-4 AAC**

MPEG-4 audio standard. Používá se v mobilních telefonech, přenosných hudebních přehrávačích, pro streamovaný zvuk internetových služeb, protože umožňuje vysoký kompresní poměr při zachování vyšší kvality než MP3.

#### **PCM (Pulsně kódová modulace)**

PCM je formát signálu, ve kterém je digitalizován, ukládán a přenášen analogový audio signál. Tato technologie tvoří základ pro všechny ostatní formáty zvuku. Tato technologie se jako bezeztrátový zvukový formát pod názvem Lineární PCM používá pro řadu médií, včetně CD a BD (Blu-ray) disků.

#### **Vzorkovací frekvence/kvantizační bit**

Vzorkovací frekvence a kvantizační bity určují množství informací při digitalizaci analogového audio signálu. Tyto údaje jsou uváděny následujícím způsobem: "48 kHz/24bit".

• Vzorkovací kmitočet

Vzorkovací kmitočet udává počet vzorků signálu pořízených za sekundu. Při vyšším vzorkovacím kmitočtu lze zaznamenat a přehrát větší rozsah frekvencí zvuku.

• Kvantizační bit

Počet kvantizačních bitů určuje stupeň přesnosti při převodu úrovní zvuku na numerickou hodnotu. Při větším počtu kvantizačních bitů je rozlišení jednotlivých úrovní zvuku přesnější.

#### **WAV**

Standardní zvukový formát Windows, který definuje metodu záznamu digitálních dat získaných konverzí audio signálů. Implicitně se používá PCM metoda (bez komprese), můžete však použít jinou kompresní metodu.

#### **WMA (Windows Media Audio)**

Jeden z digitálních formátů komprimovaného zvuku vyvinutý společností Microsoft. S využitím poznatků o fyziologii sluchu dosahuje tato metoda vysokých kompresních poměrů. Je schopna dosáhnout komprese dat v poměru 1/20 při zachování zaručené úrovně kvality zvuku.

# **Ostatní**

#### **Dvouzesilovačové zapojení (Bi-amp)**

Dvouzesilovačové zapojení využívá dva zesilovače pro reproduktory. Pokud používáte dvouzesilovačové zapojení, jsou výškové a basové reproduktory v reproduktorových skříních napájeny z oddělených zesilovačů. V důsledku toho poskytují výškový a basový reproduktor čistý akustický signál bez vzájemného rušení.

#### **LFE (Low Frequency Effects) 0.1 kanál**

Tento kanál reprodukuje nízkofrekvenční basové signály a nabízí frekvenční rozsah 20 Hz až 120 Hz. Tento kanál doplňuje multikanálový zvuk Dolby Digital nebo DTS o nízkofrekvenční zvukové efekty. Tento kanál bývá označován jako 0.1, protože je omezen pouze na zvuky s nízkými frekvencemi.

#### **Lip Sync**

Výstup obrazu se někdy vinou složitého zpracování video signálu opožďuje za výstupem zvuku. Lip sync představuje techniku automatické korekce časové prodlevy mezi zvukem a obrazem.

# **HDMI a video informace**

#### **Komponentní video signál**

V tomto systému je video signál rozdělen na jasovou složku (Y – luminance) a složky s barevnou informací (Pb a Pr – chrominance). Díky nezávislému oddělení jednotlivých složek lze v tomto systému věrněji reprodukovat barvy.

#### **Kompozitní video signál**

V případě kompozitního videosignálu je jasová a barevná složka sloučena spolu se synchronizačními impulzy do jednoho signálu a všechny informace jsou přenášeny jedním kabelem.

#### **Deep Color**

Deep Color je technologie podporovaná specifikací HDMI. Deep Color navyšuje počet barev dostupných v mezích definovaných barevnými prostory RGB nebo YCbCr. Běžné barevné systémy zpracovávají barevnou informaci s použitím 8 bitů. Deep Color používá barevnou hloubku 10, 12, nebo 16 bitů. Tato technologie umožňuje HDTV přijímačům a dalším displejům navýšení z miliónů na miliardy zobrazitelných barev. Tak lze eliminovat ostré barevné přechody a docílit plynulých tonálních přechodů a gradace mezi jednotlivými barevnými odstíny.

#### **HDMI**

HDMI (High-Definition Multimedia Interface) je celosvětový standard rozhraní pro přenos digitálního audio/ video signálu. Toto rozhraní přenáší digitální obraz i zvuk pomocí jediného kabelu bez jakýchkoli ztrát. HDMI je v souladu s HDCP (High-bandwidth Digital Content Protection) a poskytuje zabezpečené audiovizuální rozhraní. Více informací o HDMI naleznete na webových stránkách věnovaných HDMI na adrese "http://www.hdmi.org/".

#### **x.v.Color**

x.v.Color je technologie podporovaná specifi kací HDMI. Jedná se o rozsáhlejší barevný prostor než sRGB, který umožňuje doposud nevídané podání barev. Při zachování kompatibility s barevným gamutem standardu sRGB nabízí "x.v.Color" širší barevný prostor a může proto produkovat živější a přirozenější obraz.

# **Informace o síti**

#### **SSID**

SSID (Service Set Identifier) je název sítě, který identifikuje určitý bezdrátový přístupový bod LAN.

#### **Wi-Fi**

Wi-Fi (Wireless Fidelity) je technologie umožňující elektronickým zařízením bezdrátovou výměnu dat nebo připojení k Internetu pomocí radiových vln. Wi-Fi nabízí výhodu odstranění složitosti propojení drátových sítí LAN a nahrazuje je bezdrátovým spojením. Výrobky, které vyhověly testům slučitelnosti podle Wi-Fi Aliance, nesou chráněné označení "Wi-Fi Certified".

#### **WPS**

WPS (Wi-Fi Protected Setup) je standard vytvořený Wi-Fi Aliancí, který výrazně usnadňuje vytvoření domácí bezdrátové sítě.

# **Technologie Yamaha**

#### **CINEMA DSP (Digitální zvukový procesor)**

Jelikož byly systémy Dolby Surround a DTS původně určeny pro použití v kinech, je jejich efekt nejlépe patrný v kinosále s mnoha reproduktory určenými pro zvukové efekty. Jelikož se domácí podmínky (jako velikost místnosti, materiál zdí, a počet reproduktorů) mohou velmi výrazně lišit, nevyhnutelně jsou zde také rozdíly ve výsledném domácím zvuku. Na základě bohaté databáze reálně naměřených dat poskytuje CINEMA DSP, originální DSP technologie společnosti Yamaha, audiovizuální zážitek kinosálu ve vašem obývacím pokoji.

#### **CINEMA DSP 3D**

Skutečně naměřené údaje zvukových polí obsahují informaci o výšce zvukových obrazů. Režim CINEMA DSP 3D dosahuje reprodukce přesné výšky zvukových obrazů, takže vytváří v poslechové místnosti přesná a intenzivní stereoskopická zvuková pole.

#### **Compressed Music Enhancer**

Funkce Compressed Music Enhancer kompenzuje chybějící harmonické složky v komprimovaných hudebních formátech (jako je MP3). Ve výsledku tak tato technologie umožňuje lepší výkon celého zvukového systému.

#### **SILENT CINEMA**

Yamaha vyvinula přirozený a realistický algoritmus DSP zvukového efektu pro sluchátka. Pro každý zvukový program byly nastaveny samostatné parametry pro sluchátka, takže si lze prostřednictvím sluchátek vychutnat přesný přednes všech zvukových programů.

#### **Virtual CINEMA DSP**

Virtual CINEMA DSP umožňuje vytvoření virtuálních prostorových reproduktorů s použitím levého a pravého předního reproduktoru. I když nejsou připojeny prostorové reproduktory, dokáže přístroj vytvořit v poslechové místnosti realistické prostorové zvukové pole.

#### **Virtual Presence Speaker (VPS)**

Virtual Presence Speaker umožňuje systému virtuálně reprodukovat výšku 3D zvukového pole bez předních prezenčních reproduktorů. I když nejsou připojeny přední prezenční reproduktory, přístroj vytvoří v poslechové místnosti 3D zvukové pole.

#### **YPAO (Yamaha Parametric room Acoustic Optimizer)**

Prostřednictvím funkce Yamaha Parametric room Acoustic Optimizer (YPAO) tento přístroj automaticky detekuje připojené reproduktory a jejich vzdálenost od místa poslechu a optimalizuje nastavení reproduktorů (vyvážení hlasitosti a akustické parametry) tak, aby co nejlépe odpovídalo charakteru vaší místnosti.

# **Podporovaná zařízení a formáty souborů**

# **Podporovaná zařízení**

#### **Zařízení Bluetooth**

- Je možné použít zařízení Bluetooth podporující profil A2DP.
- Nezaručujeme správnou funkci všech Bluetooth zařízení.

#### **USB zařízení**

- Tento přístroj podporuje zařízení třídy USB mass storage (např. flash paměti nebo přenosné hudební přehrávače) používající formát FAT16 nebo FAT32.
- Nepřipojujte jiná zařízení než zařízení třídy USB mass storage (jako například USB nabíječe nebo USB rozbočovače) počítače, čtečky karet, externí harddisky atd.
- Není možné použít šifrovaná USB zařízení.
- Některé funkce nemusejí být v závislosti na modelu nebo výrobci USB zařízení podporovány.

#### **iPod**

#### **Made for.**

iPhone 6 Plus, iPhone 6, iPhone 5s, iPhone 5c, iPhone 5, iPhone 4s, iPhone 4, iPhone 3GS, iPhone 3G

iPod touch (2., 3., 4. a 5. generace) iPod nano (2., 3., 4., 5., 6. a 7. generace)

(Informace k červenci 2015)

• V závislosti na modelu a verzi software iPodu nemusí být iPod přístrojem detekován, nebo nemusejí být slučitelné některé funkce.

### **AirPlay**

AirPlay pracuje se zařízeními iPhone, iPad a iPod touch s iOS 4.3.3 a vyššími, Mac s OS X Mountain Lion a Mac a PC s iTunes 10.2.2 nebo vyššími.

(Informace k červenci 2015)

# **Formáty souborů**

# **USB, PC/NAS**

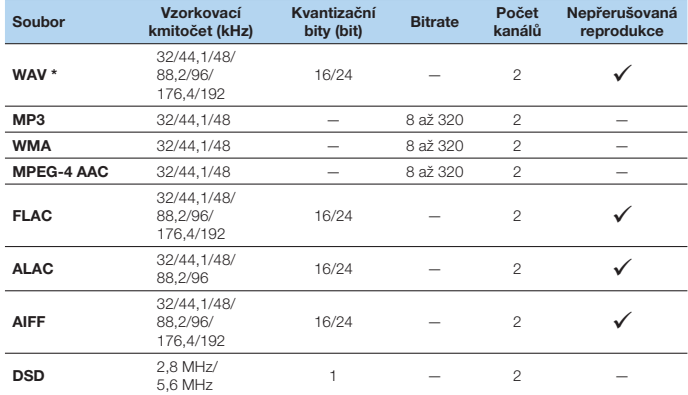

\* Pouze formát Linear PCM

- Chcete-li přehrávat soubory FLAC, bude třeba na PC/NAS nainstalovat serverový software s podporou sdílení FLAC souborů prostřednictvím DLNA nebo použít PC/NAS podporující soubory FLAC.
- Nelze přehrávat obsah s ochranou Digital Rights Management (DRM).

# **Tok video signálů**

Video signály vstupující z video zařízení do tohoto přístroje jsou přiváděny do TV, jak je znázorněno níže.

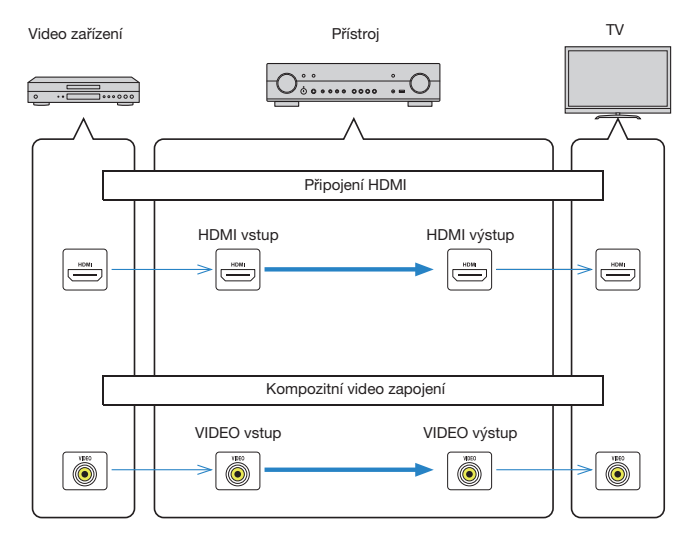

# **Informace o HDMI**

# **HDMI Control**

Funkce HDMI Control vám umožňuje ovládat externí zařízení prostřednictvím rozhraní HDMI. Pokud televizor podporující HDMI Control připojíte k tomuto přístroji pomocí HDMI kabelu, můžete zapínání a hlasitost přístroje ovládat pomocí dálkového ovladače televizoru. Rovněž můžete ovládat přehrávače (např. BD/DVD přehrávače kompatibilní s HDMI Control) připojené k tomuto přístroji pomocí HDMI kabelu.

#### **Operace dostupné z dálkového ovladače televizoru**

- Synchronizované vypínání
- Ovládání hlasitosti, včetně vypnutí zvuku
- Přepnutí vstupu na zvuk z TV, když je na televizoru vybrán jako vstup vestavěný TV přijímač
- Přepnutí na vstup obrazu/zvuku z vybraného přehrávače
- Přepínání výstupu zvuku (mezi reproduktory tohoto přístroje a reproduktory televizoru)

#### **(Příklad)**

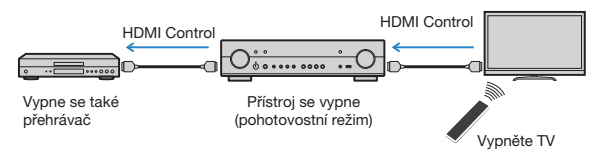

#### **Operace dostupné z dálkového ovladače tohoto přístroje**

- Spuštění přehrávání na přehrávači a zapnutí TV společně s výběrem scény (str. 42)
- Zapnutí TV pro zobrazení nabídky "Setup" (při stisku tlačítka SETUP)
- Ovládání přehrávacích zařízení (řízení přehrávání a nabídek) ovládacími prvky externího zařízení

#### **(Příklad)**

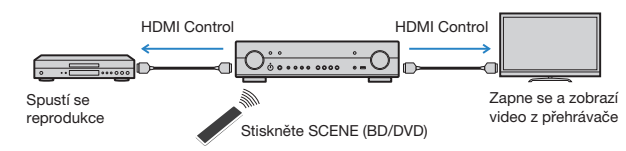

Chcete-li použít funkci HDMI Control, je třeba po připojení TV a přehrávačů provést následující proceduru propojení HDMI Control. Podrobnosti o nastavení a ovládání televizoru najdete v příručce k televizoru.

J.

• Toto nastavení je třeba provést pokaždé, když do systému přidáte nové zařízení kompatibilní s funkcí HDMI Control.

### **1 Zapněte přístroj, TV a přehrávače.**

#### **2 Nakonfi gurujte nastavení tohoto přístroje.**

A Vstup televizoru přepněte na zobrazení video signálu z tohoto přístroje. 2 Stiskněte SETUP

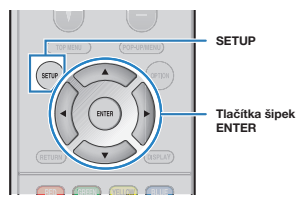

C Pomocí kurzorových tlačítek vyberte "HDMI" a poté stiskněte ENTER.

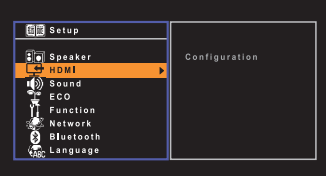

D Stiskněte znovu tlačítko ENTER.

E Pomocí kurzorových tlačítek (B/C) vyberte "HDMI Control" a kurzorovými tlačítky (< $V$ D) vyberte "On", jak je znázorněno níže.

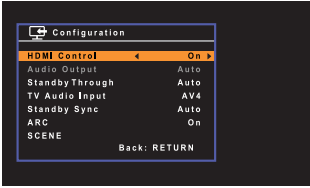

 $\circledR$  Pokud jste propojili přístroj s TV optickým kabelem, vyberte pomocí šipek ( $\triangle$ / $\nabla$ ) položku "TV Audio Input" a šipkami (</>(</>)</>vyberte "AV 1".

 $\Omega$  g Stiskněte SETUP.

- **3 Povolte funkci HDMI Control na televizoru a přehrávačích (např. BD/ DVD přehrávač kompatibilní s funkcí HDMI Control).**
- **4 Vypněte hlavní vypínač televizoru a poté vypněte tento přístroj a přehrávače.**
- **5 Zapněte tento přístroj a přehrávače a poté zapněte TV.**
- **6 Přepněte vstup TV na zobrazení video signálu z tohoto přístroje.**

# **7 Zkontrolujte následující.**

**Na tomto přístroji:** Je vybrán vstup, ke kterému je připojen přehrávač. Pokud ne, vyberte vstupní zdroj ručně. **Na televizoru:** Je zobrazen video signál z přehrávače.

**8 Zkontrolujte, zda je přístroj správně synchronizován s TV tak, že televizor zapnete/vypnete nebo nastavíte hlasitost TV pomocí dálkového ovladače TV.**

# J

- Pokud HDMI Control nepracuje správně, zkuste v kroku 2 odpojit TV a v kroku 3 TV opět připojit. Problém se tím může vyřešit. HDMI Control také nemusí pracovat správně, pokud počet připojených zařízení překročí limit. V takovém případě deaktivujte HDMI Control na nepoužívaném zařízení.
- Pokud se přístroj nesynchronizuje s operacemi zapínání/vypínání TV, zkontrolujte prioritu nastavení audio výstupu TV.
- Po přepojení kabelu HDMI proveďte znovu kroky 5-8.
- Doporučujeme používat TV a přehrávače stejného výrobce, aby funkce HDMI Control pracovala co nejefektivněji.

# **O funkci Audio Return Channel (ARC)**

ARC umožňuje přenášet zvuk z TV do přístroje po stejném HDMI kabelu, který vede video z přístroje do TV.

Po nastavení HDMI Control zkontrolujte následující.

**1 Zvolte TV program ovladačem televizoru.**

#### **2 Zkontrolujte, zda se vstupní zdroj na tomto přístroji automaticky přepne na "AV 1" a na přístroji se bude přehrávat zvuk z TV.**

Pokud neslyšíte zvuk z TV, zkontrolujte:

- Je-li položka "ARC" (str. 92) v nabídce "Setup" nastavena na "On".
- Je-li kabel HDMI připojen do konektoru HDMI kompatibilního s ARC (konektor HDMI je označen "ARC") na TV.

Některé konektory HDMI na TV nejsou kompatibilní s funkcí ARC. Pro podrobnosti viz příručky jednotlivých zařízení.

- Pokud při použití funkce ARC dojde k výpadku zvuku, nastavte položku "ARC" (str. 92) v nabídce "Setup" na možnost "Off" a pro vstup zvuku z TV do přístroje použijte digitální optický kabel (str. 19).
- Pro použití ARC připojte TV kabelem HDMI s podporou ARC.

# 释

• Vstup "AV 1" je již z výroby nastaven na vstup zvuku z TV. Pokud jste ke konektorům AV 4 připojili nějaké externí zařízení, použijte pro změnu přiřazení vstupu zvuku z TV položku "TV Audio Input" v nabídce "Setup"(str. 91). Chcete-li použít funkci SCENE (str. 42), je třeba rovněž změnit přiřazení vstupu u položky SCENE(TV).

# **Kompatibilita HDMI signálu**

#### **Audio signály**

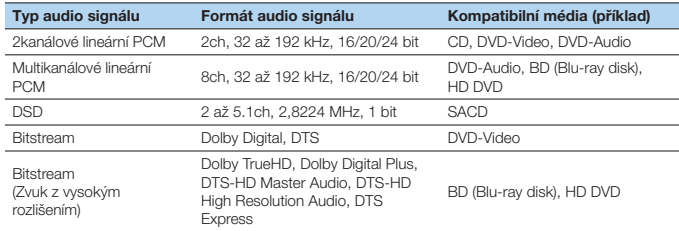

#### **Video signály**

Tento přístroj je kompatibilní s video signály následujících rozlišení:

- VGA
- 480i/60 Hz
- 576i/50 Hz
- 480p/60 Hz
- 576p/50 Hz
- 720p/60 Hz, 50 Hz
- 1080i/60 Hz, 50 Hz
- 1080p/60 Hz, 50 Hz, 30 Hz, 25 Hz, 24 Hz
- 4K/30 Hz, 25 Hz, 24 Hz
- 4K/60 Hz (YCbCr4:2:0), 50 Hz (YCbCr4:2:0)

# Π

- V závislosti na typu DVD přehrávače se při přehrávání CPPM DVD-Audio disku chráněného proti kopírování nemusí na výstupu objevit video/audio signál.
- Tento přístroj není kompatibilní s HDMI nebo DVI zařízeními, která nepodporují HDCP. Podrobnosti viz příručka jednotlivých zařízení.
- Chcete-li dekódovat audio bitstream signály na tomto přístroji, nastavte odpovídajícím způsobem připojené zařízení tak, aby z jeho výstupu vycházely bitstream audio signály přímo (nedekódujte bitstream signály v přehrávači). Podrobnosti viz příručka dodávaná s přehrávačem.

# **Ochranné známky**

# **DE DOLBY AUDIO**

Vyrobeno v licenci Dolby Laboratories. Dolby, Pro Logic a symbol dvojitého D jsou ochranné známky společnosti Dolby Laboratories.

Informace o patentech DTS viz http://patents.dts.com. Vyrobeno pod licencí společnosti DTS Licensing Limited. DTS, DTS-HD, symbol, & DTS a symbol společně jsou registrované ochranné známky společnosti DTS, Inc. © DTS, Inc. Všechna práva vyhrazena.

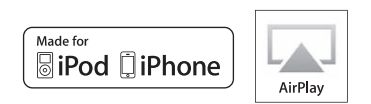

"Made for iPod" a "Made for iPhone" (vyrobeno pro iPod a vyrobeno pro iPhone) znamená, že bylo elektronické příslušenství zkonstruováno speciálně pro připojení k iPodu nebo iPhonu a bylo vývojářem certifikováno jako splňující výkonnostní standardy Apple. Apple nenese odpovědnost za činnost tohoto přístroje nebo jeho soulad s bezpečnostními a regulačními standardy.

Mějte prosím na paměti, že použití tohoto příslušenství se zařízeními iPod nebo iPhone může ovlivnit bezdrátový výkon.

iTunes, AirPlay,iPad, iPhone, iPod, iPod classic, iPod nano, a iPod jsou ochrannými známkami Apple Inc. registrovanými v USA a dalších zemích. iPad, iPhone a iPod touch jsou ochrannými známkami Apple Inc. registrovanými v USA a dalších zemích. App Store je servisní známkou služby Apple Inc.

Network

Tento receiver podporuje síťové připojení.

# Həmi

HDMI, logo HDMI a High-Definition Multimedia Interface jsou ochranné známky nebo registrované ochranné známky společnosti HDMI Licensing LLC v USA a dalších zemích.

#### **x.v.Color™**

"x.v.Color" je ochranná známka společnosti Sony Corporation.

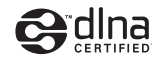

DLNA™ a DLNA CERTIFIED™ jsou ochranné známky nebo registrované známky Digital Living Network Alliance. Veškerá práva vyhrazena. Neautorizované užívání je přísně zakázáno.

#### **Windows™**

Windows je ve Spojených státech a dalších zemích registrovanou ochrannou známkou společnosti Microsoft corporation.

Internet Explorer, Windows Media Audio a Windows Media Player jsou ve Spojených státech a dalších zemích registrovanou ochrannou známkou nebo ochrannou známkou společnosti Microsoft Corporation.

#### **Android™**

#### **Google Play™**

Android a Google Play jsou ochrannými známkami Google, Inc.

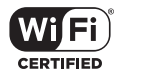

Logo Wi-Fi CERTIFIED™ je certifikační známkou Wi-Fi Alliance® Známka Wi-Fi Protected Setup™ je ochranou známkou Wi-Fi Alliance®

# **83 Bluetooth**®

Značka a logo Bluetooth® jsou registrovanými ochrannými známkami společnosti Bluetooth SIG, Inc. a jakékoliv použití společností Yamaha Corporation je na základě licence.

#### **Bluetooth protocol stack (Blue SDK)**

Copyright 1999-2014 OpenSynergy GmbH Veškerá práva vyhrazena. Veškerá nepublikovaná práva vyhrazena.

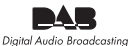

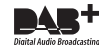

(Pro RX-S601D) Tento přístroj podporuje příjem DAB/DAB+.

SILENT™ **CINEMA** 

"SILENT CINEMA" je ochranná známka společnosti Yamaha Corporation.

#### **Výklad týkající se GPL**

Tento produkt používá v některých vrstvách open-source software GPL/LGPL. Máte právo obstarat si, kopírovat, upravovat a redistribuovat pouze tento open-source zdrojový kód. Pro informace o GPL/LGPL open source software, jak jej získat a o GPL/ LGPL licenci viz webové stránky společnosti Yamaha Corporation (http://download.yamaha.com/sourcecodes/musiccast/).

# **Technické údaje**

#### **Vstupní konektory**

- Analogové audio Audio  $\times$  4
- Digitální Audio (Podporované frekvence: 32 kHz až 96 kHz) Optický × 1 Koaviální v 2
- Video Kompozitní × 3
- Vstup HDMI  $HDMI \times 6$
- Ostatní konektory
	- $-$  USB  $\times$  1 (USB2.0)
	- NETWORK (metalická) × 1 (100Base-TX/10Base-T)
	- NETWORK (bezdrátová) × 1 (IEEE802.11b/g/n) Výstupní konektory
- Analogové audio
	- Reproduktorový výstup × 5 (FRONT L/R, CENTER, SURROUND L/R)
	- Subwoofer výstup × 1
	- Sluchátka × 1
- Video

Kompozitní × 1

- HDMI Output HDMI OUT × 1 Ostatní konektory
- $\bullet$  YPAO MIC  $\times$  1

# **HDMI**

- Funkce HDMI: Deep Color, "x.v.Color", Auto Lip Sync, ARC (Audio Return Channel), 3D, 4K Ultra HD
- Video Formát (Režim opakovače)
- VGA
- $-$  480i/60 Hz
- $-578i/50$  Hz
- 480p/60 Hz
- $-576p/50Hz$
- $-720p/60$  Hz, 50 Hz
- 1080i/60 Hz, 50 Hz
- 1080p/60 Hz, 50 Hz, 30 Hz, 25 Hz, 24 Hz
- 4K/30 Hz, 25 Hz, 24 Hz
- Audio Formát
- Dolby TrueHD
- Dolby Digital Plus
- Dolby Digital
- DTS-HD Master Audio
- DTS-HD High Resolution Audio
- DTS Express
- DTS
- DSD 2-ch až 6-ch
- PCM 2-ch až 8-ch (Max. 192 kHz/24-bit)
- Ochrana obsahu: HDCP kompatibilní (konektor HDMI 6: HDCP 2.2 kompatibilní)
- Funkce propojení Link: Podpora CEC TUNER
- Analogový tuner [RX-S601 modely pro VB a Evropu]  $FM/AM$  s RDS  $\times$  1 (TUNER) [RX-S601 ostatní modely] FM/AM × 1 (TUNER) [RX-S601D modely pro VB a Evropu] DAB/FM s Radio Data System × 1 (TUNER) [RX-S601D ostatní modely] DAB/FM × 1 (TUNER)

### **USB**

- Lze připojit iPod, USB paměťové zařízení třídy Mass Storage
- Max. proud: 1,0 A

# **BLUETOOTH**

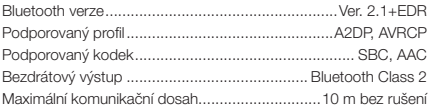

#### **Network**

- Funkce PC Client
- Kompatibilní s DLNA ver. 1.5
- Podpora AirPlay
- Internetové rádio
- Funkce Wi-Fi
- Umožňuje WPS pomocí PIN i stiskem tlačítka
- Umožňuje sdílení se zařízeními iOS bezdrátově i přes USB
- Umožňuje přímé propojení (Direct Connection) s mobilními zařízeními
- Dostupné způsoby zabezpečení: WEP, WPA2-PSK (AES), Mixed Mode
- Nosný kmitočet: 2,4GHz
- Norma bezdrátové sítě: IEEE 802.11 b/g/n

### **Kompatibilní formáty dekódování**

- Formát dekódování
	- Dolby TrueHD, Dolby Digital Plus
	- Dolby Digital
	- DTS-HD Master Audio, DTS-HD High Resolution Audio, DTS Express
	- DTS, DTS 96/24, DTS-ES Matrix 6.1, DTS-ES Discrete 6.1
- Formát post dekódování
- Dolby Pro Logic
- Dolby Pro Logic II Music, Dolby Pro Logic II Movie, Dolby Pro Logic II Game
- DTS Neo: 6 Music, DTS Neo: 6 Cinema

### **Audio sekce**

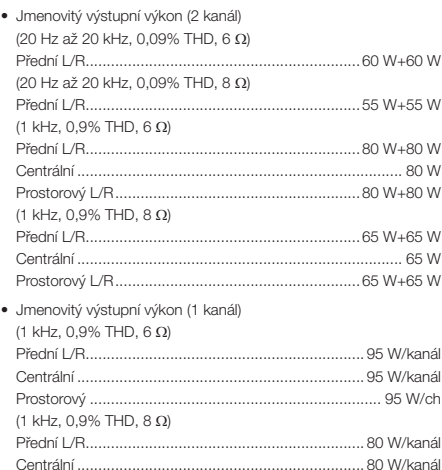

Prostorový L/R ........................................................... 80 W/kanál

(1 kHz, 10% THD,  $8 \Omega$ ) Přední L/R ................................................................ 100 W/kanál Centrální .................................................................. 100 W/kanál Prostorový L/R ......................................................... 100 W/kanál (1 kHz, 10% THD, 6  $\Omega$ ) Přední L/R ................................................................ 125 W/kanál Centrální .................................................................. 125 W/kanál Prostorový L/R ......................................................... 125 W/kanál • Dynamický výkon (IHF) Přední L/P (8/6/4/2 ) ....................................90/110/140/160 W • Vstupní citlivost / Vstupní impedance AV 3 atd. (1 kHz, 100 W/6 ) ................................200 mV/47 k • Maximální vstupní signál AV 3 atd. (1 kHz, 0,5% THD, zapnutý efekt) .........................2,3 V • Výstupní úroveň / Výstupní impedance SUBWOOFER .............................................................1 V/1,2 k • Konektor sluchátek: jmenovitý výkon / impedance AV 3 atd. (1 kHz, 50 mV, 8 ) ................................100 mV/470 • Frekvenční charakteristika AV 3 atd. na Front (10 Hz až 100 kHz)............................+0/-3 dB • Odstup signál-šum (IHF-A Network) AV 3 atd. (DIRECT) (vstup zatížený 1 k $\Omega$ , reproduktorový výstup) ....................................................................... 108 dB nebo více • Zbytkový šum (IHF-A Network) Přední L/R (reproduktorový výstup) ................ 150 µV nebo méně • Odstup kanálů AV 3 atd. (Vstup zatížený 1 kQ, 1 kHz/10 kHz) ................................................................70 dB/50 dB nebo více • Ovládání hlasitosti Rozsah ............................................. MUTE, -80 dB až +16,5 dB Krok .................................................................................. 0,5 dB • Tónové korekce, charakteristiky Posílení/potlačení basů ....................±6 dB/0,5 dB krok na 50 Hz Basy, centrální frekvence .................................................. 350 Hz Posílení/potlačení výšek .................±6 dB/0,5 dB krok na 20 kHz Výšky, centrální frekvence.................................................3,5 kHz

• Maximální efektivní výstupní výkon (1 kanál)

- Charakteristiky filtru (fc=40/60/80/90/100/110/120/160/200 Hz)
- Horní pásmová propust (Front, Center, Surround) ....... 12 dB/oct. Dolní pásmová propust (Subwoofer)............................ 24 dB/oct.

# **Video sekce**

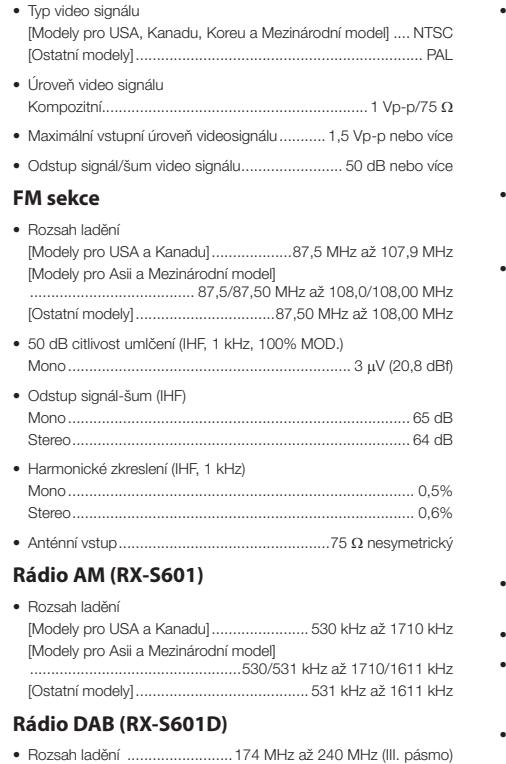

- Podpora Audio formátů ..............................MPEG 1 Layer II/MPEG 4 HE AAC v2 (AAC+) • Anténa ........................................................... 75 nesymetrická
- 

# **Obecné**

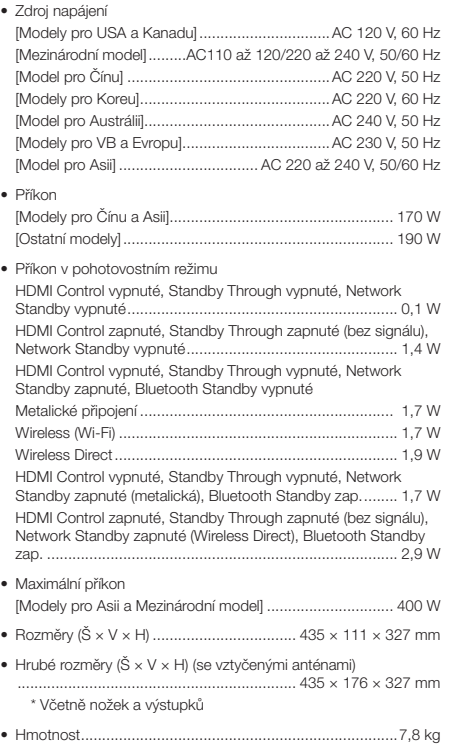

\* Změna specifi kací bez předchozího upozornění vyhrazena.

# **Rejstřík**

# **Symboly**

Symbol obálky (z) 84 Symbol zámku (**a)** 97

# **Čísla**

2.1 kanál 14 2kanálové stereo 45 4K Ultra HD 18 5.1kanál 14, 16

# **A**

Adaptive DRC 81 ADVANCED SETUP 103 AirPlay 64 Aktualizace firmware 105, 106 AM anténa, připojení 23 AM rozhlas 48 Anténa FM/DAB, připojení 23 ARC (Audio Return Channel) 92, 123 Audio Decoder (informace na displeji) 79 Audio Mode (DAB) 54 Auto Power Standby 96 Auto Preset, (FM rozhlas) 49 AUX konektor 8

# **B**

Banánek 16 Bi-amp 17, 88 Bluetooth 60 Bookmark 74

# **C, Č**

Chybové hlášení (displej) 117 CINEMA DSP 44 Clear Preset (rádio DAB, Option menu) 54 Clear Preset (rádio FM, Option menu) 58 Compressed Music Enhancer 47 Časovač 11 Časový spínač (Zone2) 76

# **D**

DAB (Digital Audio Broadcasting) 52 DAB informace 54 Decoder Off (informace na displeji) 79 Dimmer (displej) 97 DIRECT 47 DLNA 71 DLS (Dynamic Label Segment) (DAB) 54 DMC (Digital Media Controller) 100 DSP Program (informace na displeji) 79 Dálkový ovladač 11

# **E**

ECO 96 Ekvalizér 90 Ensemble Label (DAB) 54 Extra Bass 47, 89

# **F**

FM anténa, připojení 23 FM rozhlas 48

# **H**

HDCP 20, 113 HDMI, signálová kompatibilita 124

### **I**

ID dálkového ovladače 104 Impedance reproduktorů 13, 15, 103 Indikátor pohotovostního režimu (displej) 8 INFO, tlačítko 8 Informace na displeji 79 Input (informace na displeji) 79 Input Trim 82 Internetové rádio 72 iPod, přehrávání obsahu (AirPlay) 64 iPod, přehrávání obsahu 61

# **J**

Jazyk 102 Jazyk menu, výběr 26

# **K**

Kmitočet (FM rozhlas) 56 Kombinace vstupních konektorů video/audio 21

# **L**

Ladění FM rádia 56 Lipsync 82, 94

# **M**

 $MAC$  adress  $99, 100$ Manuální předvolba stanic, (FM rozhlas) 57 Max Volume 94, 95 Memory Guard 97 Mezní kmitočet 27, 89

# **N**

Nastavení kroku ladění 48, 104 Network Standby 100 Název sítě 100

# **O**

Option menu 80

# **P**

Party mode 77 PEQ 90 PHONES, konektor 8 Power Amp Assign 88 Prostorový dekodér 46 Předvolba stanic (DAB rozhlas) 53 Předvolba stanic (FM rozhlas) 57 Předvolená stanice, výběr (DAB rozhlas) 53 Předvolená stanice, výběr (FM/AM rozhlas) 50 Předvolená stanice, výběr (FM rozhlas) 58 Přehrávání obsahu NAS 69

# **R**

RDS, ladění stanic 51, 59 Registrace oblíbených položek (zkratky) 78 Rename, přejmenování 100 Repeat, opakování 63, 68, 71

Reprodukce ve více místnostech 75 Reproduktory, připojení Zone2 75

# **S**

SCENE 42, 92 Setup menu 84 Shuffle, náhodné přehrávání 63, 68, 71 Signal information 82 Snímač dálkového ovládání 8 Standby Through 91 Straight decode 46 Stupnice hlasitosti 94 Subwoofer Trim 82 Síťová připojení 99 Síťové informace 99

# **T**

Test Tone 90 Typ programu (DAB) 54 Tónové korekce 81

# **U**

Umlčení 41 USB, konektor 8 USB, přehrávání obsahu zařízení 66 Úvodní vyhledávání (rádio DAB) 52

# **V**

Virtual CINEMA FRONT 14, 45, 89 Vícezónová reprodukce 75

# **W**

Wireless (Wi-Fi) 32, 99 Wireless Direct 39, 99 WPS 32, 34

# **Y**

YPAO (Yamaha Parametric room Acoustic Optimizer) 27 YPAO MIC, konektor 8

# **Z**

Zkratky 78 Zvukový program 44

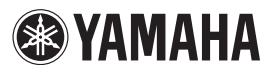